# **2D Barcode Scanner User Manual**

## **for P-3080i**

V1.0

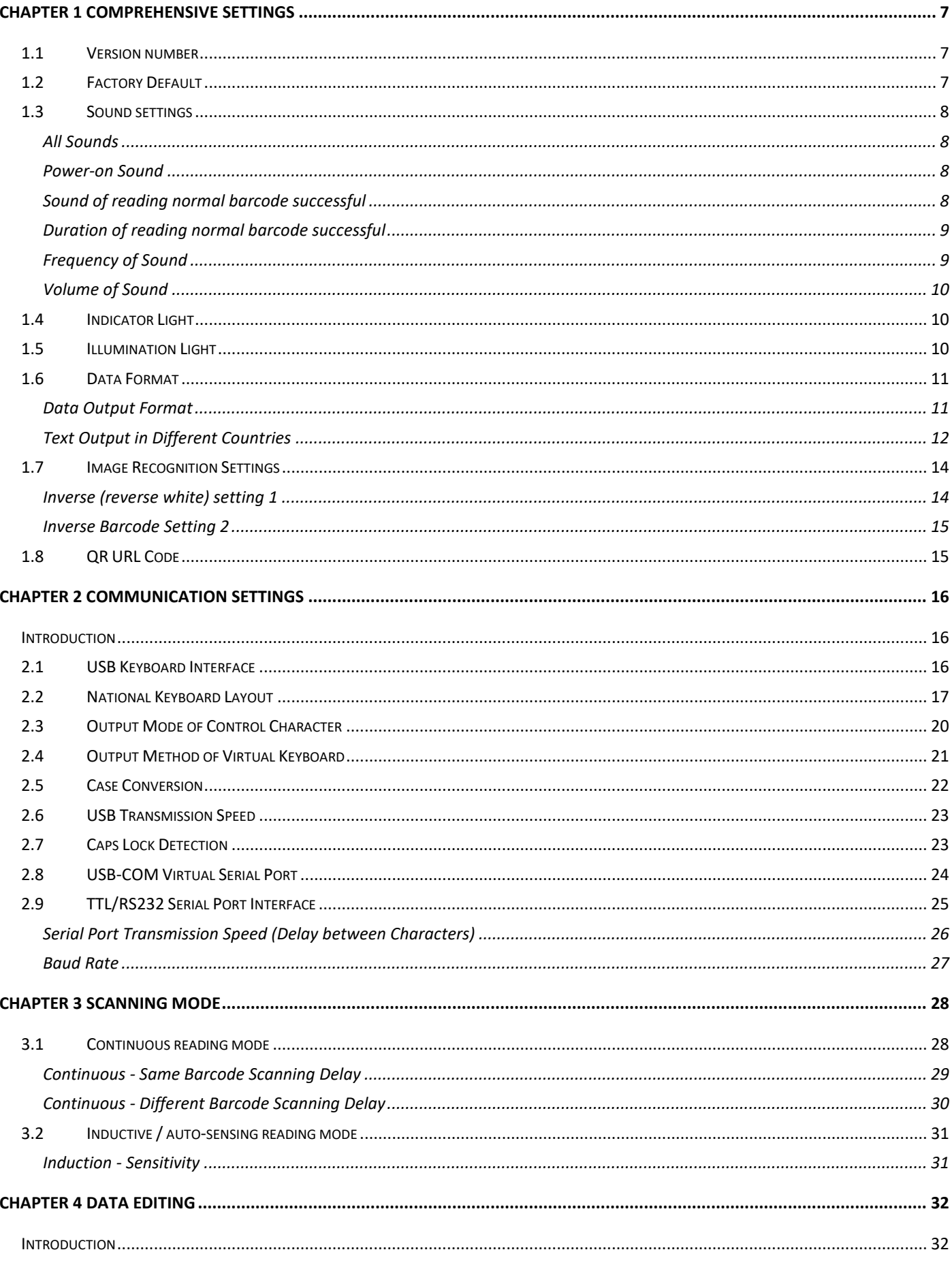

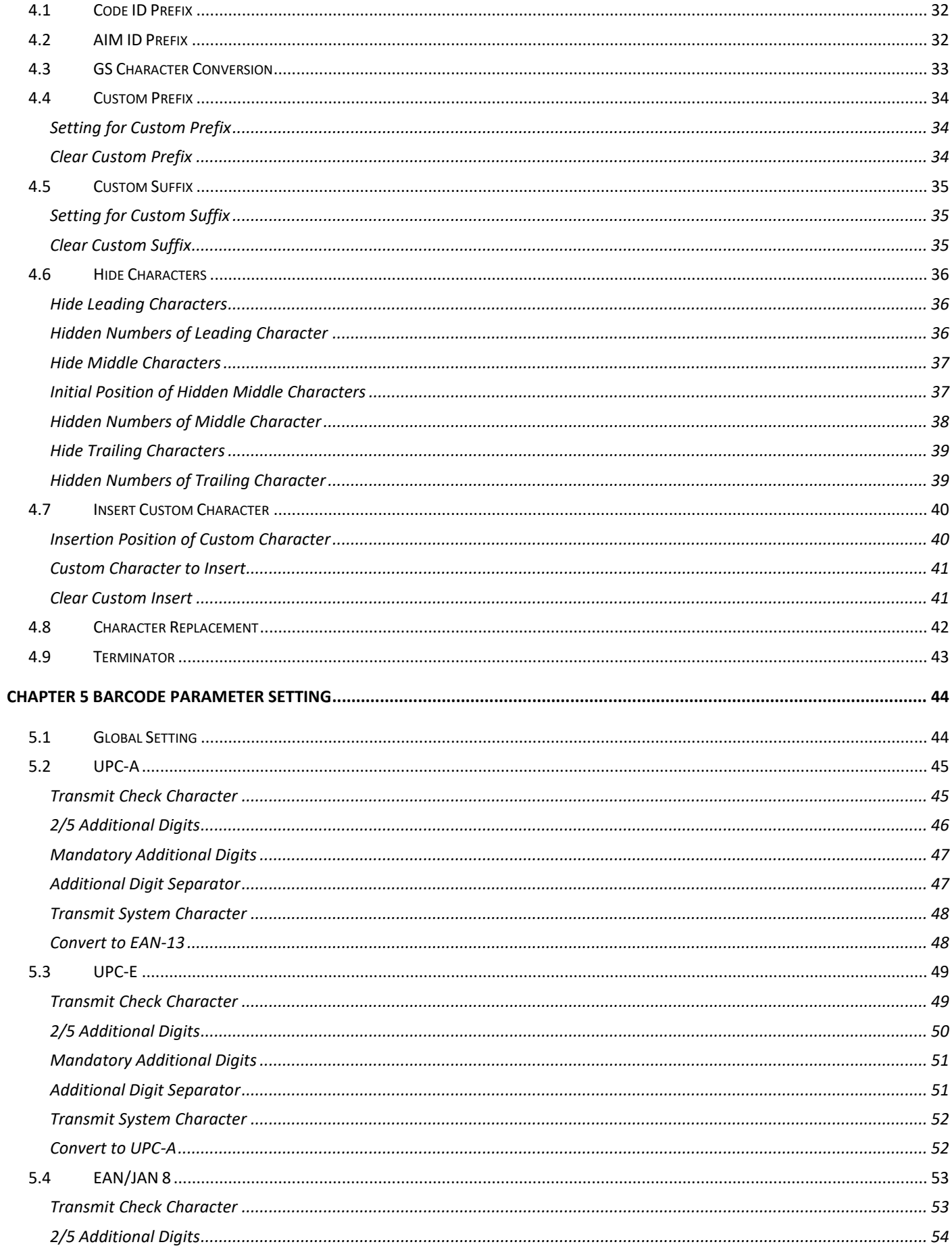

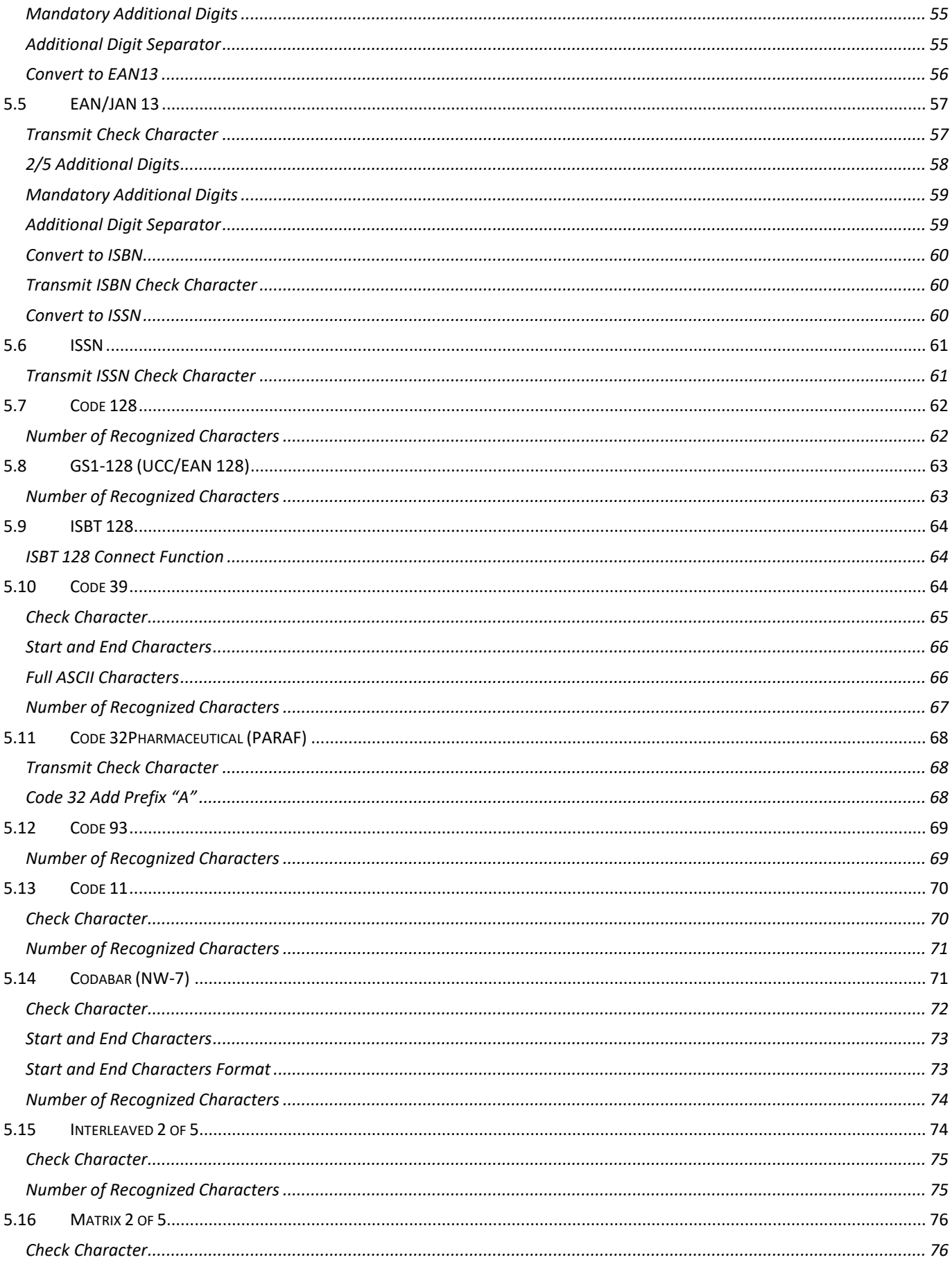

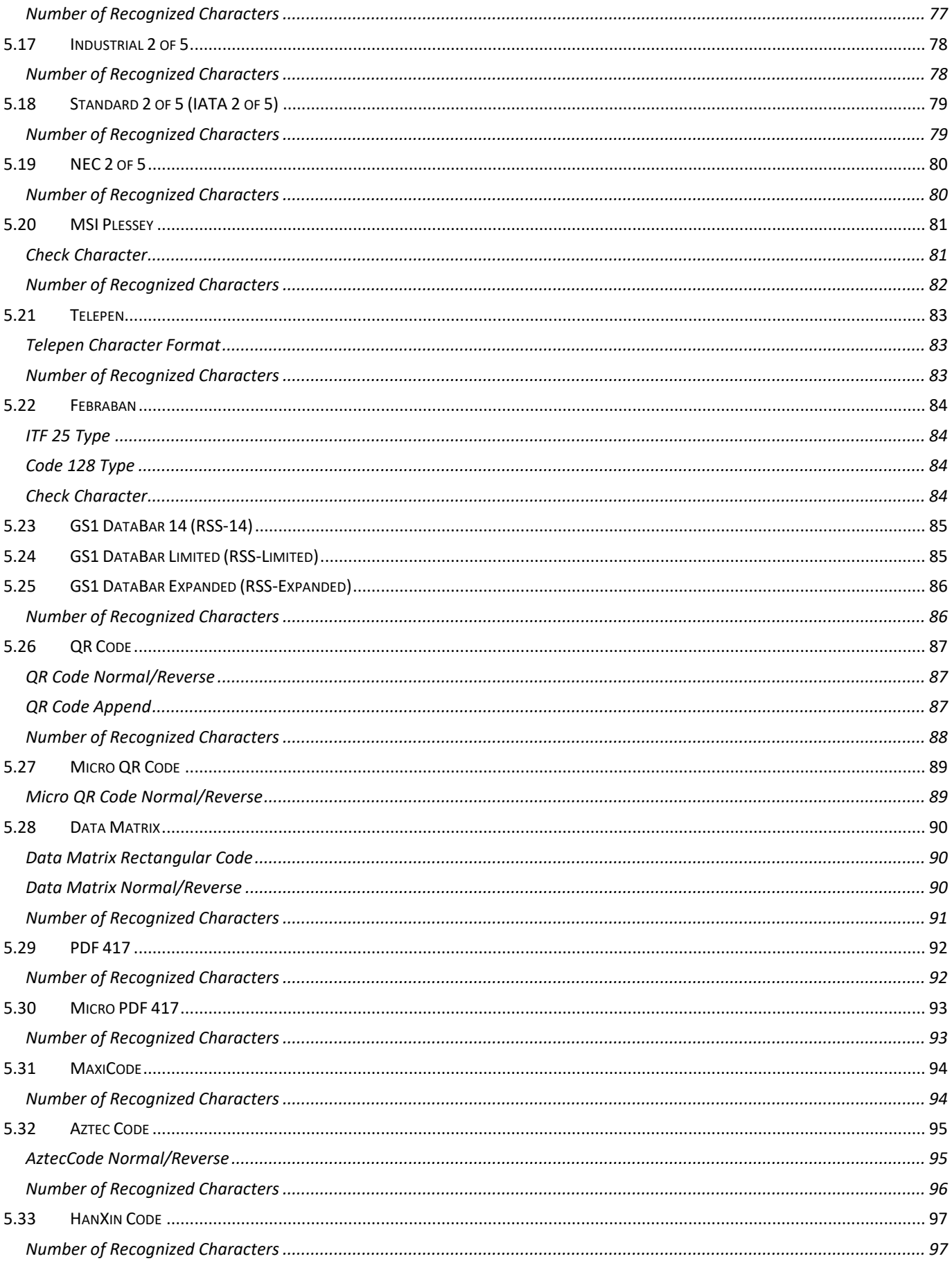

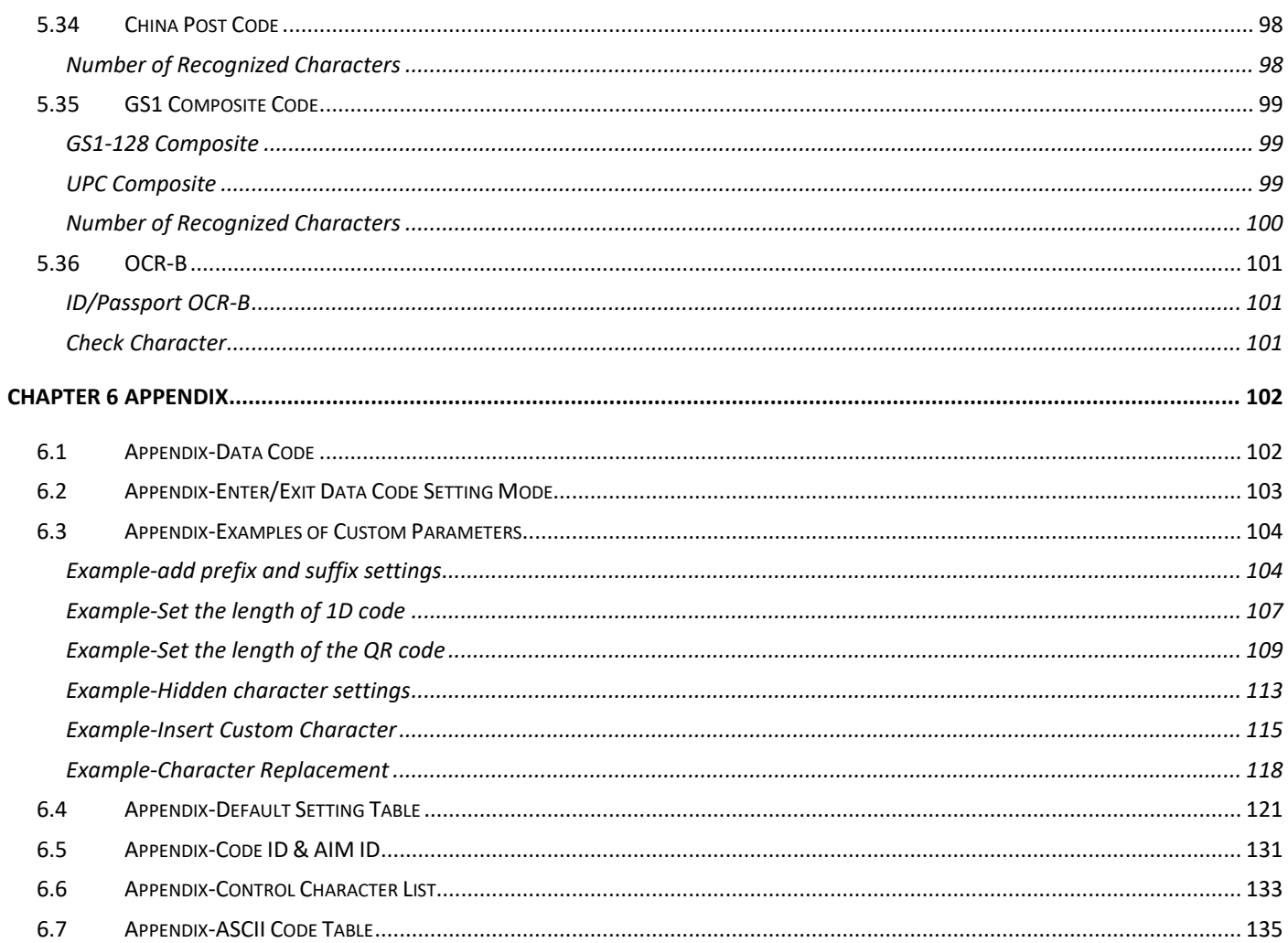

#### **7** / **141**

# <span id="page-6-0"></span>**Chapter 1 Comprehensive Settings**

#### <span id="page-6-1"></span>**1.1 Version number**

Use the scanner to scan the version number barcode, you will view the information of current scanner version.

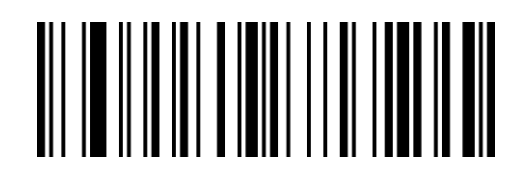

BeReCd

Version number

## <span id="page-6-2"></span>**1.2 Factory Default**

All scanners have a factory default setting. The scanner's properties will be set to the default

state of the software with scanning the "Factory Default" setup code.

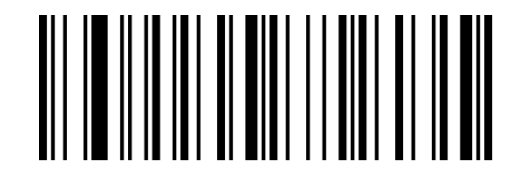

BeQeCe

Factory Default

## <span id="page-7-0"></span>**1.3 Sound settings**

## <span id="page-7-1"></span>**All Sounds**

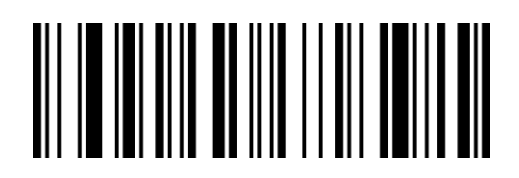

WaZaCb

On\*

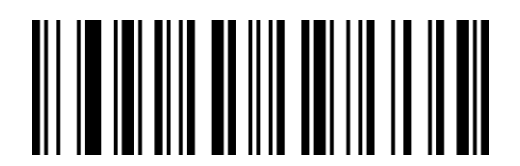

WaZaSa

Off

#### <span id="page-7-2"></span>**Power-on Sound**

Turn on or turn off the beep sound when starting up

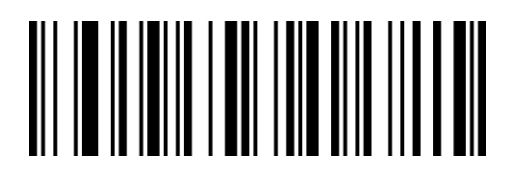

RaOdNa

On\*

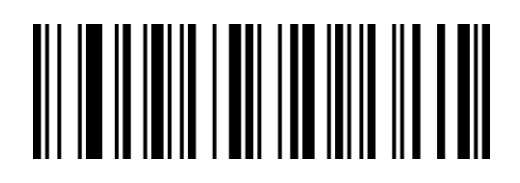

RaOdXa

Off

#### <span id="page-7-3"></span>**Sound of reading normal barcode successful**

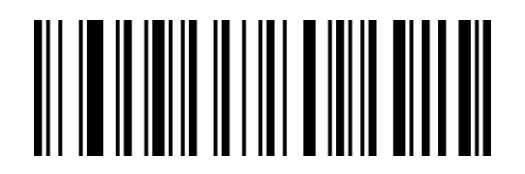

RaDeXa

On\*

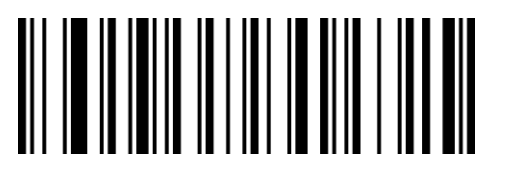

RaDeNa

Off

## <span id="page-8-0"></span>**Duration of reading normal barcode successful**

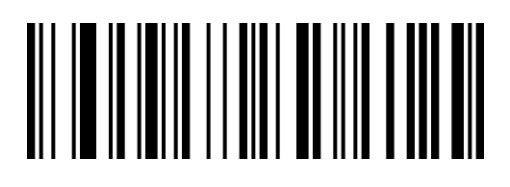

RaCeZa

Short

<span id="page-8-1"></span>**Frequency of Sound**

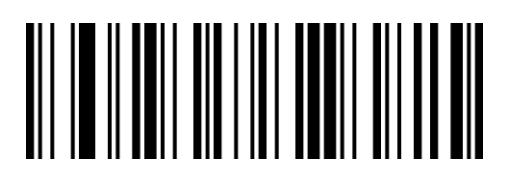

LbDeUb

Low frequency 1.6KHZ

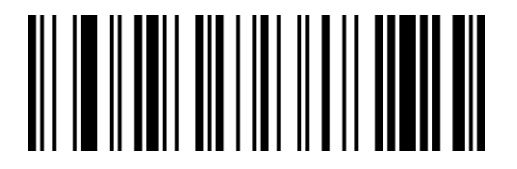

LbDeAb

Medium frequency 2.7KHZ

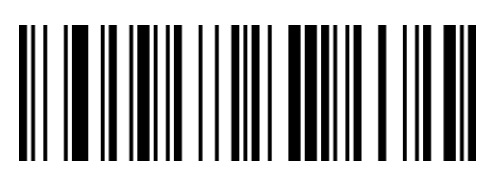

RaCePa

Normal\*

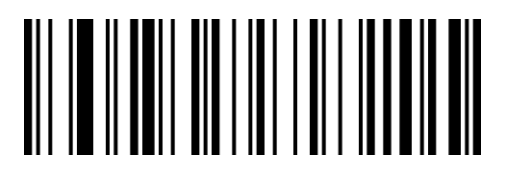

LbDeEc

Low-medium frequency 2.0KHZ

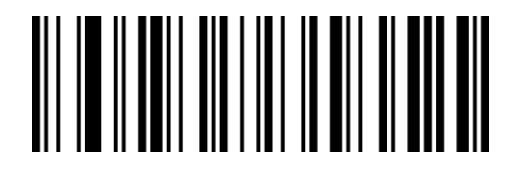

LbDeKb

High frequency 4.2KHZ

#### <span id="page-9-0"></span>**Volume of Sound**

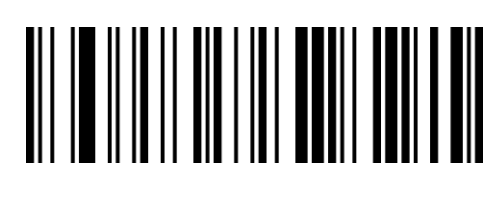

BbDePb

**Off** 

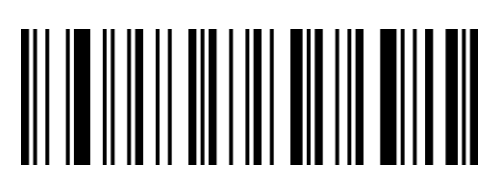

BbDeVa

Medium

## <span id="page-9-1"></span>**1.4 Indicator Light**

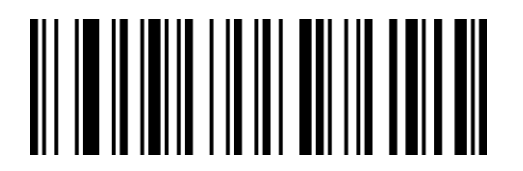

RaBeYa

Flash On\*

## <span id="page-9-2"></span>**1.5 Illumination Light**

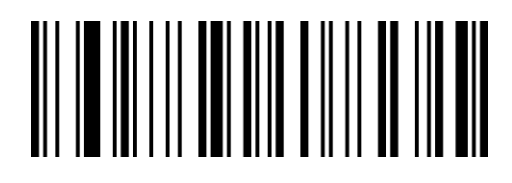

GbWaHb

On\*

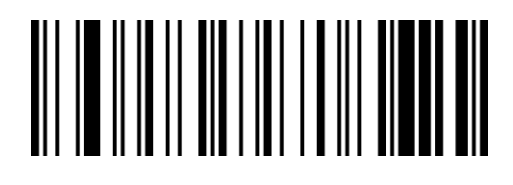

BbDeFb

Low

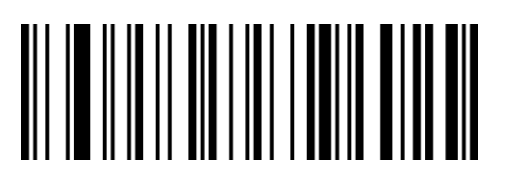

BbDeLa

High\*

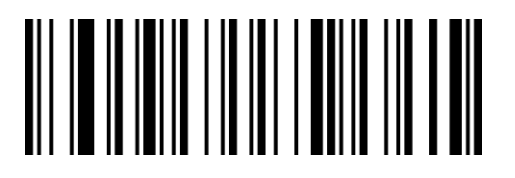

RaBeOa

Flash Off

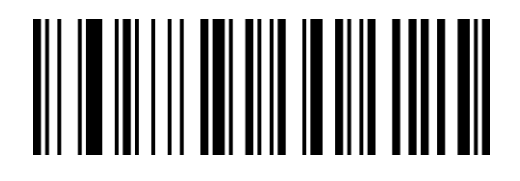

GbWaNa

Off

## <span id="page-10-0"></span>**1.6 Data Format**

#### <span id="page-10-1"></span>**Data Output Format**

The default is Codepage mode.

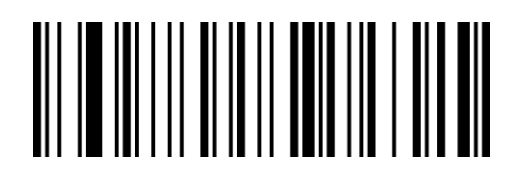

GbBbVa

Codepage Mode (Notepad, Excel)\*

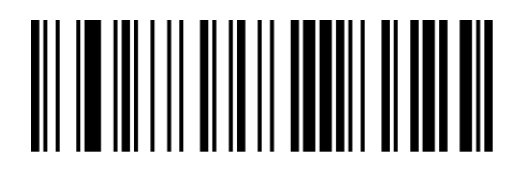

GbBbPb

UTF-8 Mode

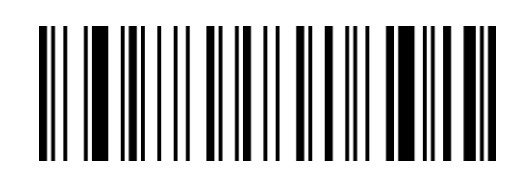

GbBbFb

Unicode Mode (WORD)

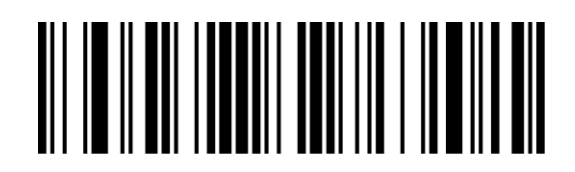

OdPbYac

European signal byte character

#### <span id="page-11-0"></span>**Text Output in Different Countries**

After setting the data output format, you need to determine the language system and barcode encoding format currently used by the user's PC, and then scan the following corresponding configuration codes according to the PC's language system and barcode encoding format. The default is the PC system language is CH, UTF8\GB2312 encoding.

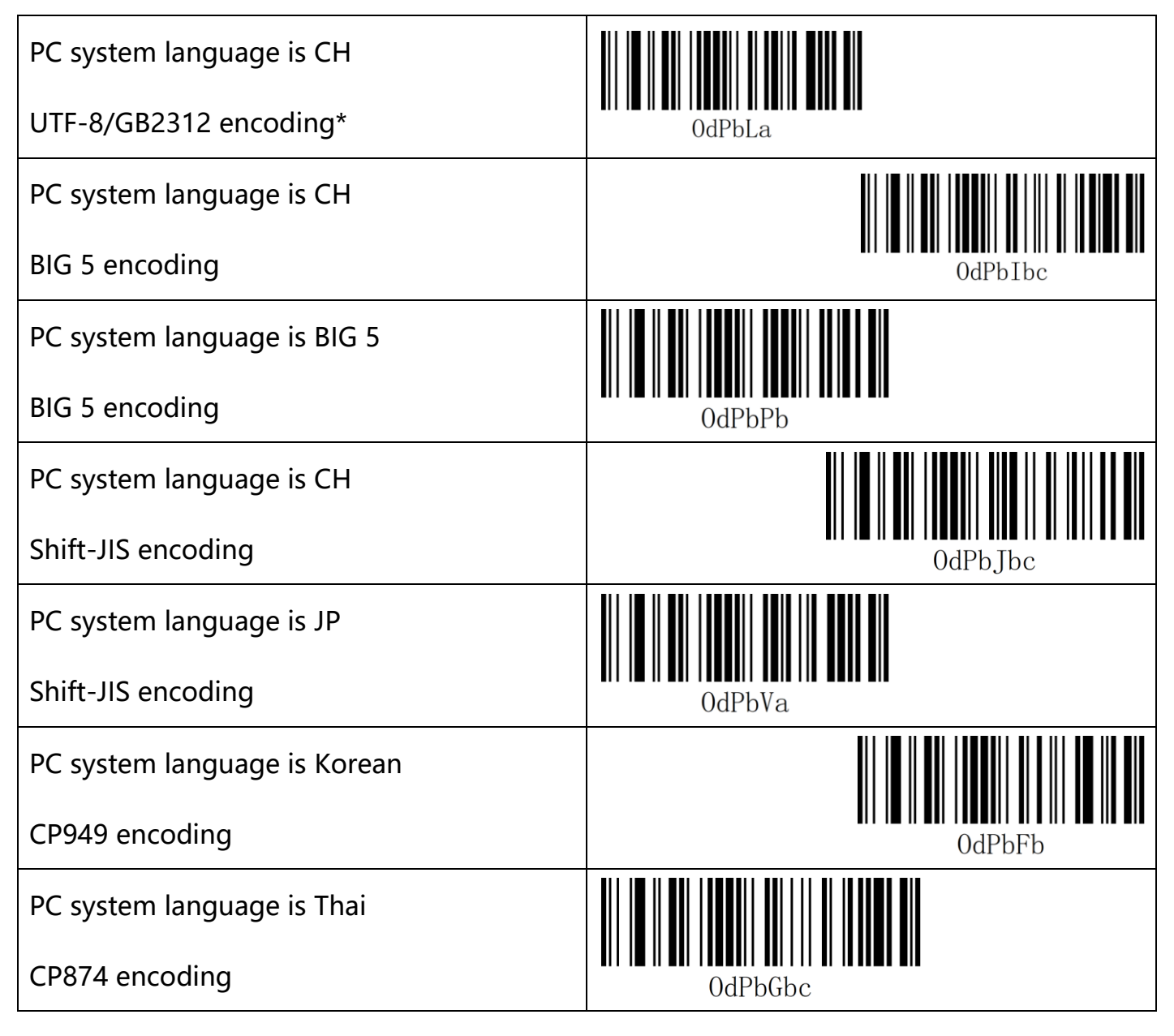

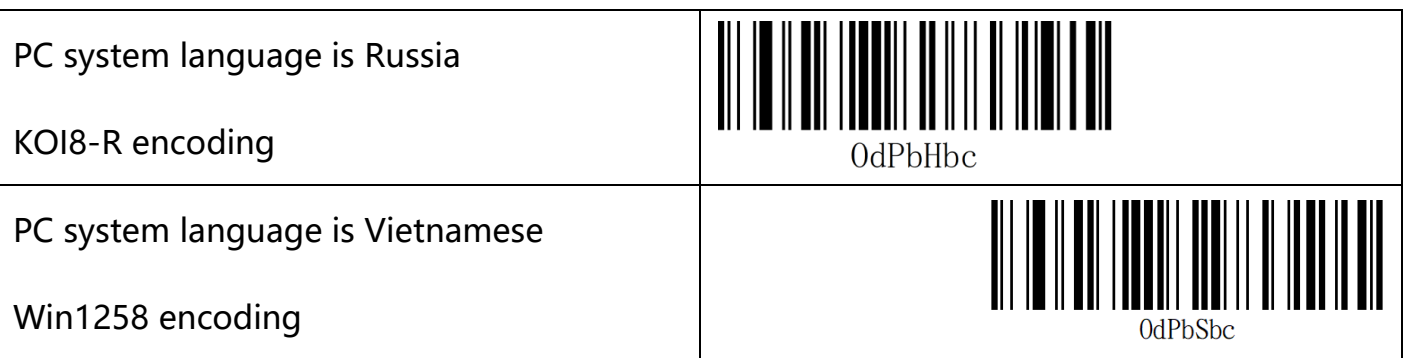

## <span id="page-13-0"></span>**1.7 Image Recognition Settings**

#### <span id="page-13-1"></span>**Inverse (reverse white) setting 1**

**Normal barcode**: dark barcode with light background.

**Inverted barcode**: light barcode with dark background.

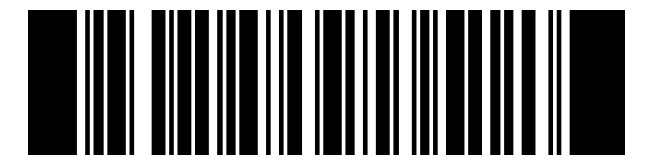

CbQdRa

Normal Only\*

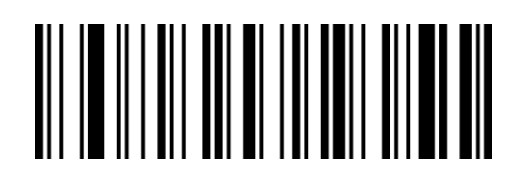

CbQdLb

Inverse Only

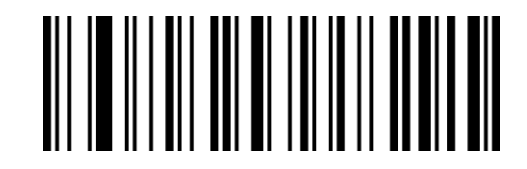

CbQdBb

Normal + Inverse

#### **Note**:

In order not to degrade scan performance, Inverse Only and Normal + Inverse will only apply to UPC-A/ UPC-E0/ UPC-E1/ EAN-8/ EAN-13. If you wish to read other inverse barcodes, refer to Inverse Barcode Setting 2.

#### <span id="page-14-0"></span>**Inverse Barcode Setting 2**

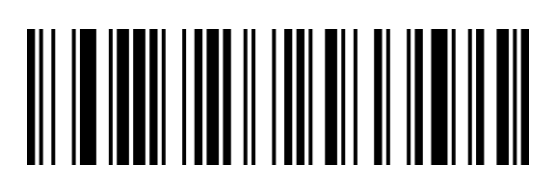

PdZdQbc

All 1D Symbologies Inverse On

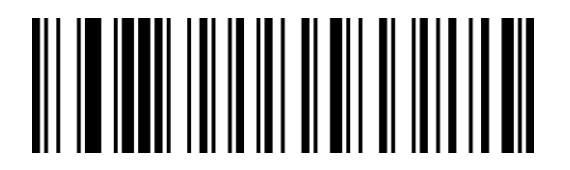

PdBeQbc

All 2D Symbologies Inverse On

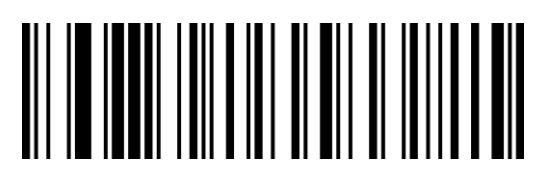

PdAeQbc

All 1D Symbologies Inverse Off\*

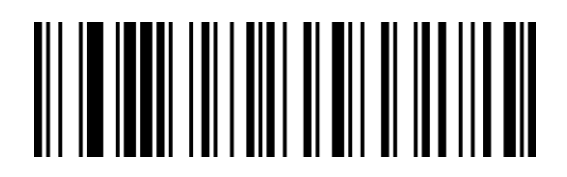

PdCeQbc

All 2D Symbologies Inverse Off\*

## <span id="page-14-1"></span>**1.8 QR URL Code**

Scan the setup code below to turn on or off the QR code generated by the URL.

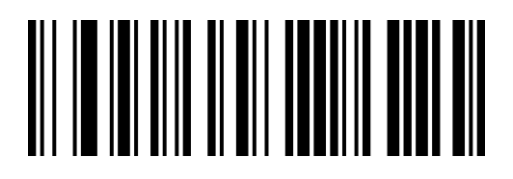

WaQbPa

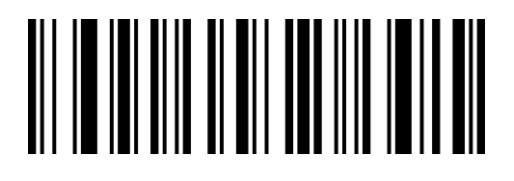

WaQbZa

**On** 

Off\*

# <span id="page-15-0"></span>**Chapter 2 Communication Settings**

## <span id="page-15-1"></span>**Introduction**

When using this scanner to communicate with different hosts, you need to set the scanner to the corresponding communication interface mode. You can set the functions of scanner by scanning one or more setup barcodes. You can choose to use USB (USB-KBW, USB-COM), and TTL/ RS232 serial communication interface modes, etc.

## <span id="page-15-2"></span>**2.1 USB Keyboard Interface**

The default is USB-KBW communication.

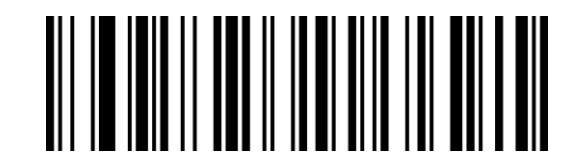

VbZcWag

USB-KBW\*

## <span id="page-16-0"></span>**2.2 National Keyboard Layout**

The keyboard layout setting is applicable to the USB-KBW interface mode and the default is

"American English keyboard".

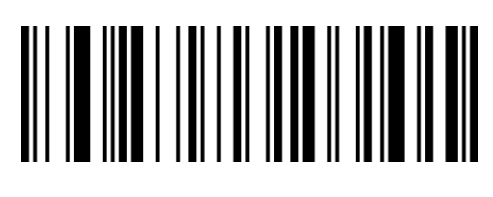

JdCcTc

American English\*

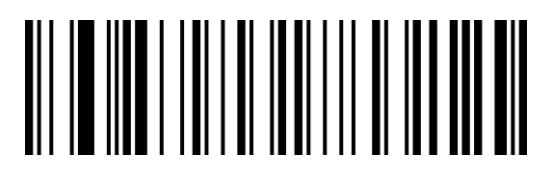

JdCcGbc

Netherlands (Dutch)

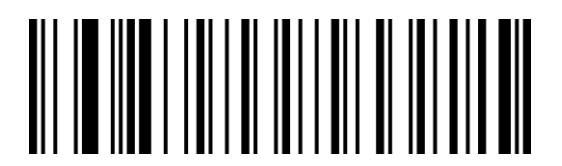

**JdCcCbc** 

Switzerland (German)

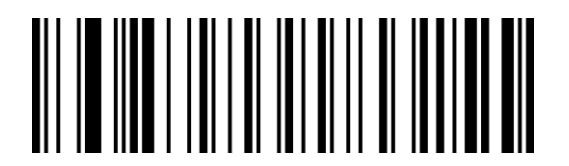

JdCcEbc

Denmark

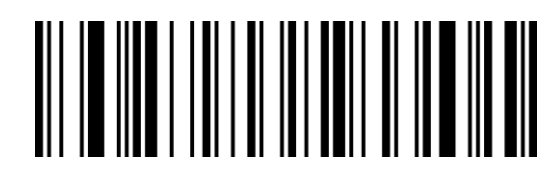

JdCcLbc

Greece (Greek)

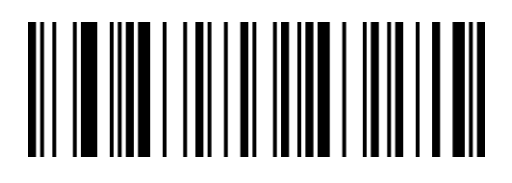

JdCcJc

Spain (Spanish Language)

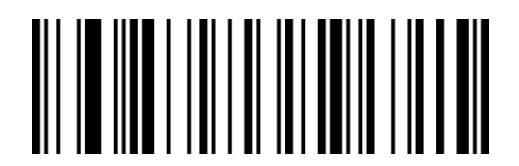

JdCcLa

Brazil (Portuguese)

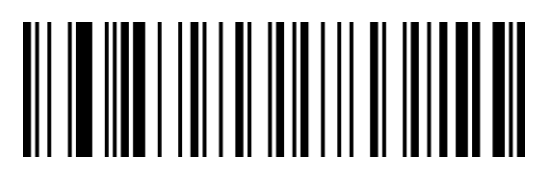

JdCcDbc

England (British English)

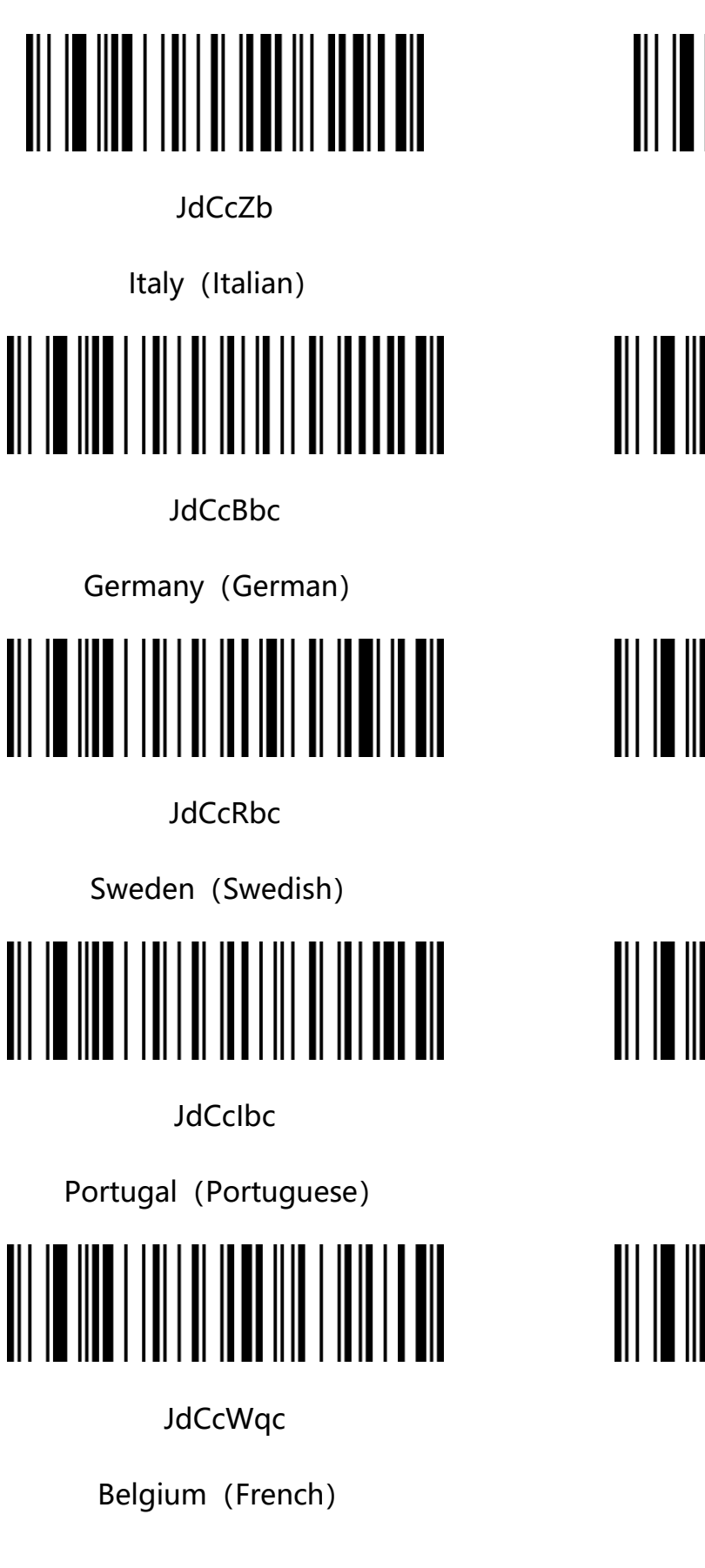

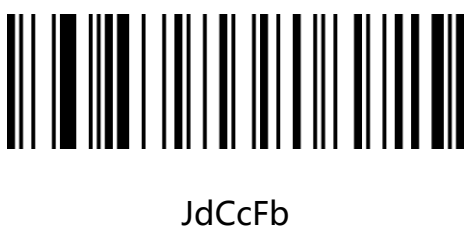

France (French)

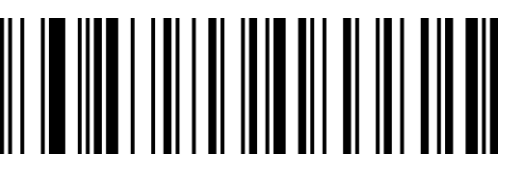

**JdCcNbc** 

Hungary

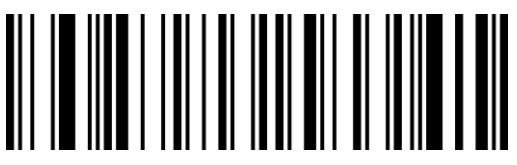

JdCcQbc

Slovak

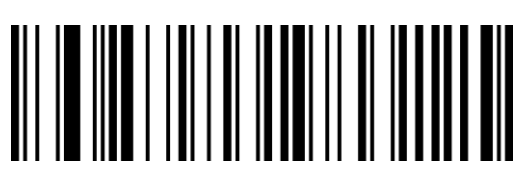

JdCcSbc

Romania

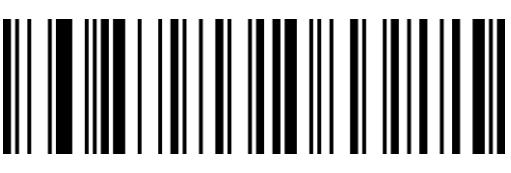

JdCcTbc

Turkish-F

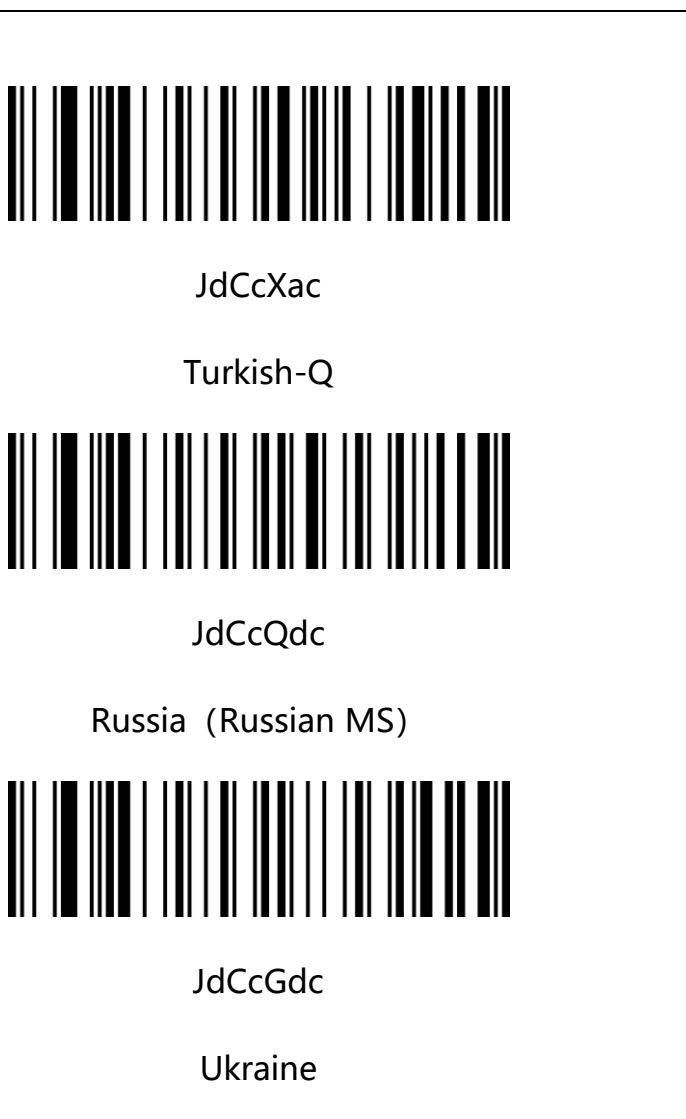

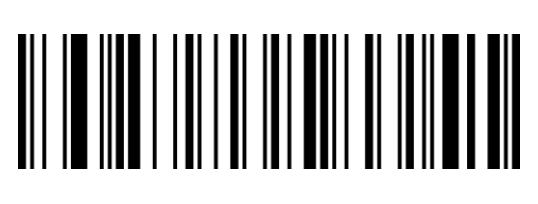

JdCcObc

Poland (Polish)

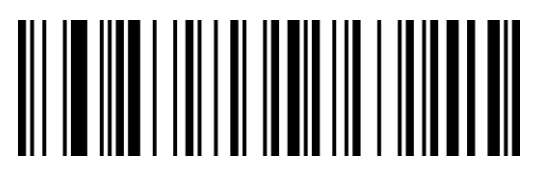

**JdCcVac** 

Japan(Japanese)

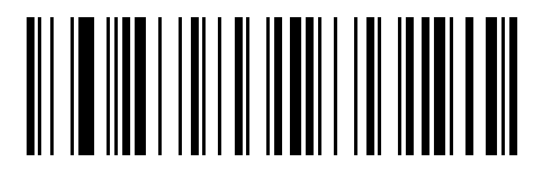

JdCcYdc

Vietnam

## <span id="page-19-0"></span>**2.3 Output Mode of Control Character**

Output mode selection of control character (0x00-0x1F) in ASCII code:

**A. Output function key**: control characters are used as custom function keys. See "Appendix-Control Character List" for specific functions.

**B. Output Ctrl combination key** (this function is used with prefixes and suffixes): Ctrl

combination key outputs control characters. See "Appendix-Control Character List" for specific functions.

**C. ALT mode output control characters**: support full control character output in Chinese environment. See "Appendix-ASCII code table" for specific functions.

**D. Output Enter & DownArrow**: shield other control characters, only output: 0x07 output Enter, 0x0A output DownArrow, and 0x0D output Enter.

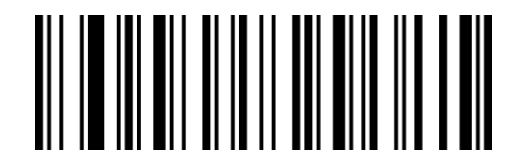

QbBbQa

Output function key\*

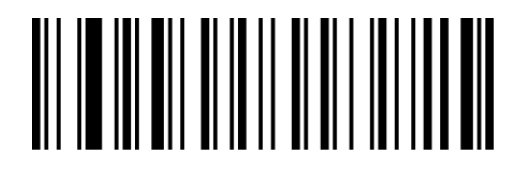

QbBbEc

Output Ctrl combination key (Escape 2)

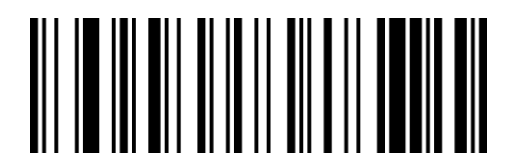

**ObBbAb** 

Output Ctrl combination key (Escape 1)

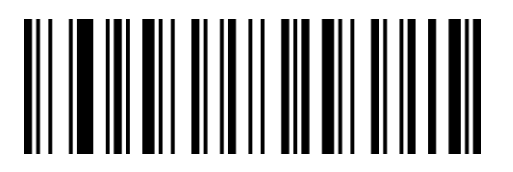

QbBbKb

ALT mode output control characters

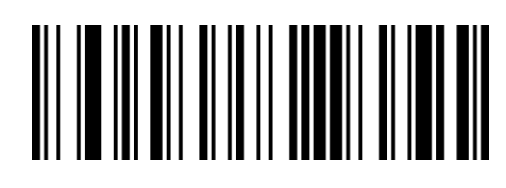

QbBbUb

Output Enter & DownArrow

## <span id="page-20-0"></span>**2.4 Output Method of Virtual Keyboard**

Output mode of control character (0x20-0xFF) in ASCII code:

When the virtual keyboard is turned on, all characters between 0x20 and 0xFF will be output

with virtual keyboard.

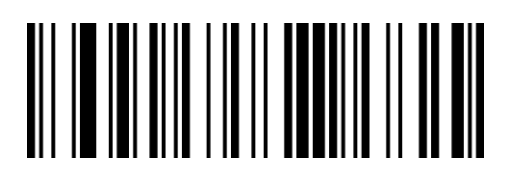

WaBbPa

Turn off virtual keyboard\*

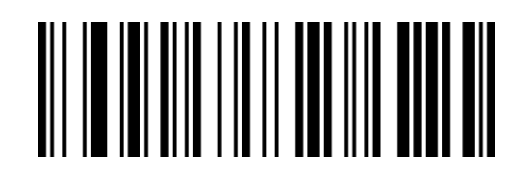

WaBbZa

Turn on virtual keyboard

## <span id="page-21-0"></span>**2.5 Case Conversion**

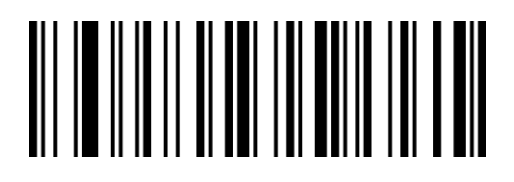

BbLdOa

Conversion Off\*

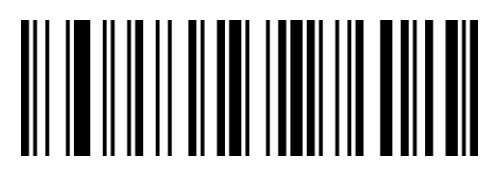

BbLdYa

All Upper

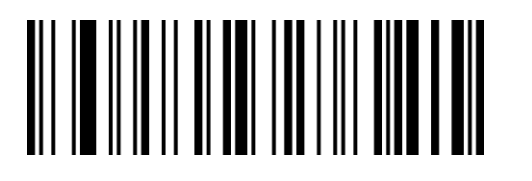

BbLdIb

All Lower

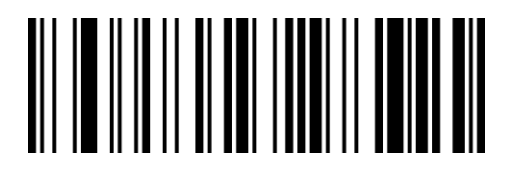

BbLdSb

Inverse

## <span id="page-22-0"></span>**2.6 USB Transmission Speed**

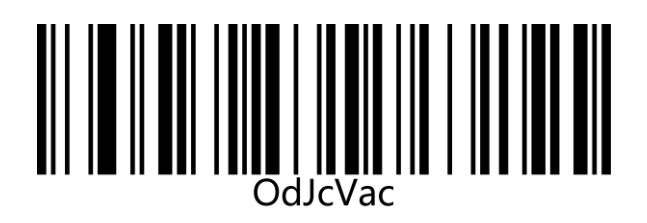

Normal\* (10ms) Fast (5ms)

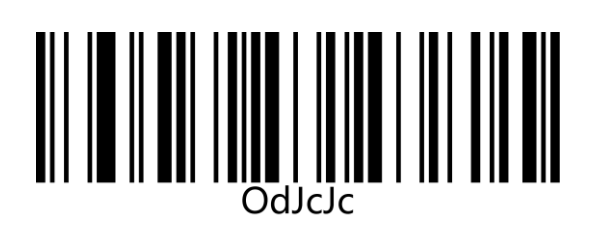

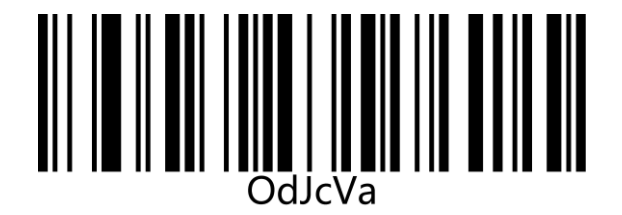

Very Fast (1ms)

## <span id="page-22-1"></span>**2.7 Caps Lock Detection**

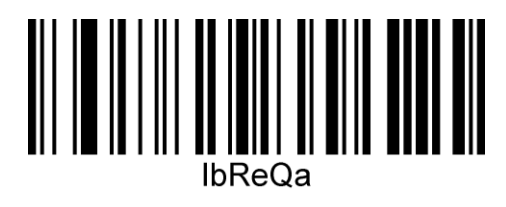

On\* Off

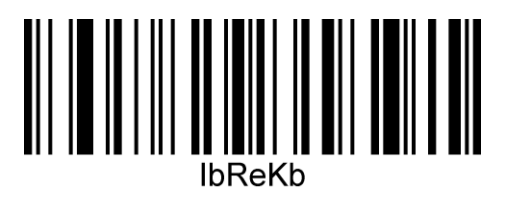

## <span id="page-23-0"></span>**2.8 USB-COM Virtual Serial Port**

When the scanner uses a USB connection, and at the same time you want the host to receive data through a serial port, you should use the USB virtual serial port. From the perspective of the host system interface, the scanner is connecting to the host through a serial port. This feature requires the corresponding driver to be installed on the host.

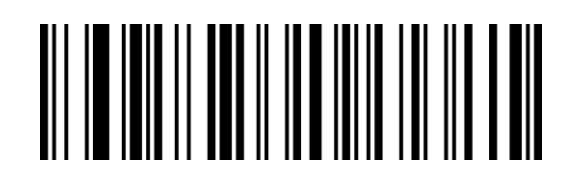

VbZcXag

USB-COM

## <span id="page-24-0"></span>**2.9 TTL/RS232 Serial Port Interface**

Serial communication interface is a common way to connect scanners and host devices. It can be used to connect host devices such as PC and POS machines. When the scanner uses the serial communication interface, the serial communication protocol parameter configuration must be completely matched between the scanner and the host device to ensure the accuracy of the transmitted data.

Default communication protocol of serial port interface: baud rate 9600, no check character.

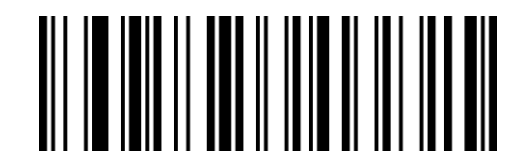

VbZcNc

TTL/RS232

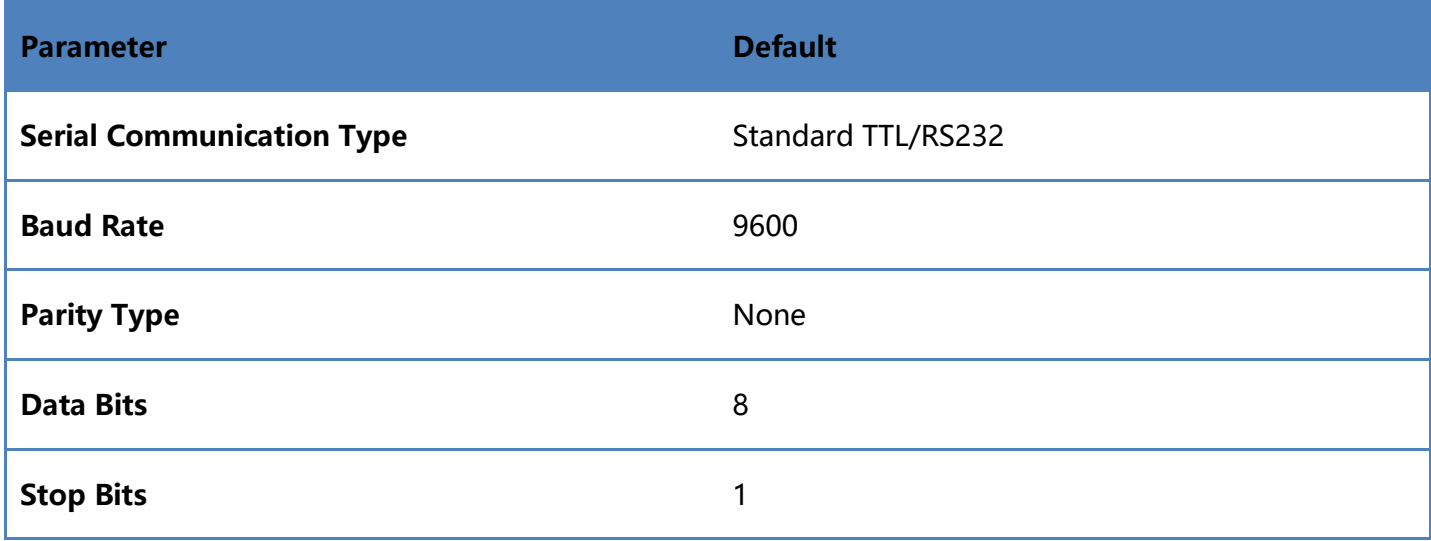

## <span id="page-25-0"></span>**Serial Port Transmission Speed (Delay between Characters)**

This parameter is used to adjust the delay time between the barcode characters of the scanner. When the input host needs slower data transmission, scan the corresponding barcode below to increase the inter-character delay, which can adjust the transmission speed to improve the safety and integrity of the data output.

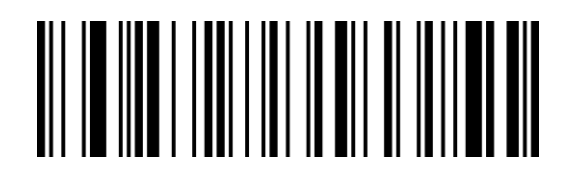

JdGeKbc

JdGeVac

Low transmission speed: 25ms

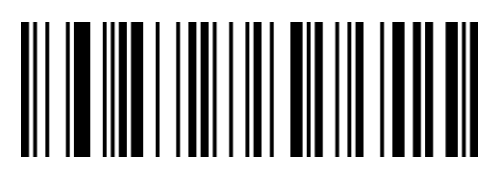

JdGeVa

High transmission speed: 1ms\*

Medium transmission speed: 10ms

#### <span id="page-26-0"></span>**Baud Rate**

The baud rate is the number of bits transmitted per second in serial data communication. The baud rate used by the scanner and the data receiving host must be consistent to ensure

the accuracy of data transmission. The scanner supports the baud rates listed below in bit/s.

VbCdRdc

4800bps

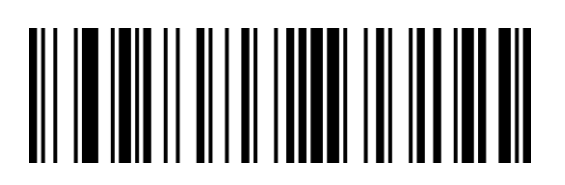

VbCdUdc

19200bps

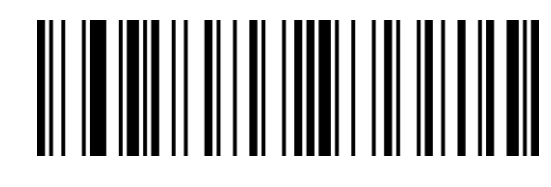

VbCdSdc

9600bps\*

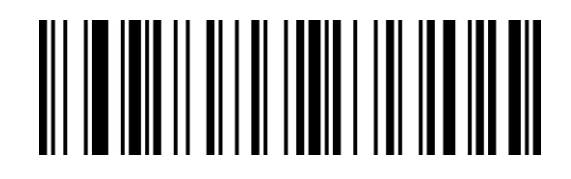

VbCdVdc

38400bps

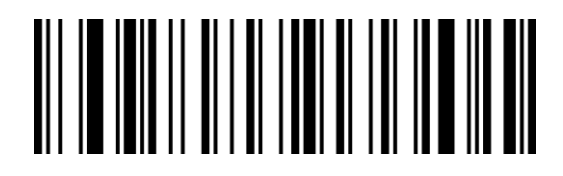

VbCdWdc

57600bps

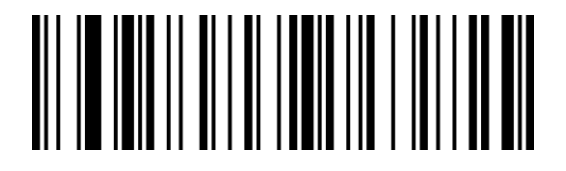

VbCdVac

115200bps

# <span id="page-27-0"></span>**Chapter 3 Scanning Mode**

## <span id="page-27-1"></span>**3.1 Continuous reading mode**

After setting, the scanner will be in continuous scanning state without triggering and the scanning engine starts to scan the code immediately. When the scanning is successful or the single scanning time is over, the scanning engine will wait for a period of time (settable) and it will start next scanning automatically.

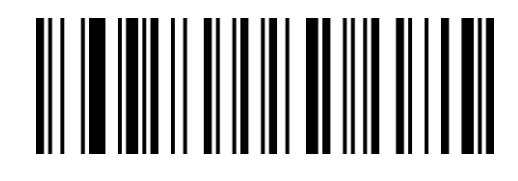

VbBeZa

Continuous\*

#### <span id="page-28-0"></span>**Continuous - Same Barcode Scanning Delay**

Default: 400ms

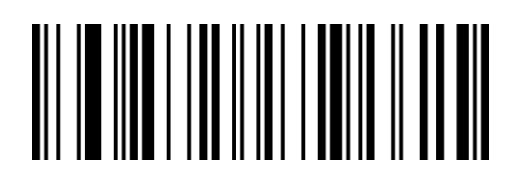

JdHeLa

No delay

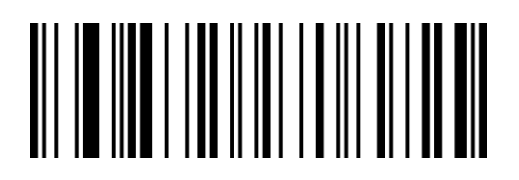

JdHeFb

Delay 200ms

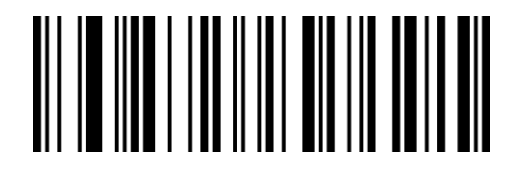

JdHeVa

Delay 100ms

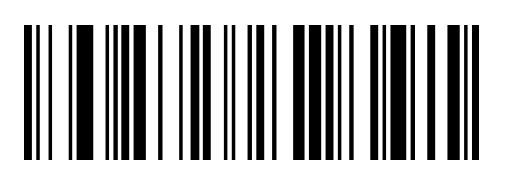

JdHePb

Delay 300ms

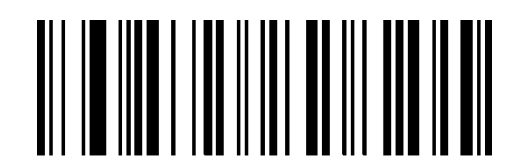

JdHeZb

Delay 400ms\*

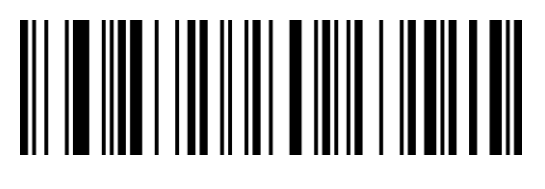

JdHeXac

Delay 1200ms

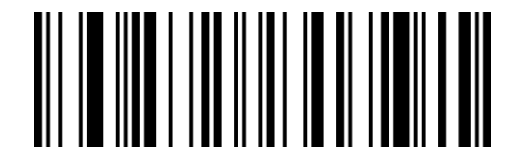

JdHeNd

Delay 800ms

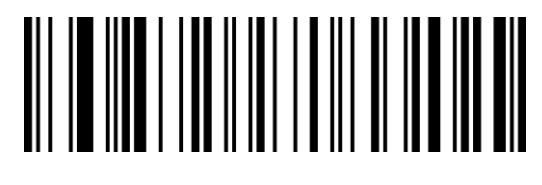

JdHeFbc

Delay 2000ms

## <span id="page-29-0"></span>**Continuous - Different Barcode Scanning Delay**

Default: 300ms

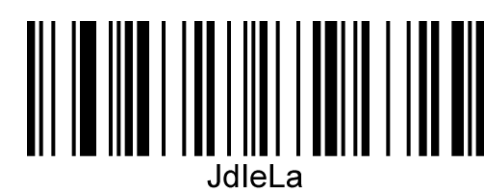

No delay

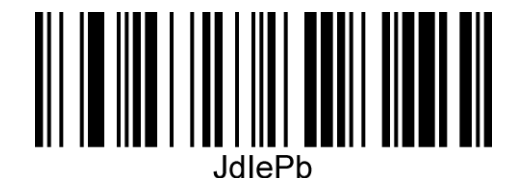

300ms\*

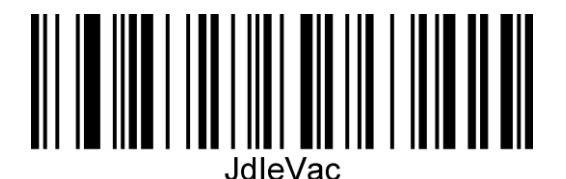

Delay 1000ms

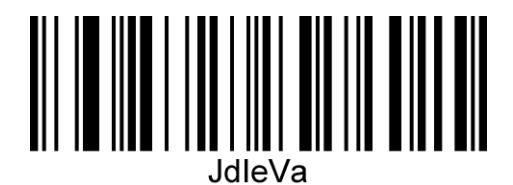

Delay 100ms

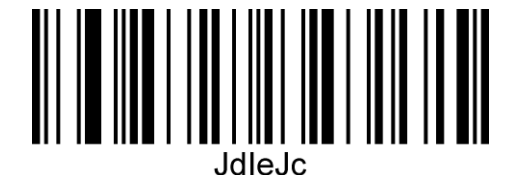

Delay 500ms

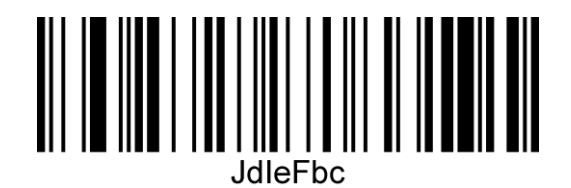

Delay 2000ms

## <span id="page-30-0"></span>**3.2 Inductive / auto-sensing reading mode**

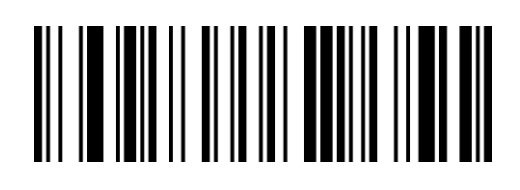

VbBePa

auto-sensing

#### <span id="page-30-1"></span>**Induction - Sensitivity**

Sensitivity refers to the degree of change in the detection scene in the induction scanning mode. When the scanning module judges that the degree of scene change meets the requirements, it will switch from the monitoring state to the scanning state.

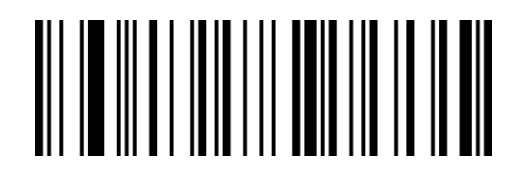

AcDbVa

High\*

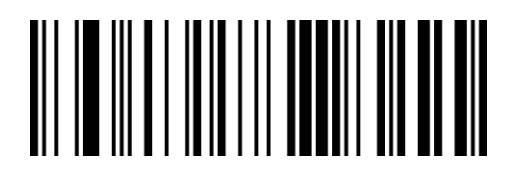

AcDbPb

Low

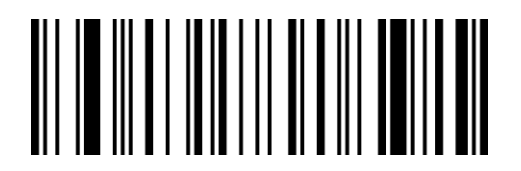

AcDbFb

Medium

# <span id="page-31-0"></span>**Chapter 4 Data Editing**

## <span id="page-31-1"></span>**Introduction**

Data editing format:

<Code ID><Custom prefix><Barcode data><Custom suffix><Terminator>

## <span id="page-31-2"></span>**4.1 Code ID Prefix**

The default is "Off"

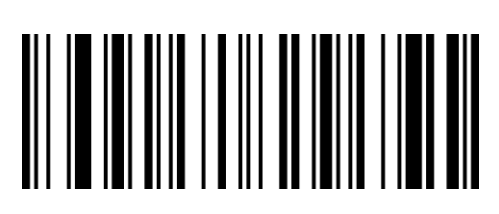

WaFbRa

Off\*

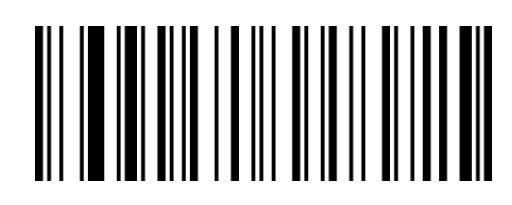

WaFbBb

On

## <span id="page-31-3"></span>**4.2 AIM ID Prefix**

AIM means Automatic Identification Manufacturers.

Please refer to "Appendix-Code ID & AIM ID" for the barcode type corresponding to AIMID

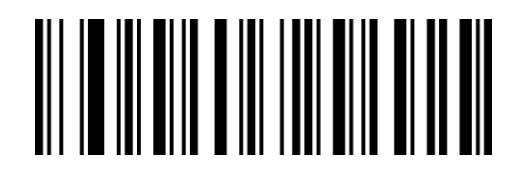

QaXdQa

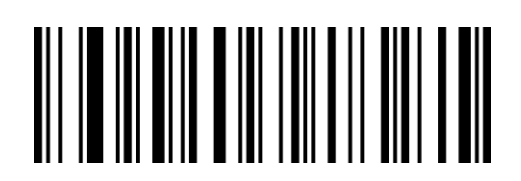

QaXdAb

Off\*

On

## <span id="page-32-0"></span>**4.3 GS Character Conversion**

Output GS control characters as text characters.

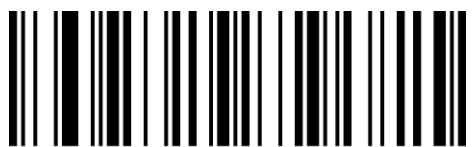

McReLa

Not translate\*

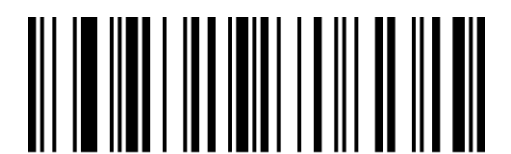

**McReFb** Replaced by |

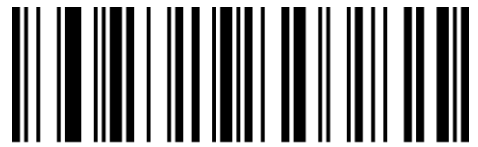

McReTc

Replaced by [GS]

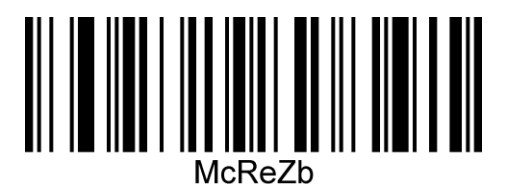

Replaced by ]

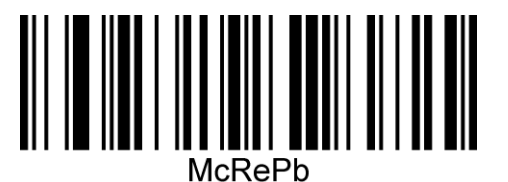

Replaced by ^]

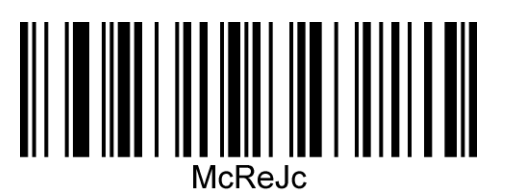

Replaced by <GS>

## <span id="page-33-0"></span>**4.4 Custom Prefix**

#### <span id="page-33-1"></span>**Setting for Custom Prefix**

Add up to 10 characters for the custom prefix.

For setting steps, please refer to "Appendix-Customized Parameter Example"

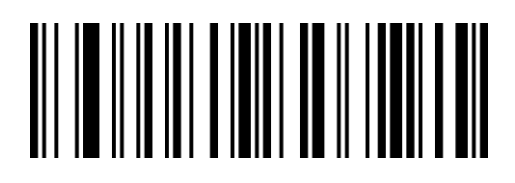

BeReTd

Set custom prefix

#### <span id="page-33-2"></span>**Clear Custom Prefix**

Scan the "Clear custom prefix" barcode to clear all custom prefix characters.

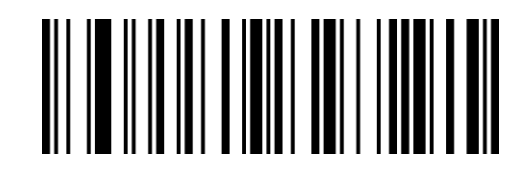

BeReSd

Clear custom prefix

## <span id="page-34-0"></span>**4.5 Custom Suffix**

#### <span id="page-34-1"></span>**Setting for Custom Suffix**

Add up to 10 characters for the custom suffix.

For setting steps, please refer to "Appendix-Examples of custom parameters"

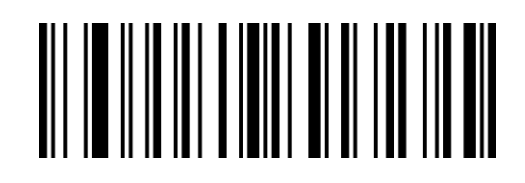

BeReWd

Set custom suffix

#### <span id="page-34-2"></span>**Clear Custom Suffix**

Scan the "Clear custom suffix" barcode to clear all set custom suffix characters.

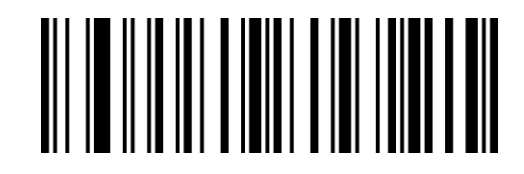

BeReRd

Clear custom suffix

## <span id="page-35-0"></span>**4.6 Hide Characters**

The function of hiding characters can realize the function of displaying only a certain segment of data by controlling different fields of the barcode content to achieve the function of hiding the data.

First, we divide a barcode data into three groups of head, middle, and tail data, and then set the length of the head, middle, and tail according to actual needs. Finally, set the fields that need to be displayed according to actual needs.

#### <span id="page-35-1"></span>**Hide Leading Characters**

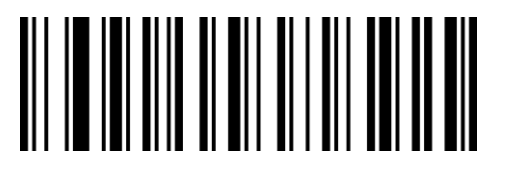

WaQbCb

Hide leading characters: On

# 

WaQbSa

Hide leading characters: Off\*

#### <span id="page-35-2"></span>**Hidden Numbers of Leading Character**

The range is 1-255. For setting steps, please refer to "Appendix-Examples of custom

parameters"

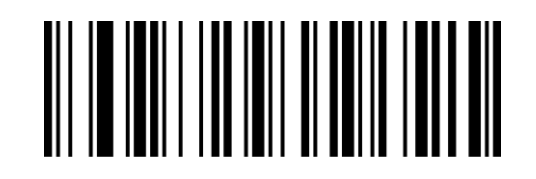

YdRbLa

Hidden Numbers of Leading Character
#### **Hide Middle Characters**

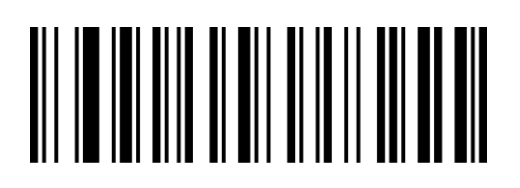

WaQbBb

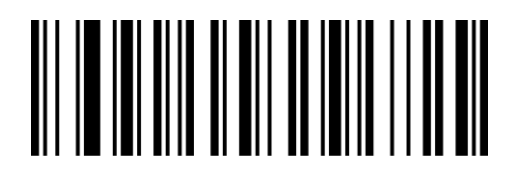

WaQbRa

Hide middle characters: On

Hide middle characters: Off\*

#### **Initial Position of Hidden Middle Characters**

If you want to hide the data after the third character (the position is 4th), the decimal value

of the digital setup code is: "0", "0", "3".

For setting steps, please refer to "Appendix-Examples of custom parameters".

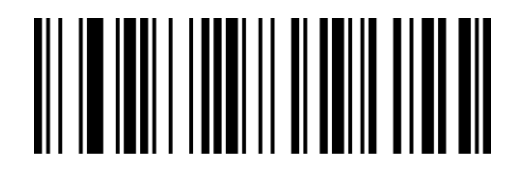

YdSbLa

Initial Position of Hidden Middle Characters

#### **Hidden Numbers of Middle Character**

The range is 1-255. If you need to hide 16 characters, the decimal value of the number setup code is: "0", "1", "6". For setting steps, please refer to "Appendix-Data Code".

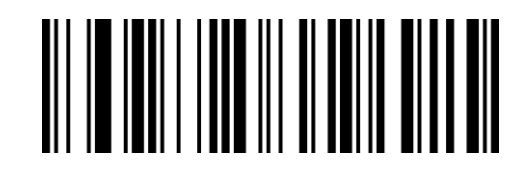

YdTbLa

Hidden Numbers of Middle character

#### **Hide Trailing Characters**

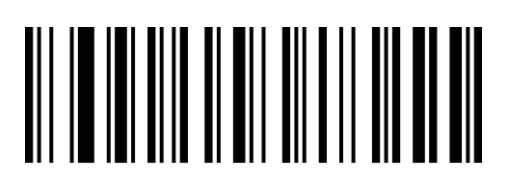

WaQbAb

Hide trailing characters: On

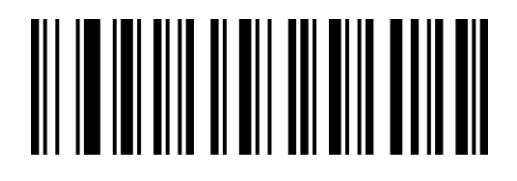

WaQbQa

Hide trailing characters: Off\*

# **Hidden Numbers of Trailing Character**

The range is 1-255. For setting steps, please refer to "Appendix-Examples of custom parameters".

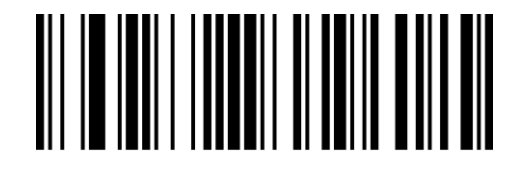

YdUbLa

Hidden Numbers of Trailing Character

# **4.7 Insert Custom Character**

It supports inserting custom character at any position of the barcode, up to 10 bytes.

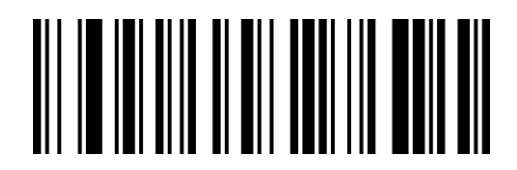

WaQbYb

Display custom characters: On

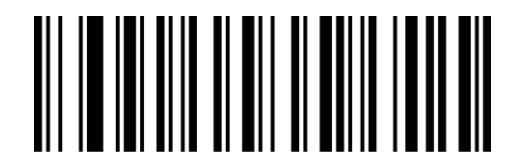

WaQbOa

Display custom characters: Off\*

### **Insertion Position of Custom Character**

If the position where the characters need to be inserted is 16 characters, the decimal value

of the number setup code is: 0, 1, 6. For the setting steps, please refer to "Appendix-Data

Code".

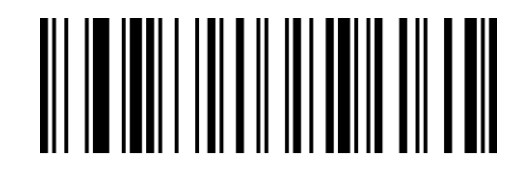

YdFcLa

Insertion Position of Custom Character

### **Custom Character to Insert**

Set and insert custom characters, scan the custom characters to be set, the setting steps are similar to the custom prefixes and suffixes, please refer to "Appendix-Examples of custom parameters"

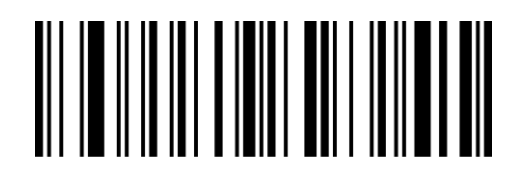

BeReYc

Custom Character to Insert

**Clear Custom Insert**

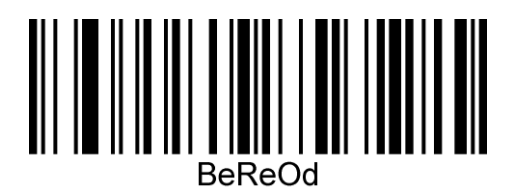

Clear custom insert

# **4.8 Character Replacement**

The character replacement function supports replacing any character (character being

replaced) appearing in the barcode with another character that needs to be displayed.

For setting steps, please refer to "Appendix-Examples of custom parameters".

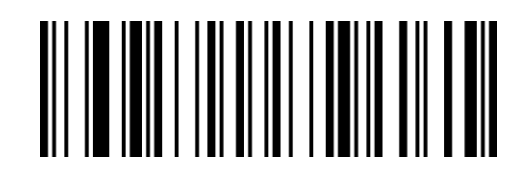

VdEeLa

Character to be replaced

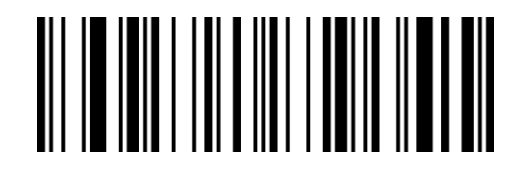

VdFeLa

Replacement character

Note: If you need to clear the replacement character, set the "character to be replaced" to

NULL, that is, the decimal is "000".

# **4.9 Terminator**

The terminator is used to mark the end of a complete data message. The terminator must be the last content when a piece of data is sent, and there will be no additional data after that.

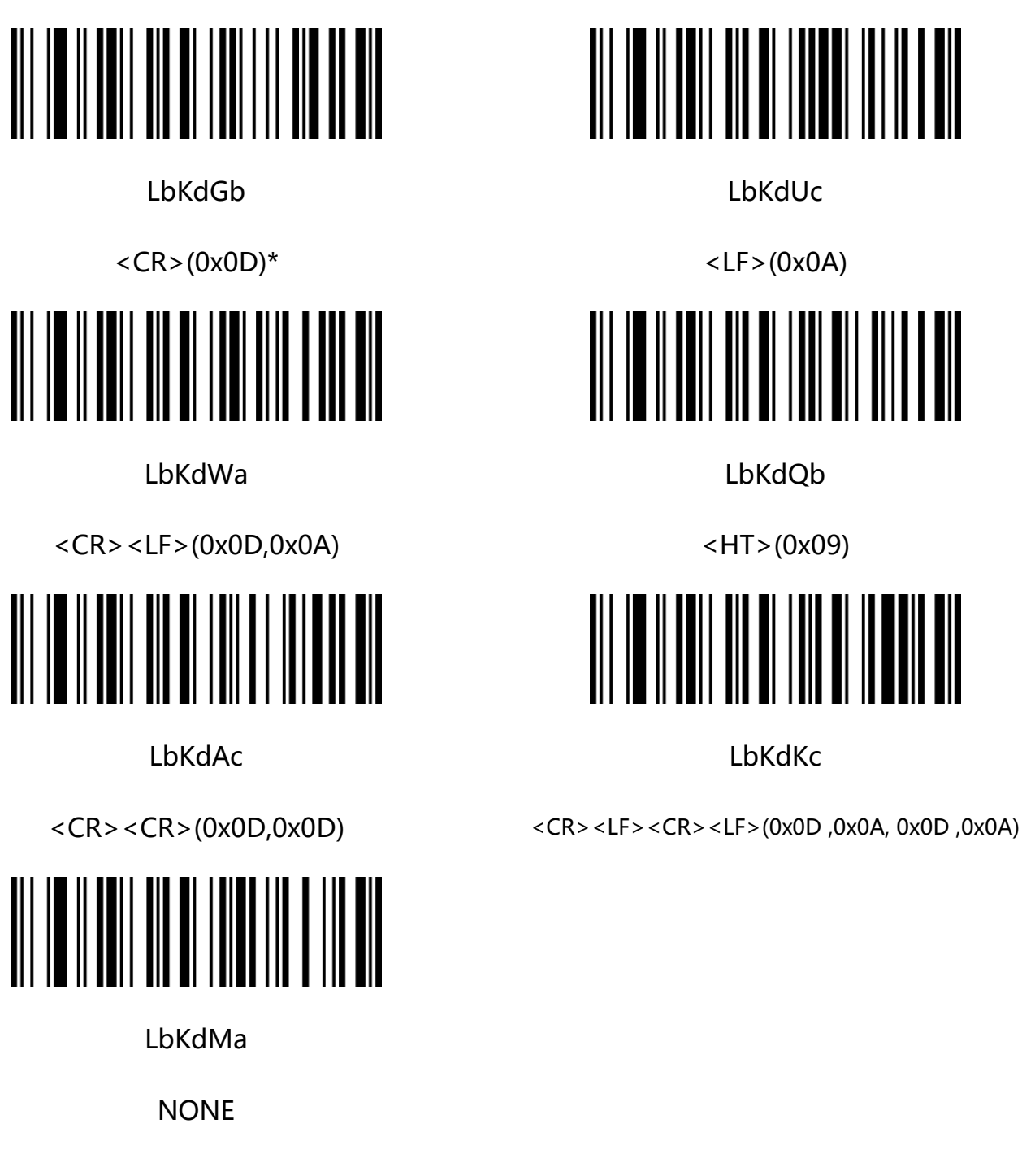

# **Chapter 5 Barcode Parameter Setting**

# **5.1 Global Setting**

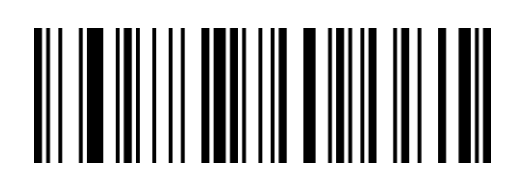

GbYaXa

All barcode types: On

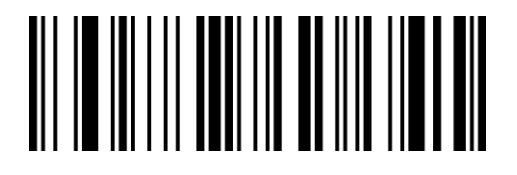

GbYaZa

1D barcode: On

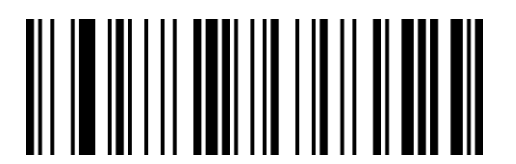

GbYaBb

2D barcode: On

Note: The setup code will not be closed when closing all barcodes.

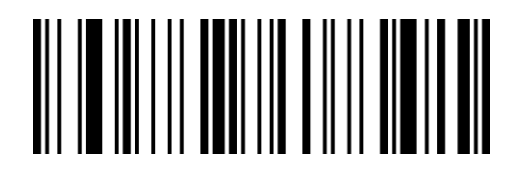

GbYaHb

All barcod types: Off

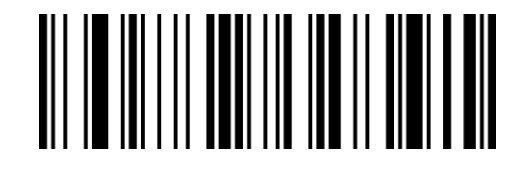

GbYaJb

1D barcode: Off

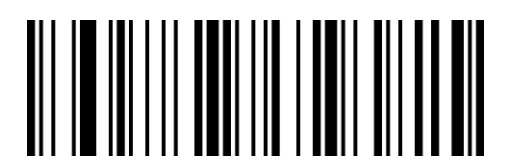

GbYaLb

2D barcode: Off

# **5.2 UPC-A**

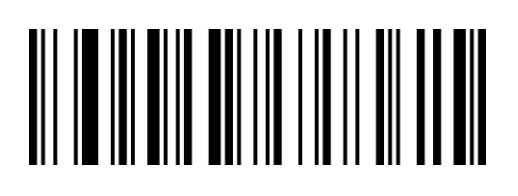

QaYaBb

On\*\*

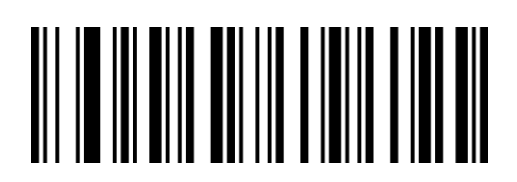

QaYaRa

Off

### **Transmit Check Character**

The UPC-A barcode data is fixed to 12 characters, and the 12th digit is the check character,

which is used to verify the correctness of all 12 characters. The default is transmitting check

character.

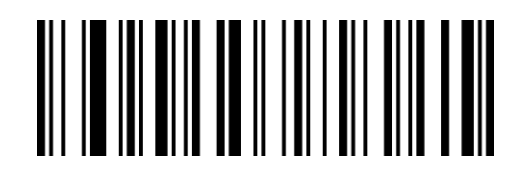

QaTdCb

On\*\*

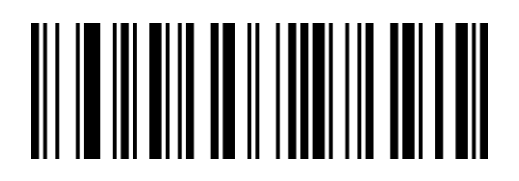

QaTdSa

**Off** 

# **2/5 Additional Digits**

Additional digits refer to the 2 or 5 digital barcodes appended to the normal barcode, as shown in the figure below. The blue wire frame on the left is the normal barcode, and the red wire frame on the right is the additional digit. The default is closing the additional digits.

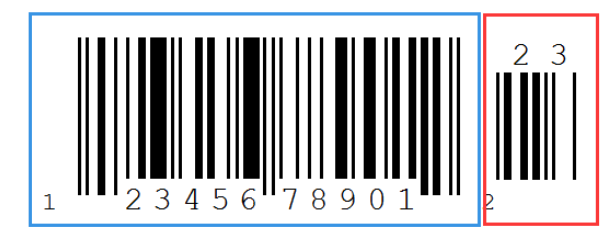

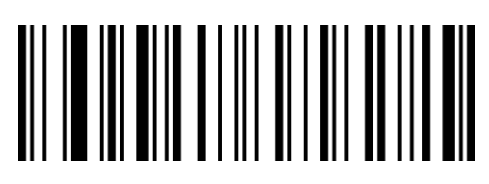

**QalbCb** 2 additional digits: On

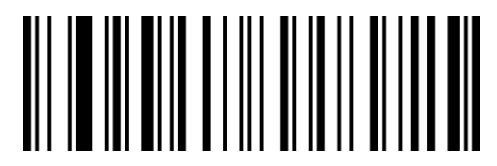

QaIbBb 5 additional digits: On

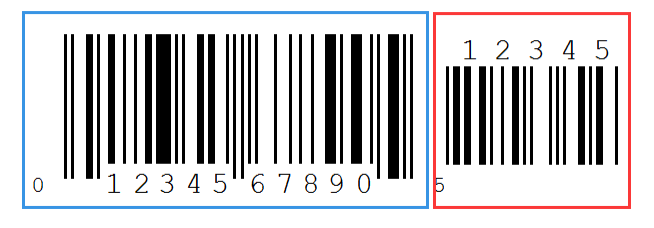

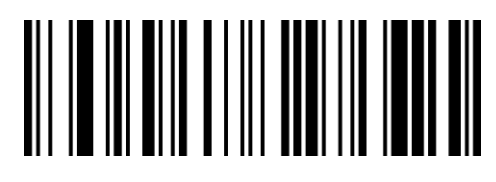

QaIbSa 2 additional digits: Off\*\*

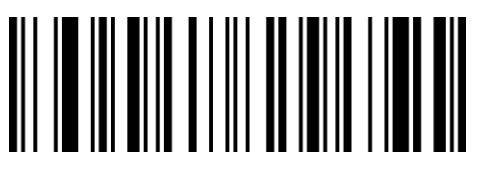

QaIbRa 5 additional digits: Off\*\*

# **Mandatory Additional Digits**

When scanning "mandatory additional digits", the scanner can only read barcodes with additional digits.

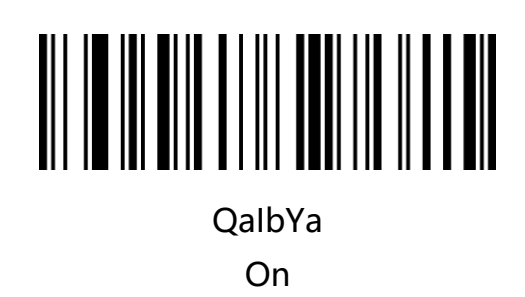

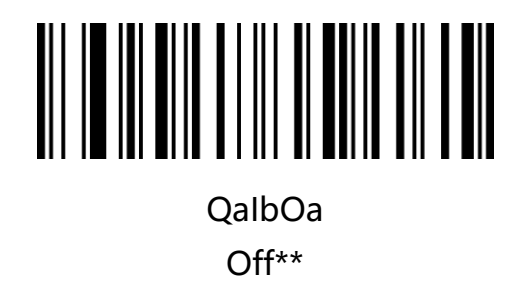

# **Additional Digit Separator**

When this feature is enabled, there is a space between the barcode data and the additional

data. When this feature is disabled, there are no spaces. Default is On.

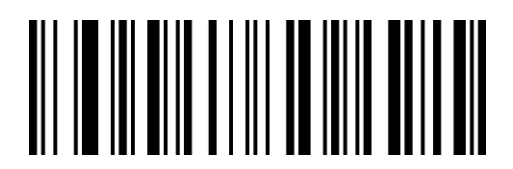

QaIbXa On\*\*

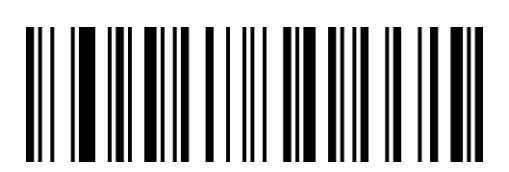

QaIbNa Off

#### **Transmit System Character**

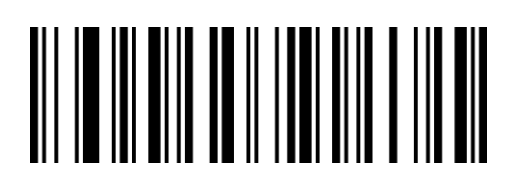

QaTdWa

On\*\*

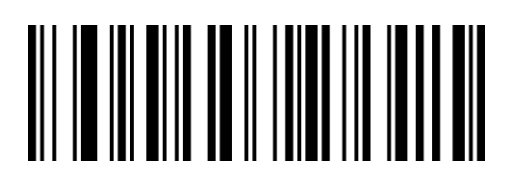

QaTdMa

**Off** 

### **Convert to EAN-13**

The default is no conversion.

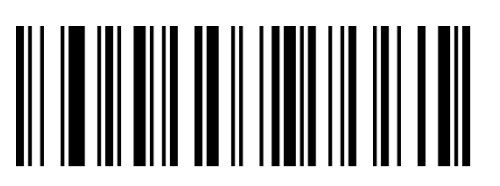

QaTdVa

On

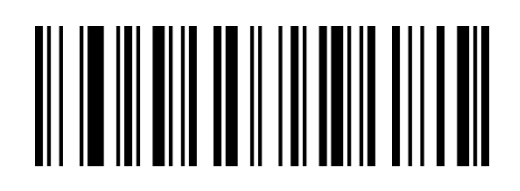

QaTdLa

Off\*\*

# **5.3 UPC-E**

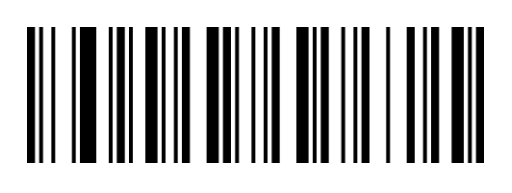

QaYaVa

UPC-E0: On\*\*

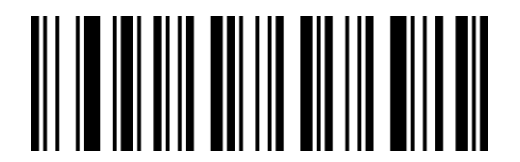

WaYaVa

UPC-E1: On

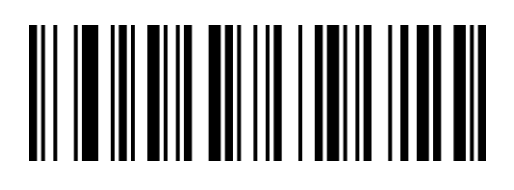

QaYaLa

UPC-E0: Off

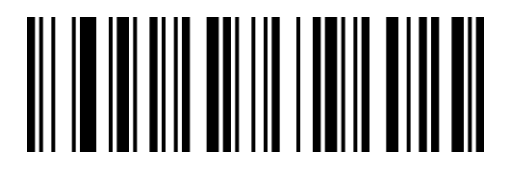

WaYaLa

UPC-E1: Off\*\*

#### **Transmit Check Character**

The UPC-E barcode data is fixed to 8 characters, and the 8th digit is the check character,

which is used to verify the correctness of all 8 characters. The default is to transmit the check

character.

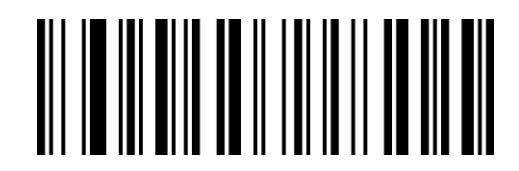

QaTdBb

On\*\*

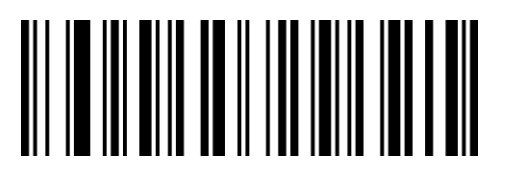

QaTdRa

**Off** 

### **2/5 Additional Digits**

Additional digits refer to the 2 or 5 digital barcodes appended to the normal barcode, as shown in the figure below. The blue wire frame on the left is the normal barcode, and the red wire frame on the right is the additional digit. The default is closing the additional digits.

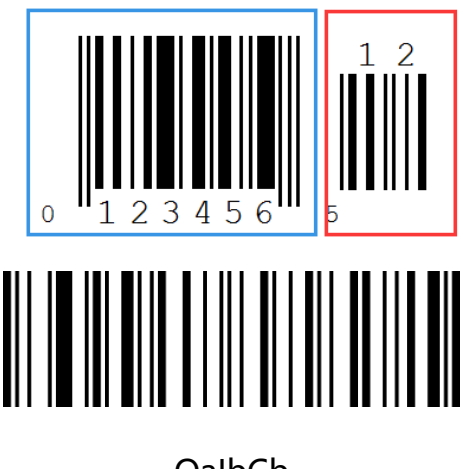

**QalbCb** 

2 additional digits: On

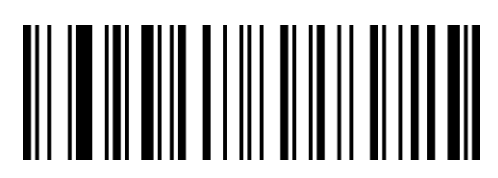

QaIbBb

5 additional digits: On

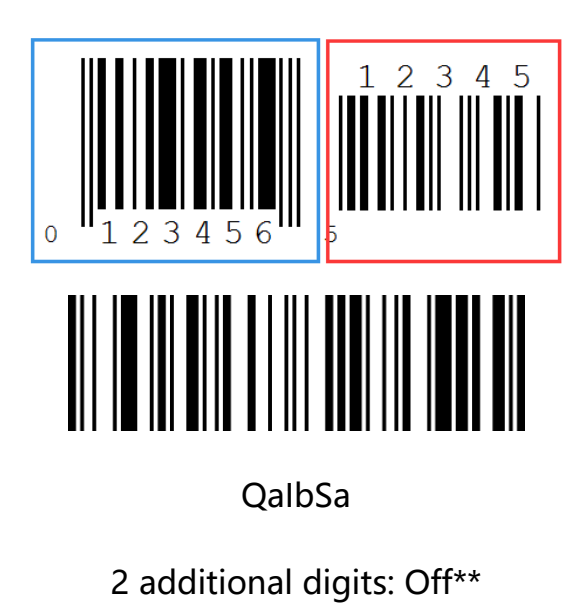

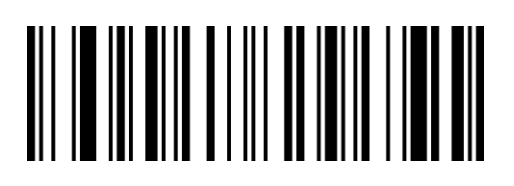

**QalbRa** 

5 additional digits: Off\*\*

# **Mandatory Additional Digits**

When scanning "mandatory additional digits", the scanner can only read barcodes with additional digits.

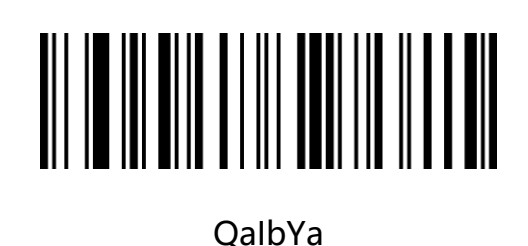

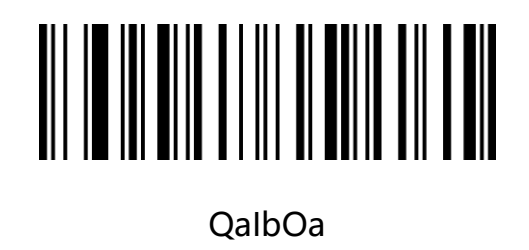

**On** 

Off\*\*

### **Additional Digit Separator**

When this feature is enabled, there is a space between the barcode data and the additional data. When this feature is disabled, there are no spaces. Default is On.

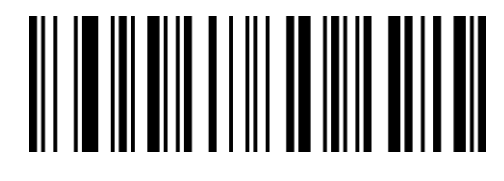

QaIbXa On\*\*

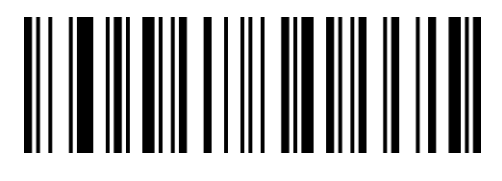

QaIbNa Off

### **Transmit System Character**

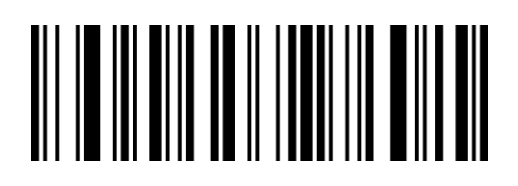

QaTdYa

On\*\*

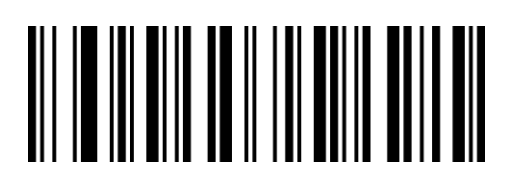

QaTdOa

**Off** 

#### **Convert to UPC-A**

The default is not to convert.

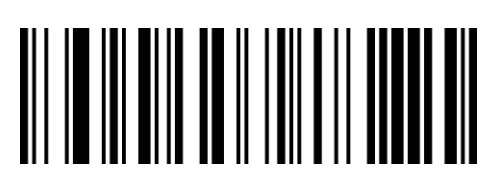

QaTdAb

**On** 

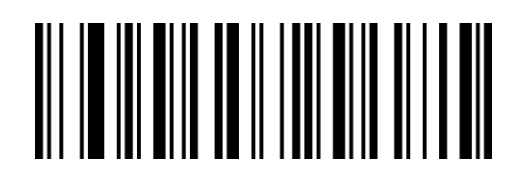

QaTdQa

Off\*\*

# **5.4 EAN/JAN 8**

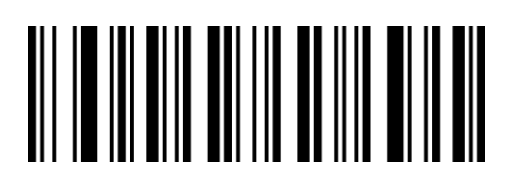

QaYaZa

On\*\*

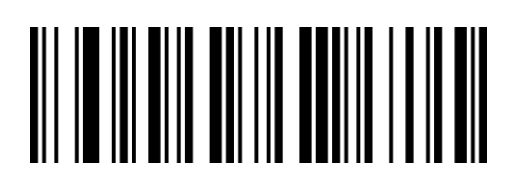

QaYaPa

Off

#### **Transmit Check Character**

EAN/JAN 8 barcode data is fixed to 8 characters, the 8th digit is the check character, used to

verify the correctness of all 8 characters, the default is transmit the check character.

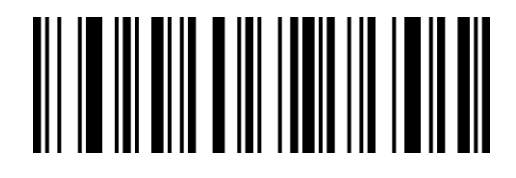

QaXdVa

On\*\*

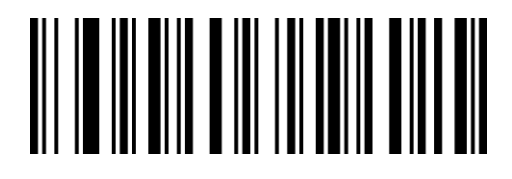

QaXdLa

**Off** 

# **2/5 Additional Digits**

Additional digits refer to the 2 or 5 digital barcodes appended to the normal barcode, as shown in the figure below. The blue wire frame on the left is the normal barcode, and the red wire frame on the right is the additional digit. The default is closing the additional digits.

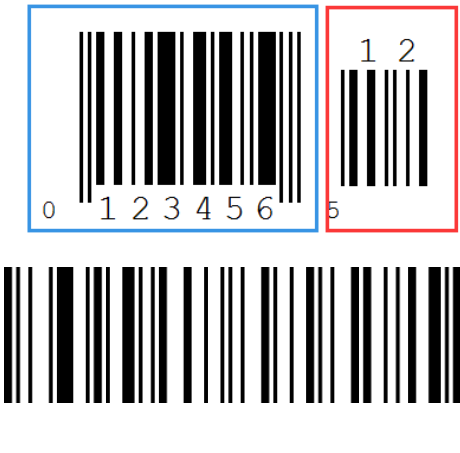

QaIbCb

2 additional digits: On

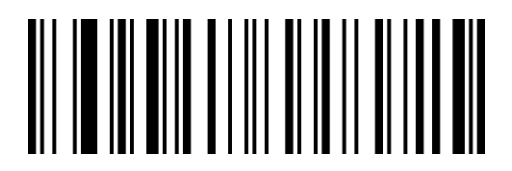

QaIbBb

5 additional digits: On

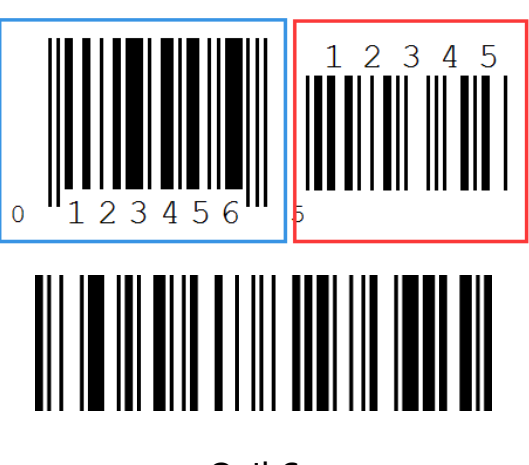

**OalbSa** 

2 additional digits: Off\*\*

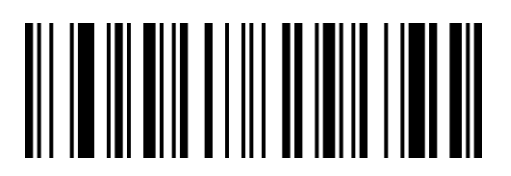

QaIbRa

5 additional digits: Off\*\*

# **Mandatory Additional Digits**

When scanning "mandatory additional digits", the scanner can only read barcodes with additional digits.

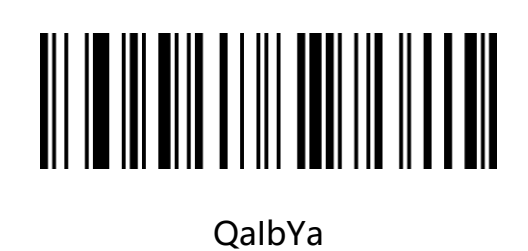

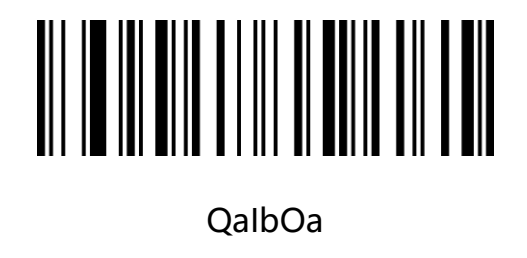

**On** 

Off\*\*

# **Additional Digit Separator**

When this feature is enabled, there is a space between the barcode data and the additional

data. When this feature is disabled, there are no spaces. Default is On.

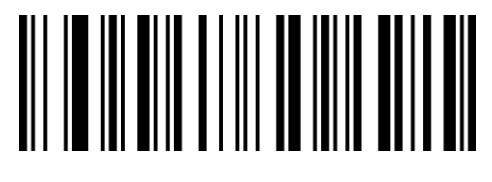

QaIbXa On\*\*

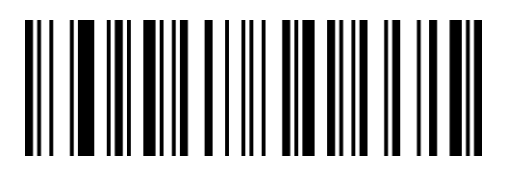

QaIbNa Off

### **Convert to EAN13**

The EAN 8 barcode type supports conversion settings. After the extension is turned on, the barcode information is converted to 13 digits, and the type is converted to EAN13. The default is not to convert.

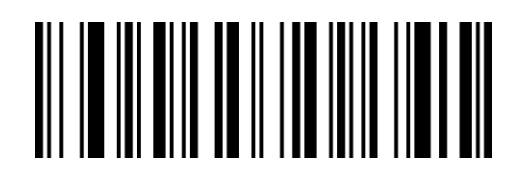

QaTdXa

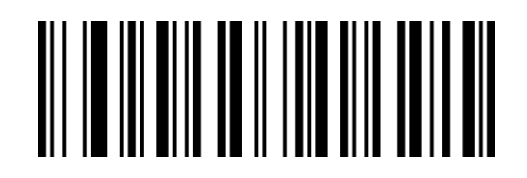

QaTdNa

Off\*\*

**On** 

# **5.5 EAN/JAN 13**

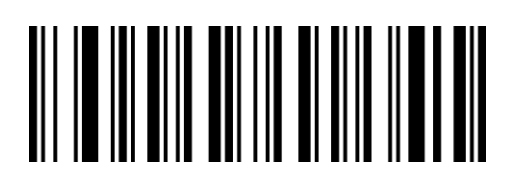

QaYaWa

On\*\*

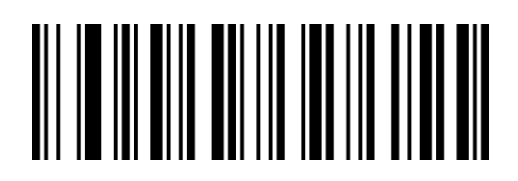

QaYaMa

**Off** 

#### **Transmit Check Character**

EAN/JAN 13 barcode data is fixed to 13 characters, the 13th digit is the check character,

used to verify the correctness of all 12 characters, the default is transmit check character.

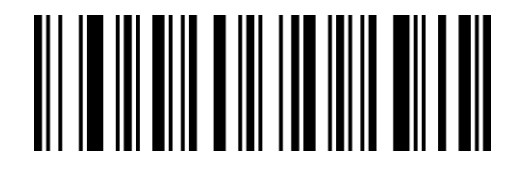

QaXdXa

On\*\*

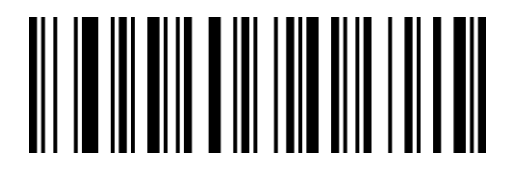

QaXdNa

**Off** 

# **2/5 Additional Digits**

Additional digits refer to the 2 or 5 digital barcodes appended to the normal barcode, as shown in the figure below. The blue wire frame on the left is the normal barcode, and the red wire frame on the right is the additional digit. The default is closing the additional digits.

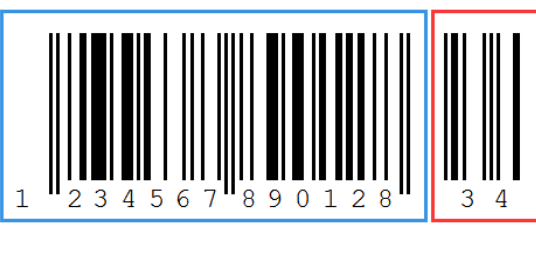

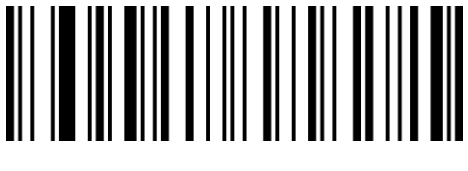

QaIbCb

2 additional digits: On

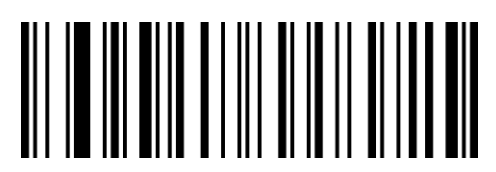

QaIbBb

5 additional digits: On

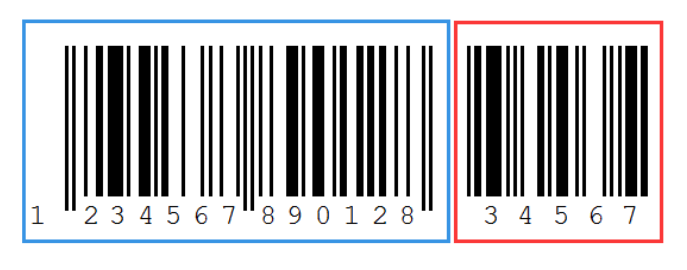

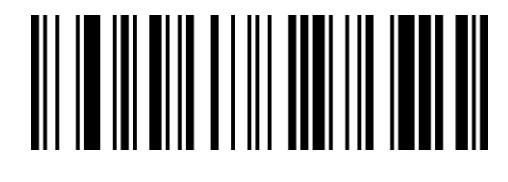

QaIbSa

2 additional digits: Off\*\*

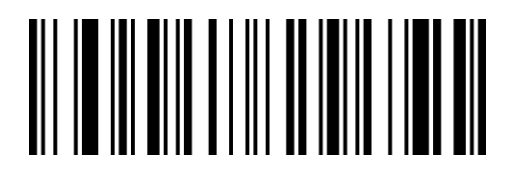

QaIbRa

5 additional digits: Off\*\*

# **Mandatory Additional Digits**

When scanning "mandatory additional digits", the scanner can only read barcodes with additional digits.

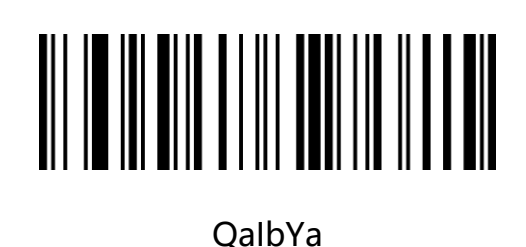

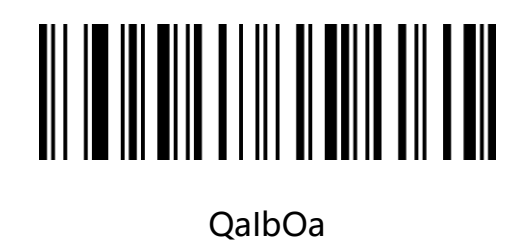

**On** 

Off\*\*

### **Additional Digit Separator**

When this feature is enabled, there is a space between the barcode data and the additional data. When this feature is disabled, there are no spaces. Default is On.

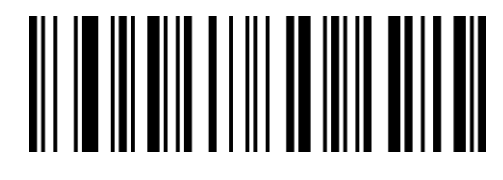

QaIbXa On\*\*

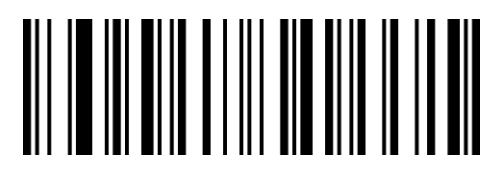

QaIbNa Off

#### **Convert to ISBN**

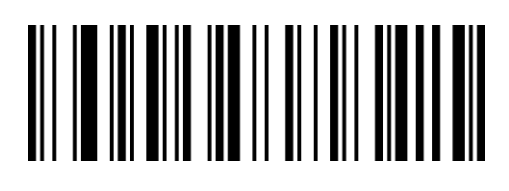

QaJbCb

**On** 

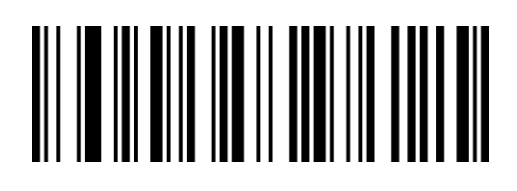

QaJbSa

Off\*\*

# **Transmit ISBN Check Character**

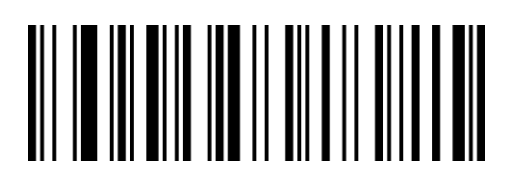

QaJbAb

On

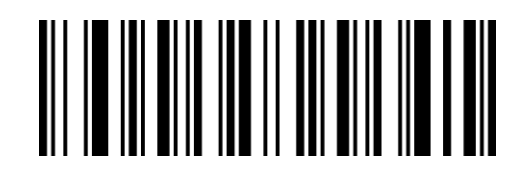

QaJbQa

Off\*\*

#### **Convert to ISSN**

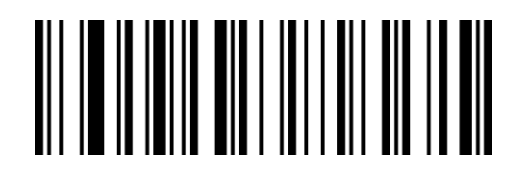

RaVcCb

**On** 

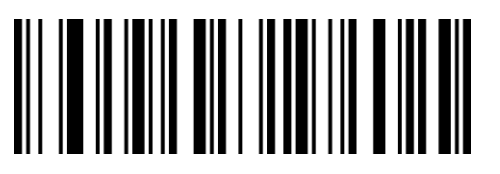

RaVcSa

Off\*\*

# **5.6 ISSN**

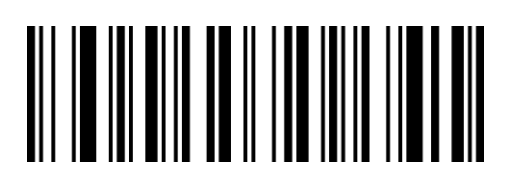

QaTdXa

**On** 

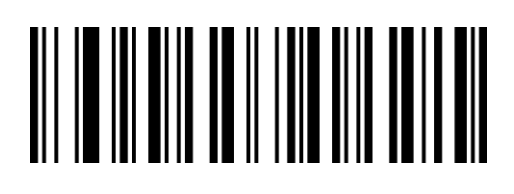

QaTdNa

Off\*\*

### **Transmit ISSN Check Character**

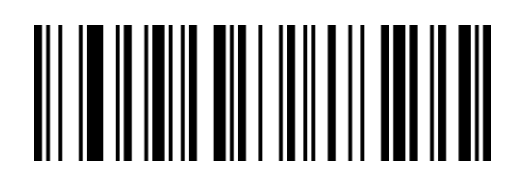

RaVcAb

**On** 

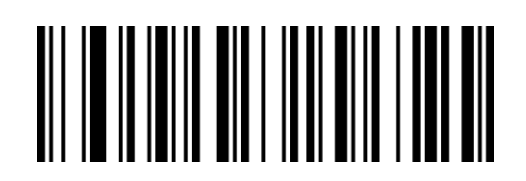

RaVcQa

Off\*\*

# **5.7 Code 128**

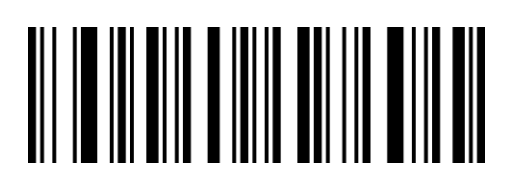

QaXaYa

On\*\*

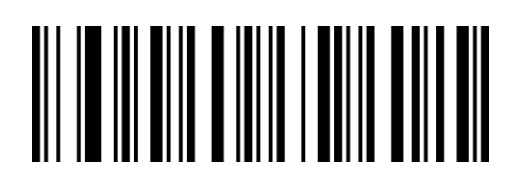

QaXaOa

Off

### **Number of Recognized Characters**

The default number of Code128 is 0-80, and the scanner can be configured to only scan

Code 128 barcodes whose number is between (including) the minimum number (0-80) and

the maximum number (0-80).

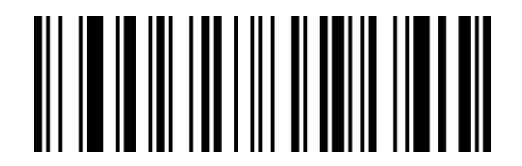

XdIbLa

Minimum

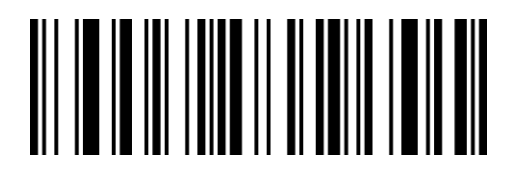

XdJbLa

Maximum

# **5.8 GS1-128 (UCC/EAN 128)**

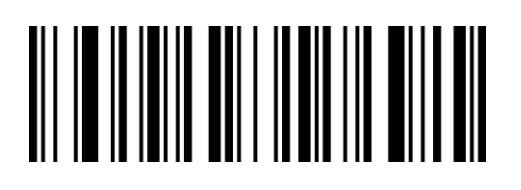

RaYcVa

On\*\*

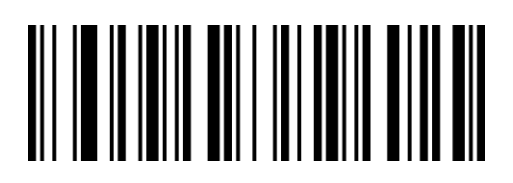

RaYcLa

Off

### **Number of Recognized Characters**

The default number is 0-80, and the scanner can be configured to only scan GS1-128 barcodes whose number is between (including) the minimum number (0-80) and the maximum number (0-80).

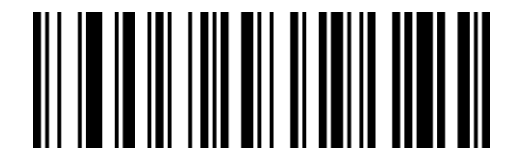

XdKbLa

Minimum

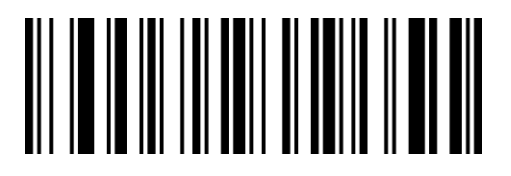

XdLbLa

Maximum

# **5.9 ISBT 128**

### **ISBT 128 Connect Function**

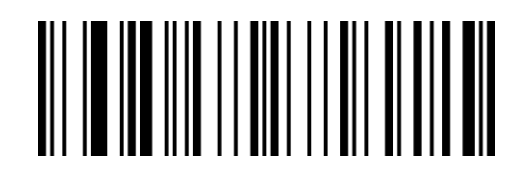

TaCeCb

On

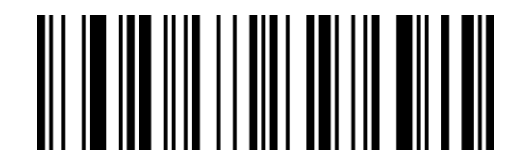

TaCeSa

Off\*\*

Note: ISBT 128 is a subcategory of Code128, which can be turned on or off through the Code128 setting. The ISBT128 connection function is used to set whether to scan ISBT barcodes with additional digits. When the setting is enabled, ISBT 128 with or without additional digits can be scanned.

# **5.10 Code 39**

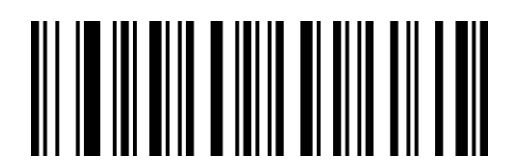

QaXaWa

On\*\*

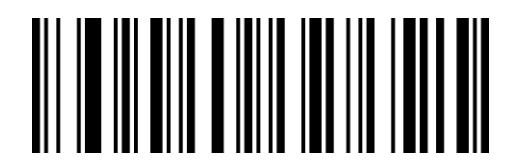

QaXaMa

Off

#### **Check Character**

The default is "No Check".

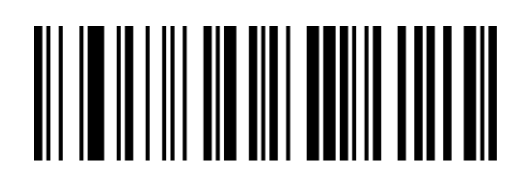

IbNePa

No Check\*\*

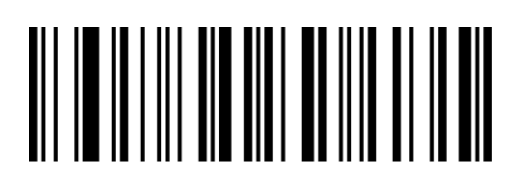

IbNeZa

Check and Transmit

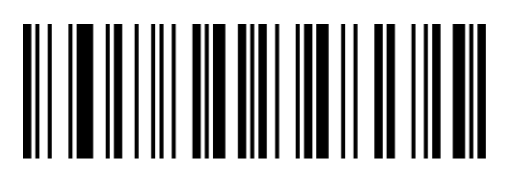

IbNeJb

Check but Not Transmit

#### **Start and End Characters**

Code 39 barcode data has a character "\*" before and after it is used as the start character and end character. You can set whether to transmit the start character and end character together with the barcode data after the barcode is successfully read.

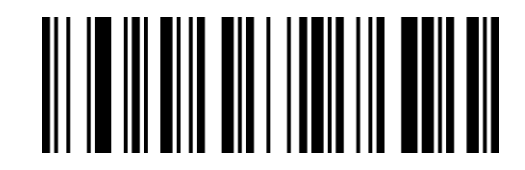

QaVdVa

On

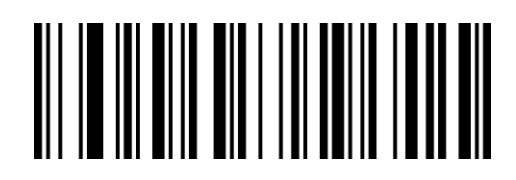

QaVdLa

Off\*\*

#### **Full ASCII Characters**

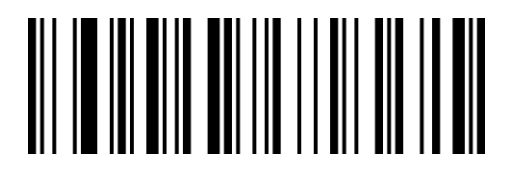

QaYaCb

On

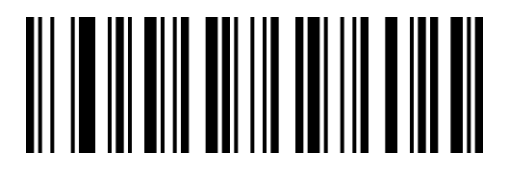

QaYaSa

Off\*\*

#### **Number of Recognized Characters**

The default number is 0-48, and the scanner can be configured to only scan Code 39 barcodes whose number is between (including) the minimum number (0-48) and the maximum number (0-48).

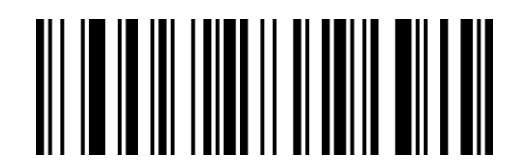

XdMbLa

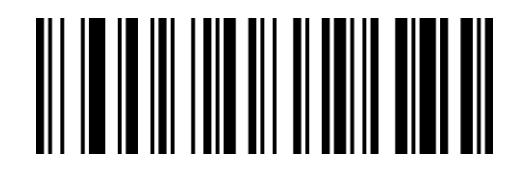

XdNbLa

Minimum

Maximum

# **5.11 Code 32Pharmaceutical (PARAF)**

Code 32 is also named Code 32 Pharmaceutical, is a form of Code 39 barcode used by Italian pharmacies. This barcode is also called PARAF.

The output format of Code 32 is:  $* + A + 8$  digits + 1 check digit +  $*$ .

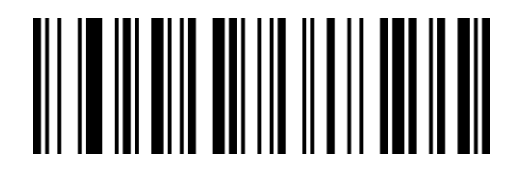

QaYaAb

On

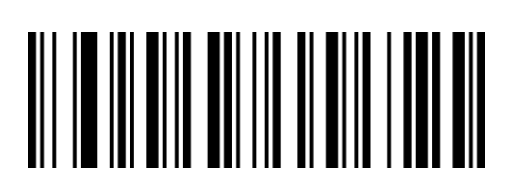

QaYaQa

Off\*\*

#### **Transmit Check Character**

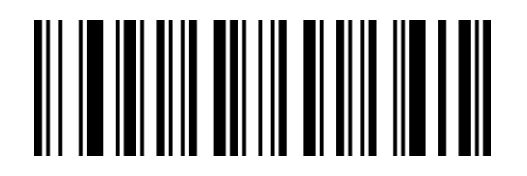

WaYaWa

On\*\*

# **Code 32 Add Prefix "A"**

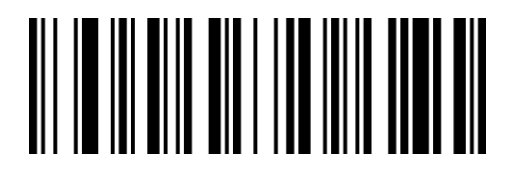

QaVdXa

On

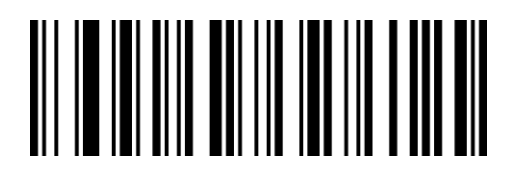

WaYaMa

Off

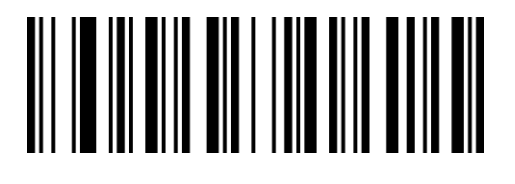

QaVdNa

Off\*\*

# **5.12 Code 93**

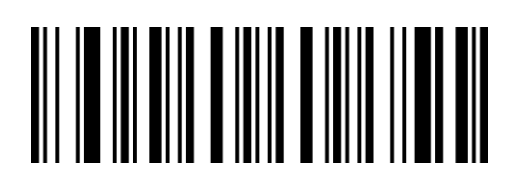

QaXaXa

On\*\*

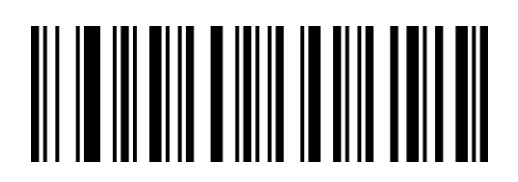

QaXaNa

Off

### **Number of Recognized Characters**

The default number is 0-80, and the scanner can be configured to only scan Code 93 barcodes whose number is between (including) the minimum number (0-80) and the maximum number (0-80).

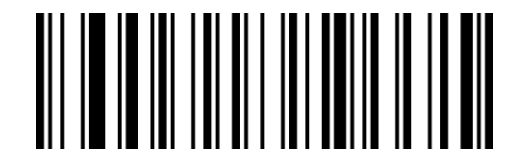

XdEcLa

Minimum

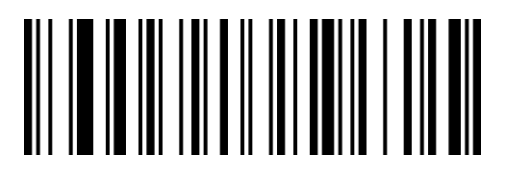

XdFcLa

Maximum

# **5.13 Code 11**

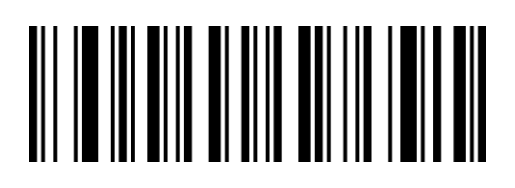

QaWaYa

On

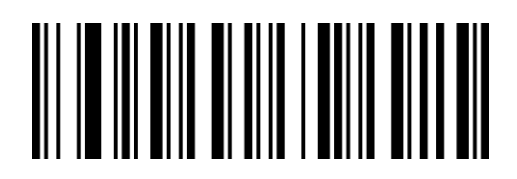

QaWaOa

Off\*\*

#### **Check Character**

Code 11 barcode data has check characters, which can be the last 1 or 2 characters of the data. The check character is a value calculated based on all data to check whether the data is correct.

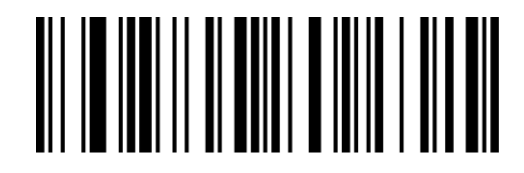

SbOeXa

1 check character, On

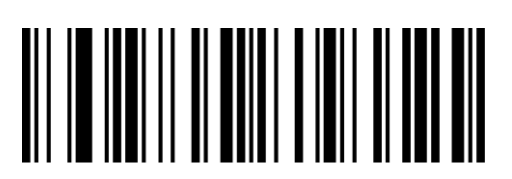

SbOeRb

1 check character, Off

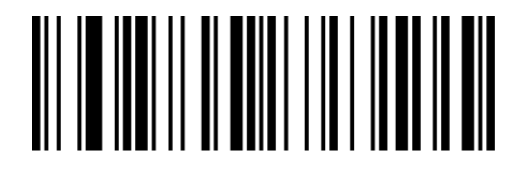

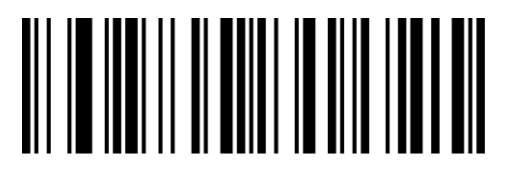

SbOeNa

2 check characters, On\*\*

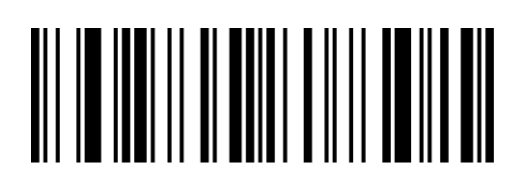

SbOeHb

2 check characters, Off

Off

# **Number of Recognized Characters**

The default number is 2-80, and the scanner can be configured to only scan Code 11 barcodes whose number is between (including) the minimum number (2-80) and the maximum number (2-80).

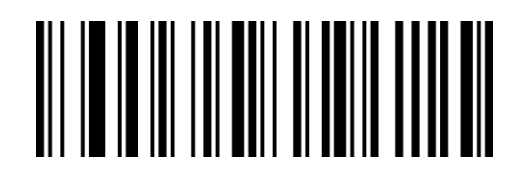

XdObLa

Minimum

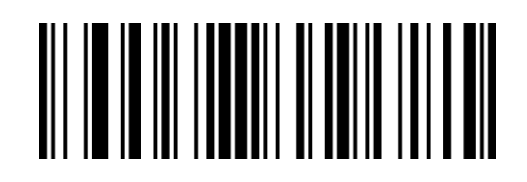

XdPbLa

Maximum

# **5.14 Codabar (NW-7)**

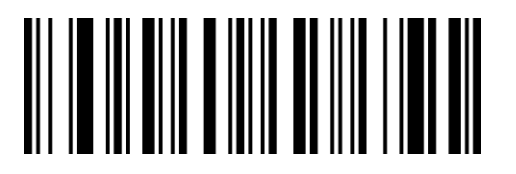

QaXaZa

On\*\*

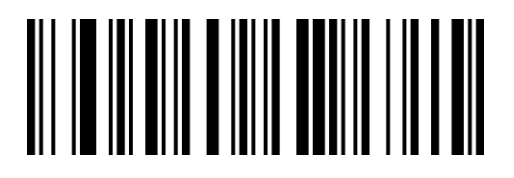

QaXaPa

**Off** 

#### **Check Character**

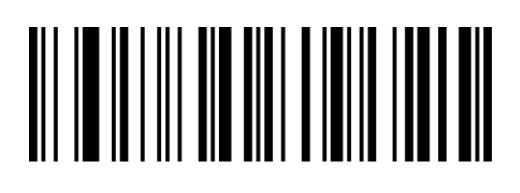

IbNeRa

No Check\*\*

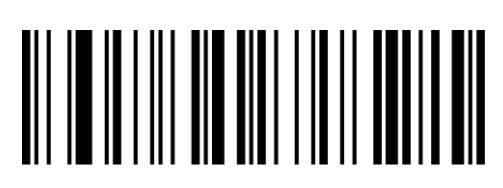

IbNeBb

Check and Transmit

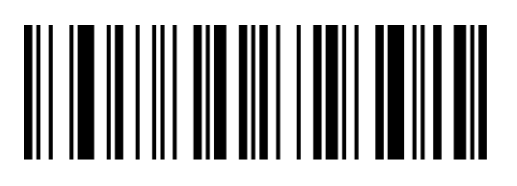

IbNeLb

Check but Not Transmit
### **Start and End Characters**

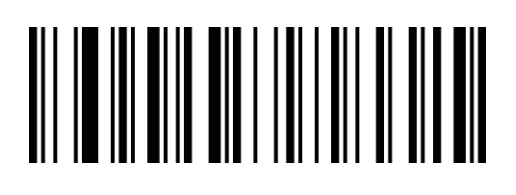

QaVdCb

**On** 

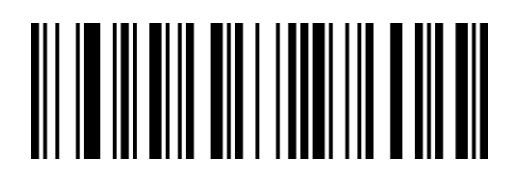

QaVdSa

Off\*\*

### **Start and End Characters Format**

Start and end characters of Codabar are allowed to be one of the four characters "A", "B",

"C", and "D"; the terminator is also allowed to be one of "T", "N", "\*", " E".

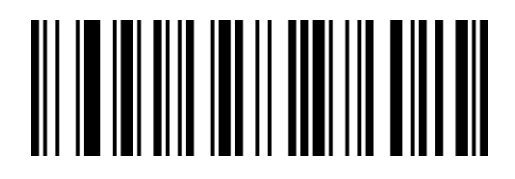

WaMbSa

ABCD/ABCD\*\*

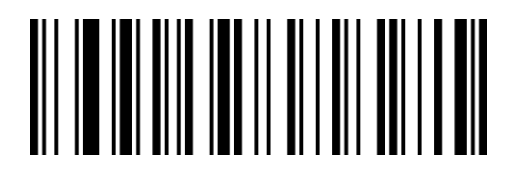

WaMbCb

ABCD/TN\*E

## **Number of Recognized Characters**

The default number is 2-60, and the scanner can be configured to only scan Codabar barcodes whose number is between (including) the minimum number (2-60) and the maximum number (2-60).

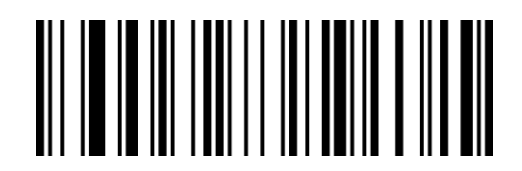

XdGcLa

Minimum

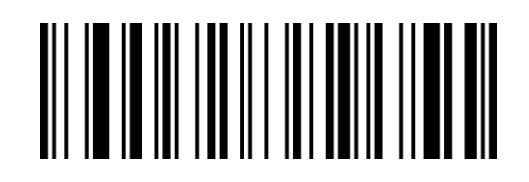

XdHcLa

Maximum

# **5.15 Interleaved 2 of 5**

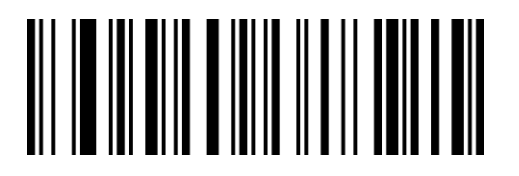

QaXaAb

On\*\*

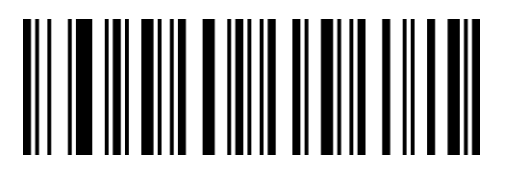

QaXaQa

**Off** 

### **Check Character**

The default is "No Check"

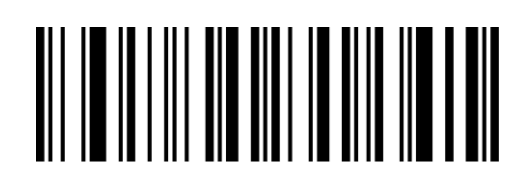

IbNeNa

No Check\*\*

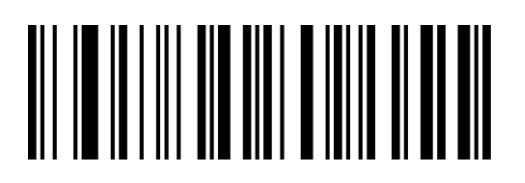

IbNeXa

Check and Transmit

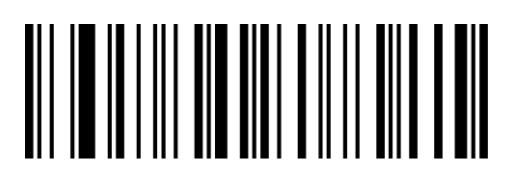

IbNeHb

Check but Not Transmit

## **Number of Recognized Characters**

The default number is 1-80, and the scanner can be configured to only scan Interleaved 2 of

5 barcodes whose number is between (including) the minimum number (1-80) and the maximum number (1-80).

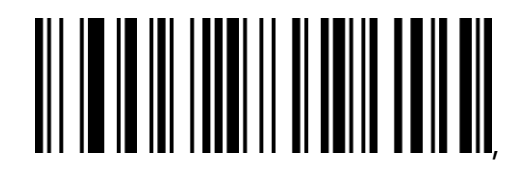

XdSbLa

Minimum

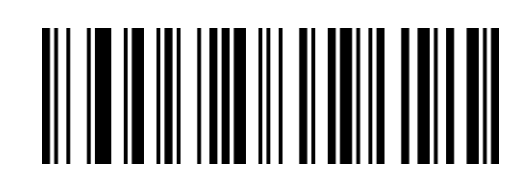

XdTbLa

# **5.16 Matrix 2 of 5**

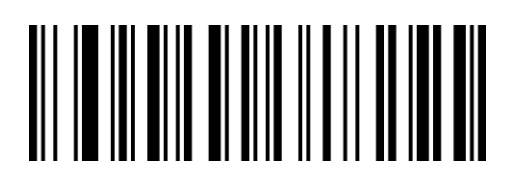

QaWaAb

On\*\*

### **Check Character**

The default is "No Check".

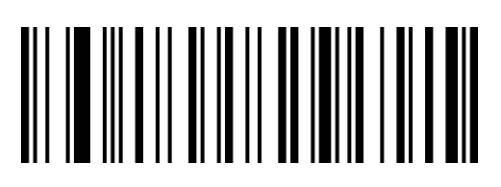

AbBbRa

No Check\*\*

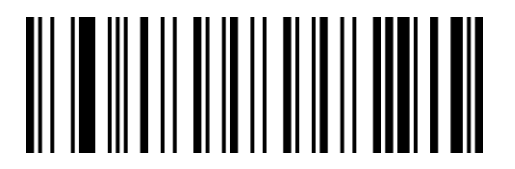

AbBbBb

Check and Transmit

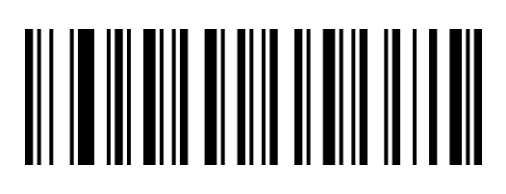

QaWaQa

Off

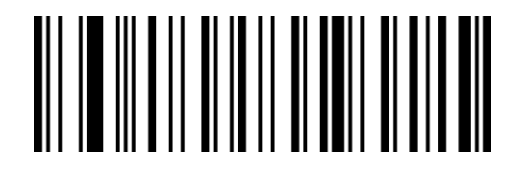

AbBbLb

Check but Not Transmit

### **Number of Recognized Characters**

The default number is 1-80., and the scanner can be configured to only scan Matrix 2 of 5 barcodes whose number is between (including) the minimum number (1-80) and the maximum number (1-80).

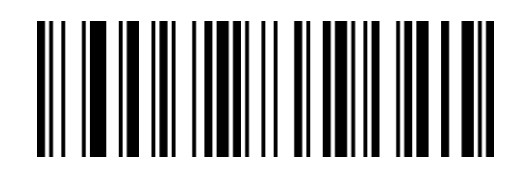

XdYbLa

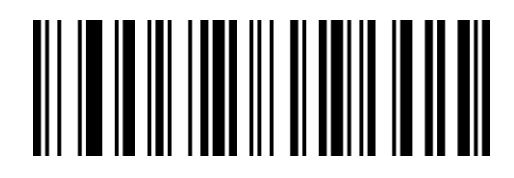

XdZbLa

Minimum

# **5.17 Industrial 2 of 5**

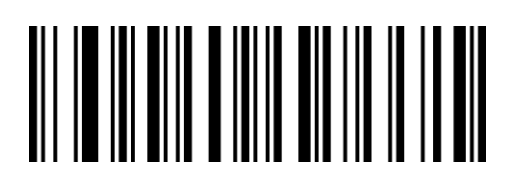

QaXaVa

On\*\*

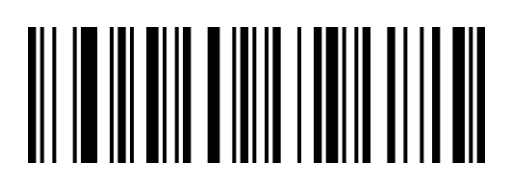

QaXaLa

Off

### **Number of Recognized Characters**

The default number is 1-45, and the scanner can be configured to only scan Industrial 2 of 5 barcodes whose number is between (including) the minimum number (1-45) and the maximum number (1-45).

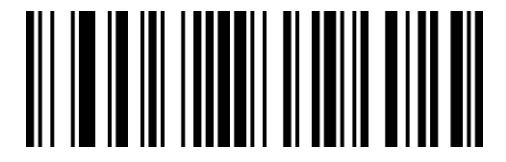

XdUbLa

Minimum

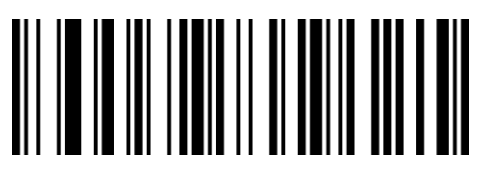

XdVbLa

# **5.18 Standard 2 of 5 (IATA 2 of 5)**

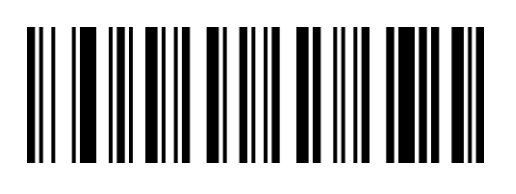

QaWaZa

**On** 

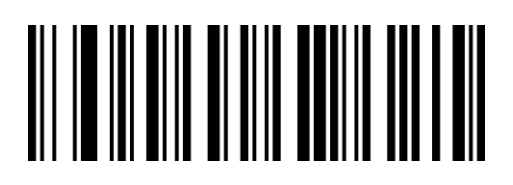

QaWaPa

Off\*\*

## **Number of Recognized Characters**

The default number is 1-45, and the scanner can be configured to only scan Standard 2 of 5 barcodes whose number is between (including) the minimum number (1-45) and the

maximum number (1-45).

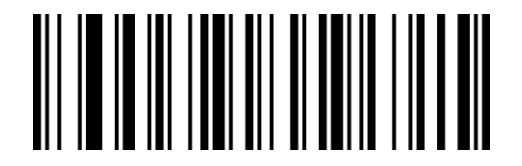

XdWbLa

Minimum

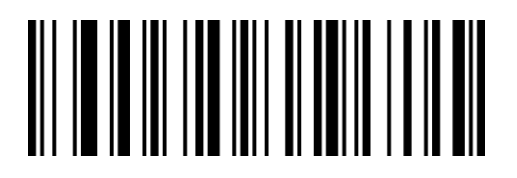

XdXbLa

# **5.19 NEC 2 of 5**

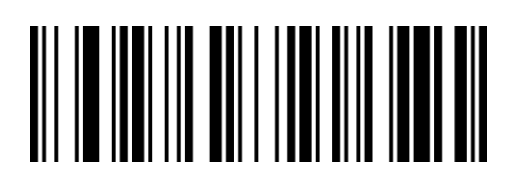

SaYdWa

**On** 

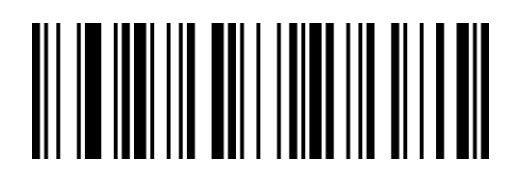

SaYdMa

Off\*\*

### **Number of Recognized Characters**

The default number is 4-80, and the scanner can be configured to only scan NEC 2 of 5 barcodes whose number is between (including) the minimum number (4-80) and the maximum number (4-80).

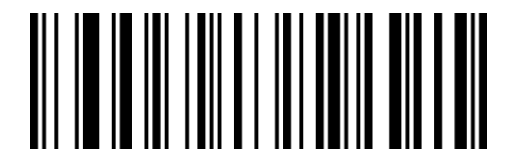

XdAcLa

Minimum

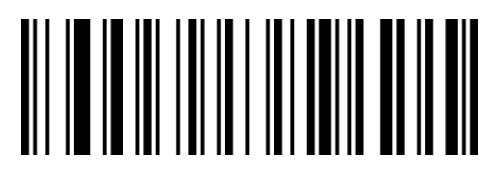

XdBcLa

# **5.20 MSI Plessey**

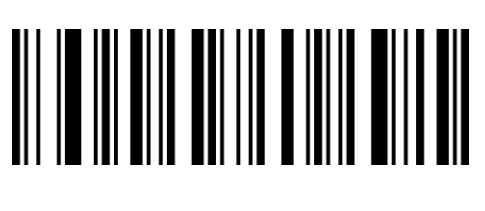

QaYaXa

**On** 

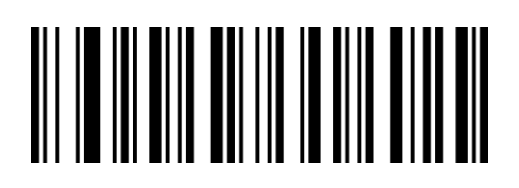

QaYaNa

Off\*\*

### **Check Character**

MSI Plessey barcode data is not mandatory to include check characters. If there is a check character, it will be the last 1 or 2 characters of the data. The check character is a value calculated from all data except the check character to check whether the data is correct.

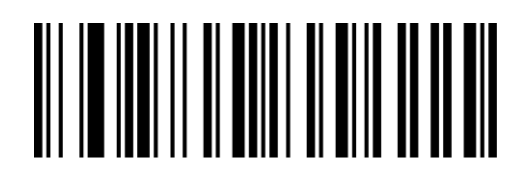

SbOeQa

No Check\*\*

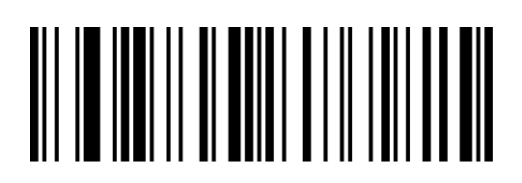

SbOeId

Two Mode10 Check but Not Transmit

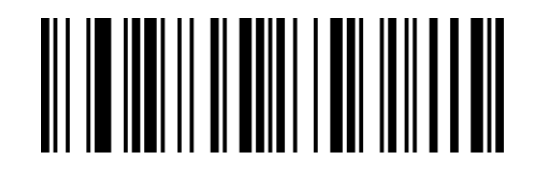

SbOeOc

Mode10 Check but Not Transmit

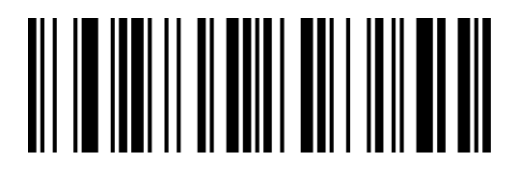

SbOeYc

Mode10&Mode11 Check but Not Transmit

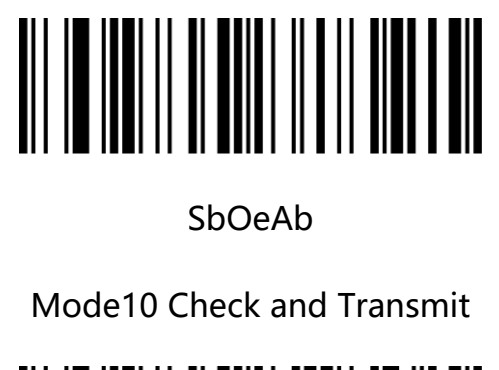

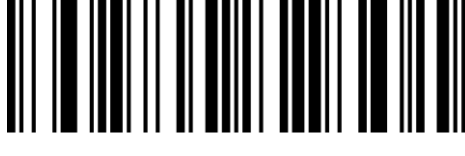

SbOeUb

Two Mode10 Check and Transmit

# **Number of Recognized Characters**

SbOeKb

Mode10&Mode11 Check and Transmit

The default number is 1-255, and the scanner can be configured to only scan MSI Plessey barcodes whose number is between (including) the minimum number (1-255) and the maximum number (1-255).

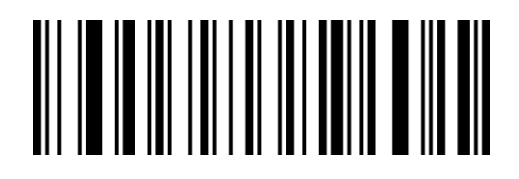

XdCcLa

Minimum

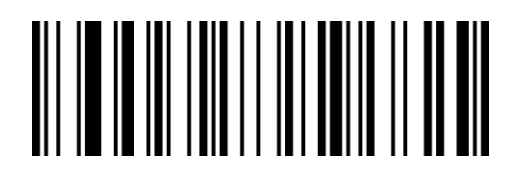

XdDcLa

# **5.21 Telepen**

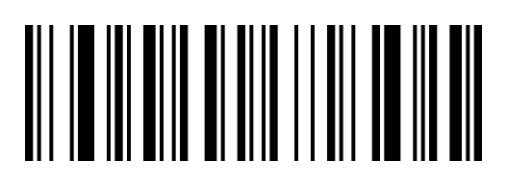

QaWaCb

**On** 

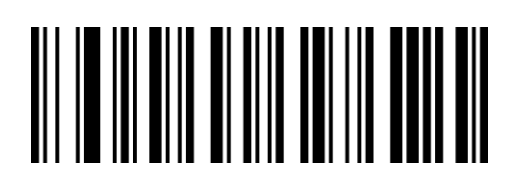

QaWaSa

Off\*\*

### **Telepen Character Format**

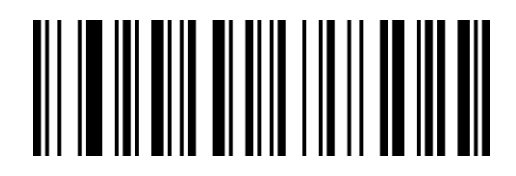

QaWaBb

Number Format

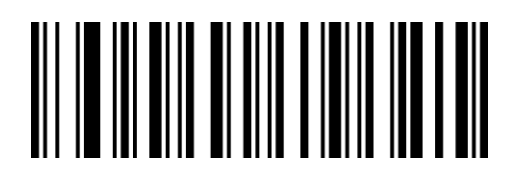

QaWaRa

Number + Letter Format\*\*

### **Number of Recognized Characters**

The default number is 1-60, and the scanner can be configured to only scan Telepen barcodes whose number is between (including) the minimum number (1-60) and the maximum number (1-60).

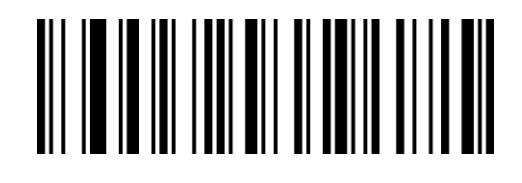

XdQbLa

Minimum

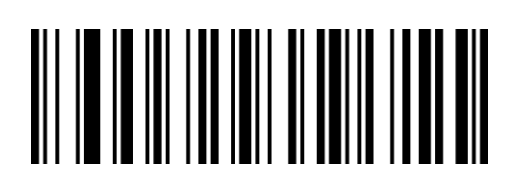

XdRbLa

# **5.22 Febraban**

## **ITF 25 Type**

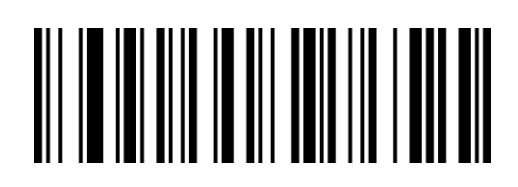

WaNbVa

On

**Code 128 Type**

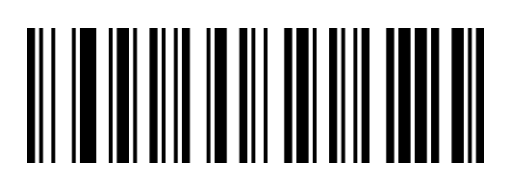

WaNbWa

On

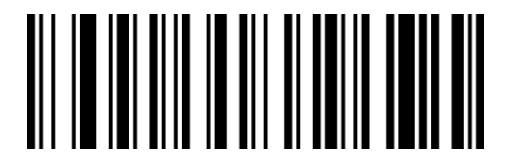

WaNbLa

Off\*\*

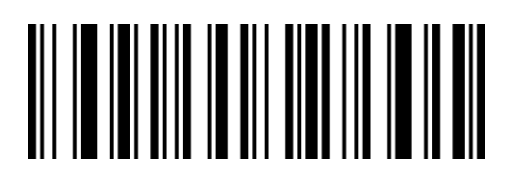

WaNbMa

Off\*\*

### **Check Character**

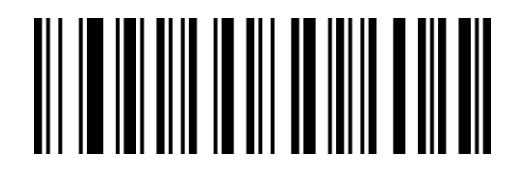

WaNbXa

check

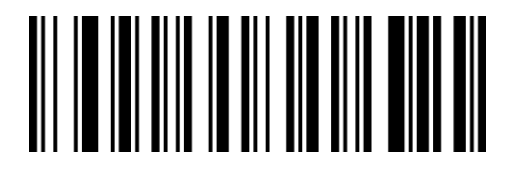

WaNbNa

No check\*\*

# **5.23 GS1 DataBar 14 (RSS-14)**

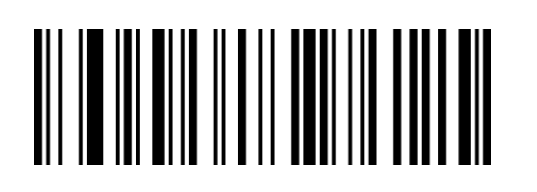

QaAbYa

On\*\*

Off

QaAbOa

Note: GS1 DataBar 14 si also known as GS1 Databar Omnidirectional、RSS-14

# **5.24 GS1 DataBar Limited (RSS-Limited)**

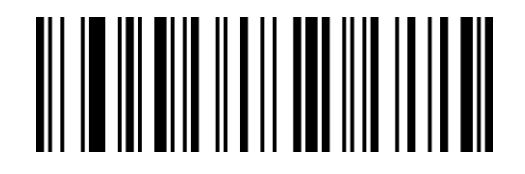

QaAbZa

On\*\*

Note: GS1 DataBar Limited is also known as RSS-Limited

QaAbPa

Off

# **5.25 GS1 DataBar Expanded (RSS-Expanded)**

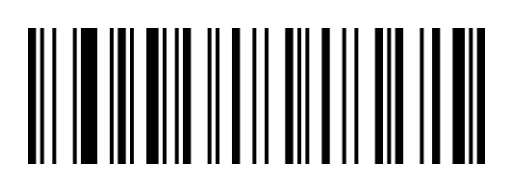

QaAbAb

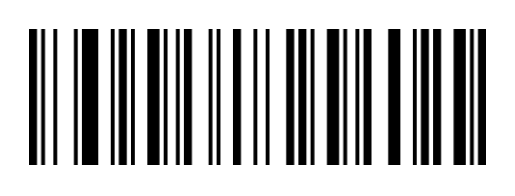

On\*\*

Off

QaAbQa

Note: GS1 DataBar Expanded is also known as RSS-Expanded

### **Number of Recognized Characters**

The default number is 4-74, and the scanner can be configured to only scan GS1 Databar

Expanded barcodes whose number is between (including) the minimum number (4-74) and

the maximum number (4-74).

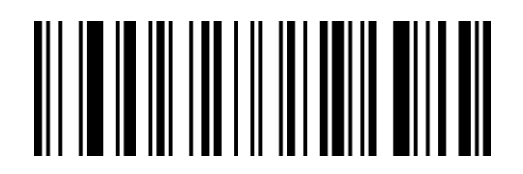

XdIcLa

Minimum

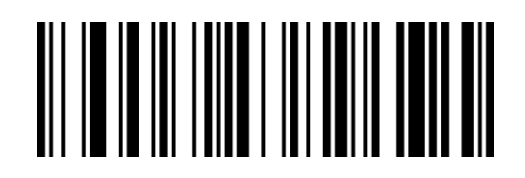

XdJcLa

# **5.26 QR Code**

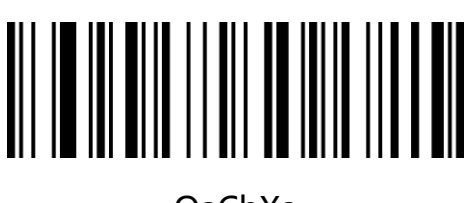

QaCbXa On\*\*

### **QR Code Normal/Reverse**

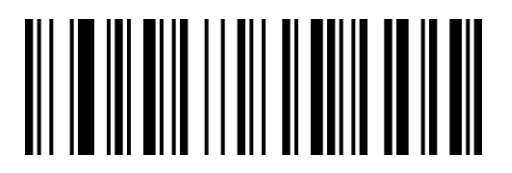

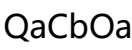

Normal only\*\*

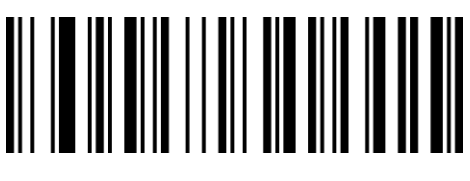

QaCbNa Off

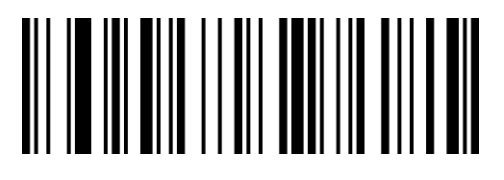

QaCbYa

Normal + Reverse

**QR Code Append**

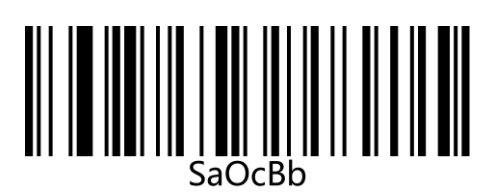

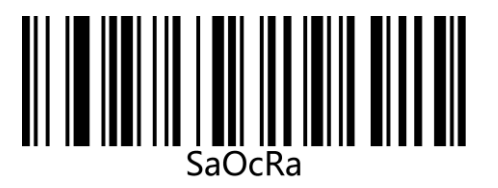

QR Code Append ON GR Code Append Off\*\*

### **Number of Recognized Characters**

The default number is 1-7089, and the scanner can be configured to only scan QR Code whose number is between (including) the minimum number (1-7089) and the maximum number (1-7089).

Minimum Number = Minimum Number high byte \* 256 + Minimum Number low byte

Maximum Number = Maximum Number high byte \* 256 + Maximum Number low byte

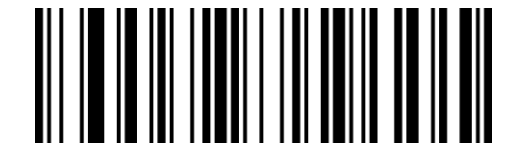

XdYdLa

Minimum Number (Low Byte)

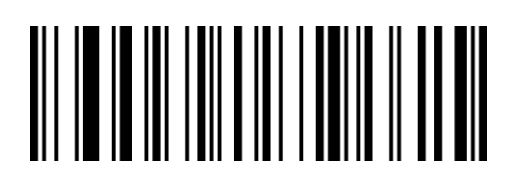

XdAeLa

Maximum Number (Low Byte)

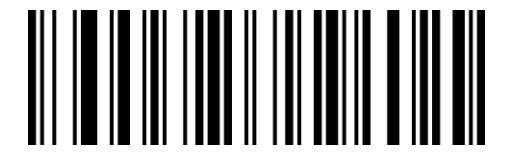

XdZdLa

Minimum Number (High Byte)

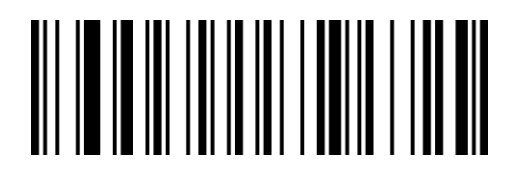

XdBeLa

# **5.27 Micro QR Code**

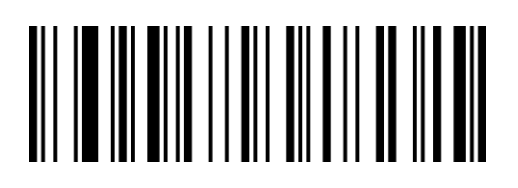

QaCbAb

On\*\*

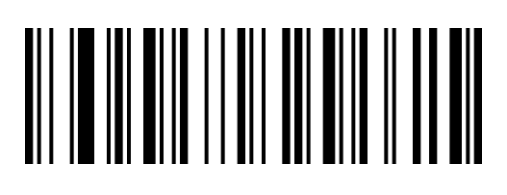

QaCbQa

Off

## **Micro QR Code Normal/Reverse**

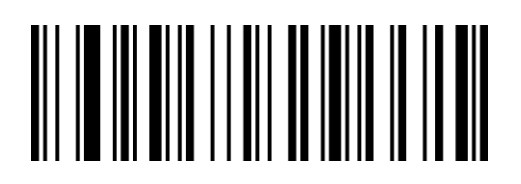

QaCbRa

Normal Only\*\*

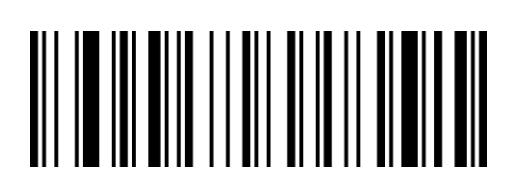

QaCbBb

Normal + Reverse

# **5.28 Data Matrix**

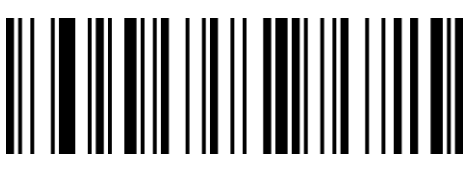

QaBbYa On\*\*

# **Data Matrix Rectangular Code**

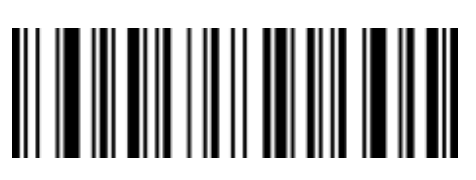

QaBbWa

**On** 

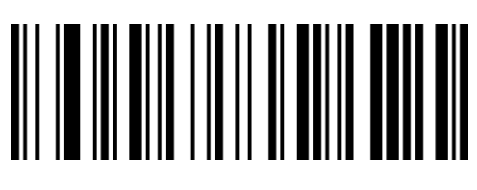

QaBbOa Off

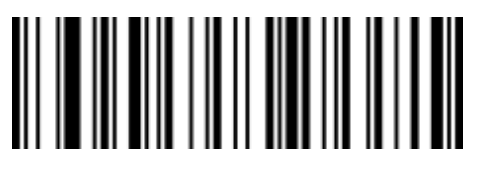

QaBbMa Off\*\*

### **Data Matrix Normal/Reverse**

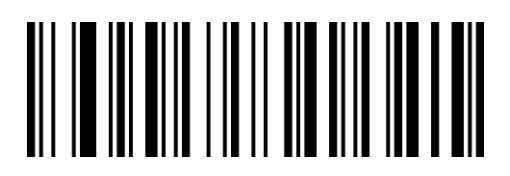

QaBbNa

Normal only\*\*

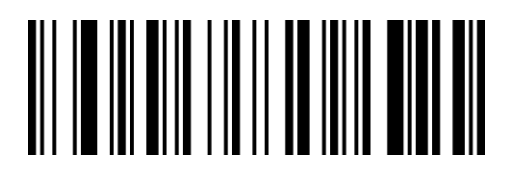

QaBbXa

Normal + Reverse

### **Number of Recognized Characters**

The default number is 1-3116, and the scanner can be configured to only scan DataMatrix whose number is between (including) the minimum number (1-3116) and the maximum number (1-3116).

Minimum Number = Minimum Number high byte \* 256 + Minimum Number low byte

Maximum Number = Maximum Number high byte \* 256 + Maximum Number low byte

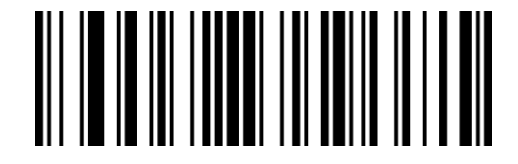

XdUdLa

Minimum Number (Low Byte)

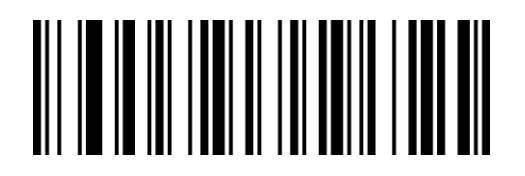

XdWdLa

Maximum Number (Low Byte)

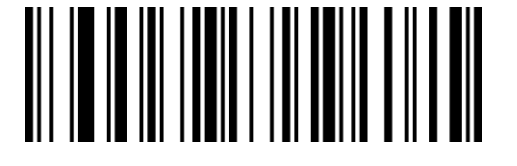

XdVdLa

Minimum Number (High Byte)

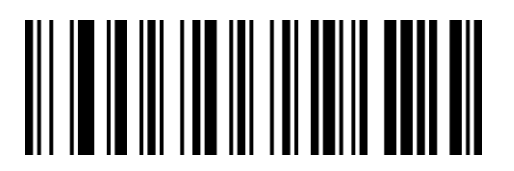

XdXdLa

# **5.29 PDF 417**

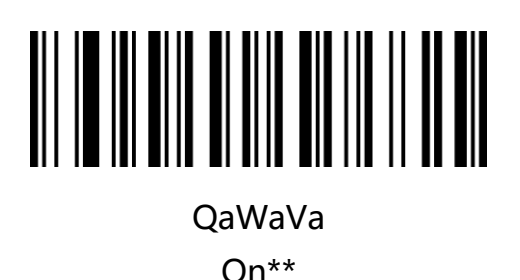

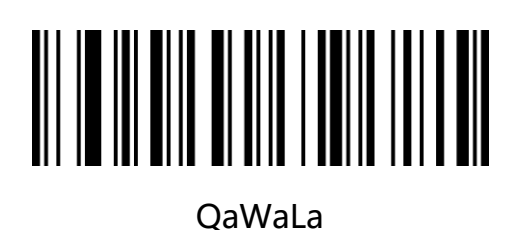

Off

**Number of Recognized Characters**

The default number is 1-2750, and the scanner can be configured to only scan PDF 417 whose number is between (including) the minimum number (1-2750) and the maximum number (1-2750).

Minimum Number = Minimum Number high byte \* 256 + Minimum Number low byte

Maximum Number = Maximum Number high byte \* 256 + Maximum Number low byte

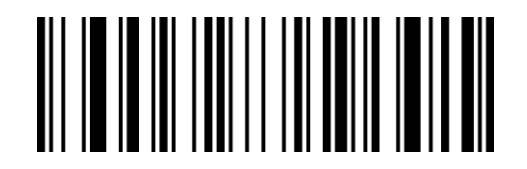

XdGdLa

Minimum Number (Low Byte)

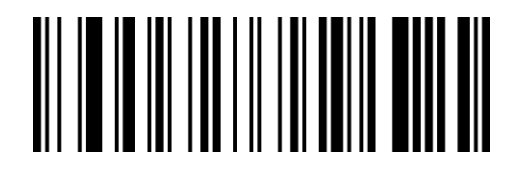

XdIdLa

Maximum Number (Low Byte)

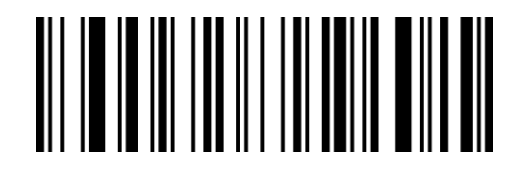

XdHdLa

Minimum Number (High Byte)

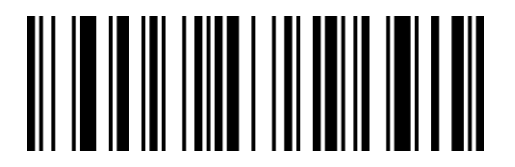

XdJdLa

## **5.30 Micro PDF 417**

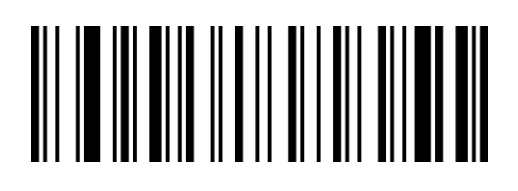

QaAbCb

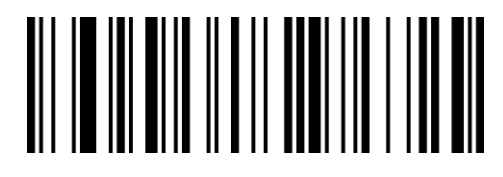

On

QaAbSa Off\*\*

### **Number of Recognized Characters**

The default number is 1-366, and the scanner can be configured to only scan Micro PDF 417 whose number is between (including) the minimum number (1-366) and the maximum number (1-366).

Minimum Number = Minimum Number high byte \* 256 + Minimum Number low byte

Maximum Number = Maximum Number high byte \* 256 + Maximum Number low byte

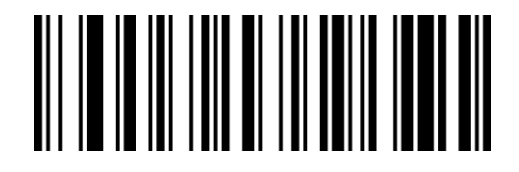

XdKdLa

Minimum Number (Low Byte)

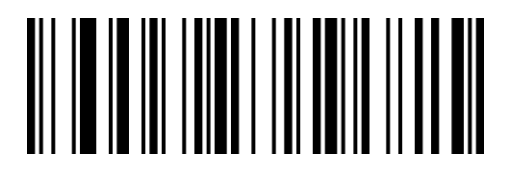

XdMdLa

Maximum Number (Low Byte)

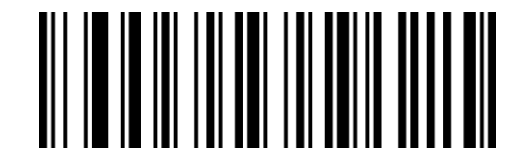

XdLdLa

Minimum Number (High Byte)

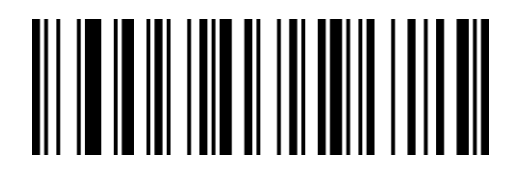

XdNdLa

## **5.31 MaxiCode**

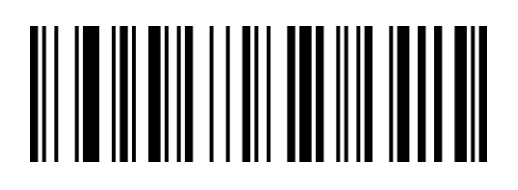

QaCbZa

**On** 

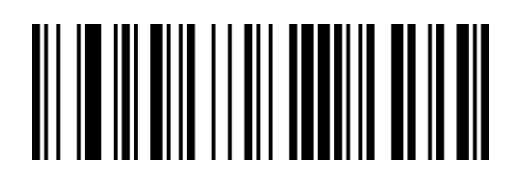

QaCbPa

Off\*\*

### **Number of Recognized Characters**

The default number is 1-150, and the scanner can be configured to only scan MaxiCode whose number is between (including) the minimum number (1-150) and the maximum number (1-150).

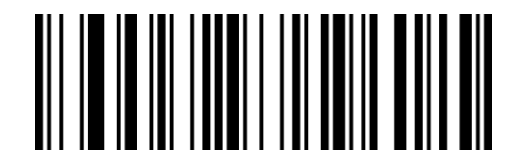

XdSdLa

Minimum

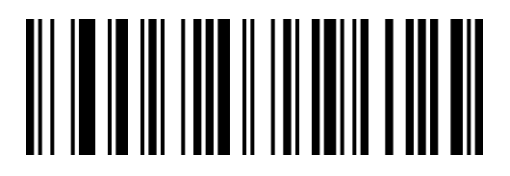

XdTdLa

# **5.32 Aztec Code**

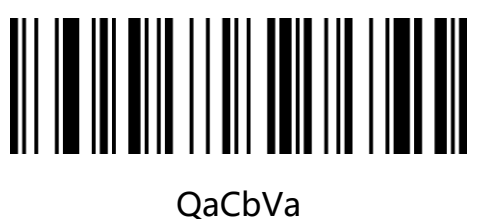

**On** 

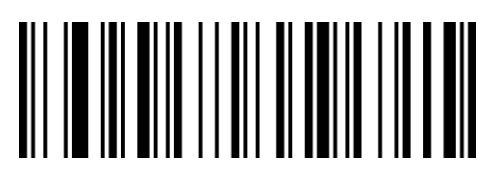

QaCbLa Off\*\*

## **AztecCode Normal/Reverse**

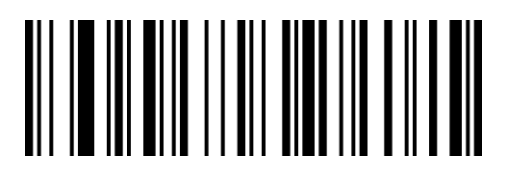

QaCbMa

Normal Only\*\*

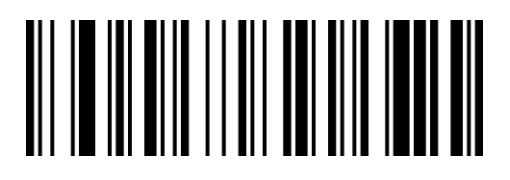

QaCbWa

Normal + Reverse

### **Number of Recognized Characters**

The default number is 1-3832, and the scanner can be configured to only scan Aztec Code whose number is between (including) the minimum number (1-3832) and the maximum number (1-3832).

Minimum Number = Minimum Number high byte \* 256 + Minimum Number low byte

Maximum Number = Maximum Number high byte \* 256 + Maximum Number low byte

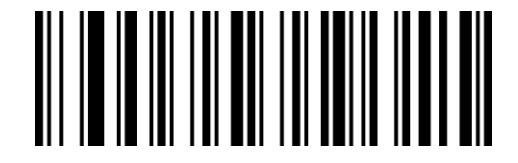

XdOdLa

Minimum Number (Low Byte)

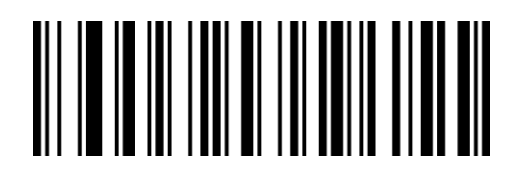

XdQdLa

Maximum Number (Low Byte)

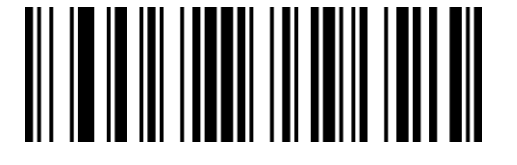

XdPdLa

Minimum Number (High Byte)

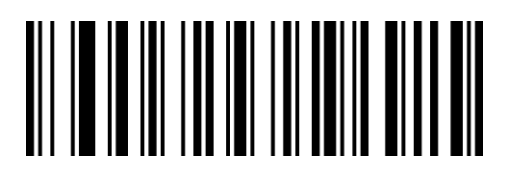

XdRdLa

# **5.33 HanXin Code**

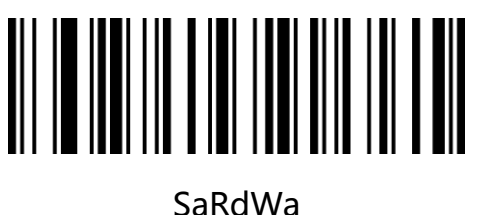

On

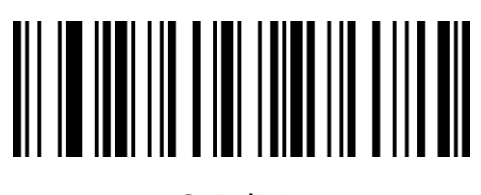

SaRdMa Off\*\*

### **Number of Recognized Characters**

The default number is 1-7883, and the scanner can be configured to only scan HanXin Code whose number is between (including) the minimum number (1-7883) and the maximum number (1-7883).

Minimum Number = Minimum Number high byte \* 256 + Minimum Number low byte

Maximum Number = Maximum Number high byte \* 256 + Maximum Number low byte

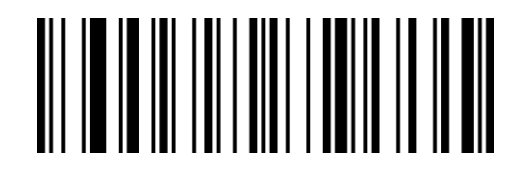

XdCeLa

Minimum Number (Low Byte)

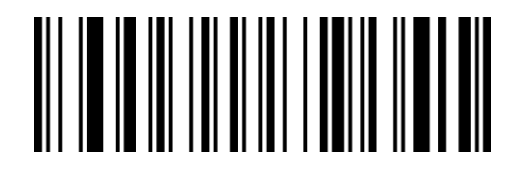

XdEeLa

Maximum Number (Low Byte)

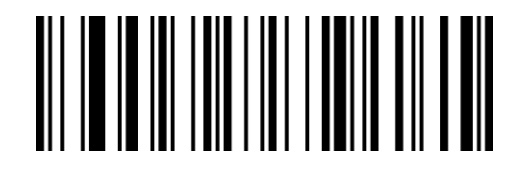

XdDeLa

Minimum Number (High Byte)

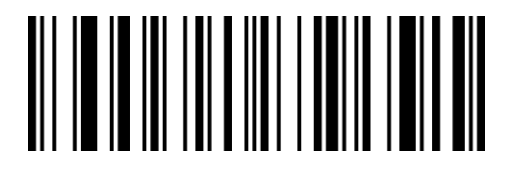

XdFeLa

# **5.34 China Post Code**

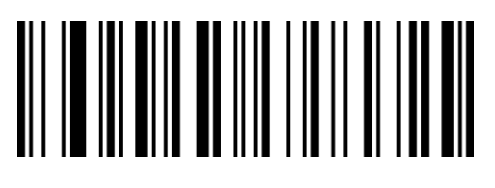

QaZaBb

On

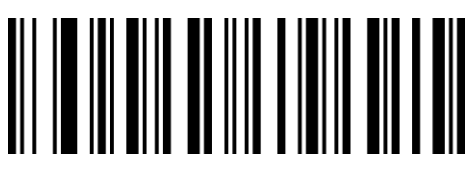

QaZaRa Off\*\*

Note: China Post Code is also known as Hong Kong2 of 5.

### **Number of Recognized Characters**

The default number is 2-80, and the scanner can be configured to only scan China Post

Code whose number is between (including) the minimum number (2-80) and the maximum

number (2-80).

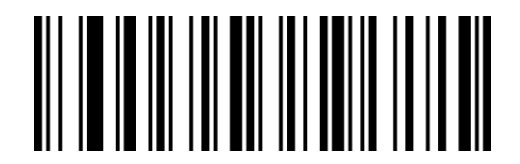

XdOcLa

Minimum Number

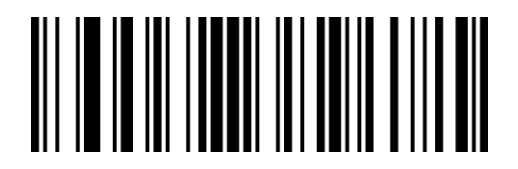

XdPcLa

Maximum Number

# **5.35 GS1 Composite Code**

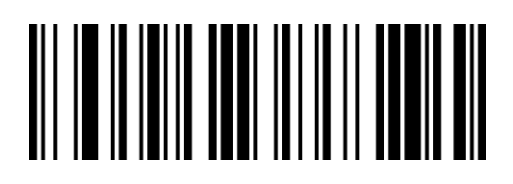

RaUcBb

**On** 

**GS1-128 Composite**

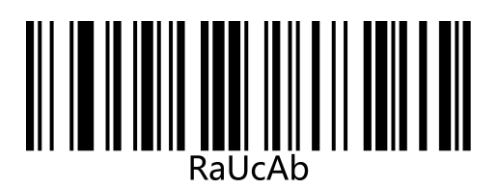

**UPC Composite**

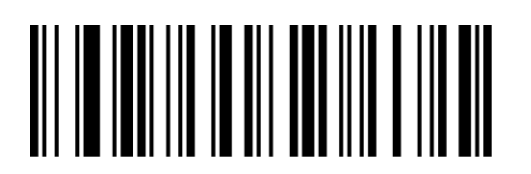

YaNbZa

**ON** 

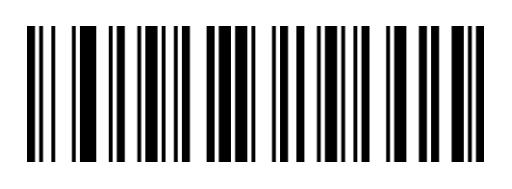

RaUcRa

Off\*\*

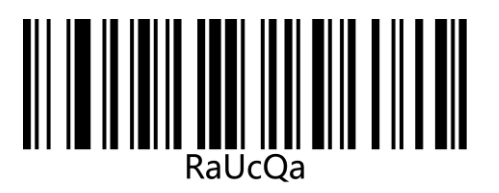

On Off\*\*

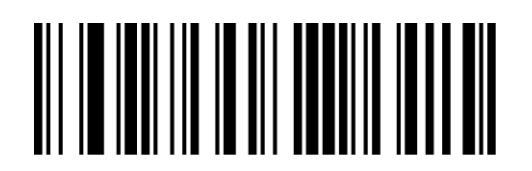

YaNbPa

Off\*\*

### **Number of Recognized Characters**

The default number is 1-2435, and the scanner can be configured to only scan GS1 Composite Code whose number is between (including) the minimum number (1-2435) and the maximum number (1-2435).

Minimum Number = Minimum Number high byte \* 256 + Minimum Number low byte

Maximum Number = Maximum Number high byte \* 256 + Maximum Number low byte

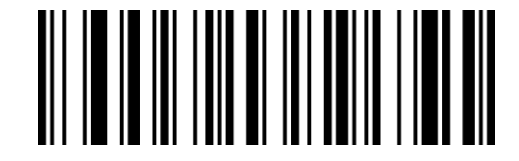

XdKcLa

Minimum (Low Byte)

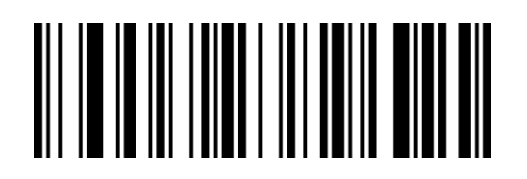

XdMcLa

Maximum (Low Byte)

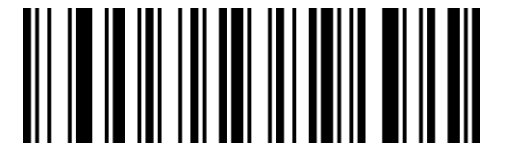

XdLcLa

Minimum (High Byte)

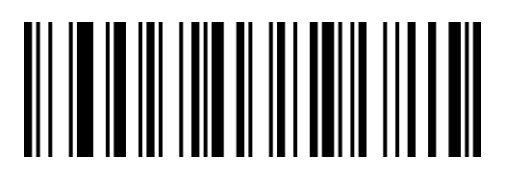

XdNcLa

Maximum (High Byte)

# **5.36 OCR-B**

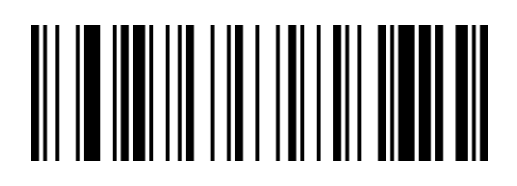

SaBdCb

OCR On

**ID/Passport OCR-B**

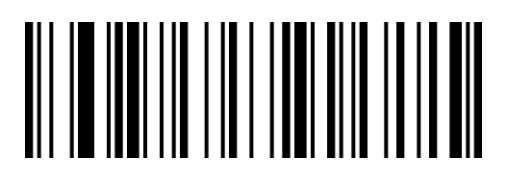

SaBdWa

For Passport OCR

**Check Character**

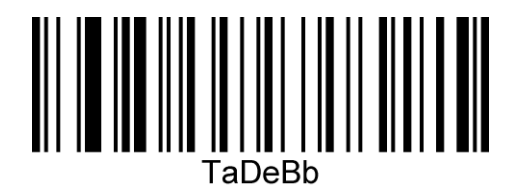

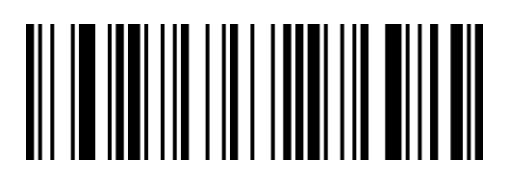

SaBdSa

OCR Off\*\*

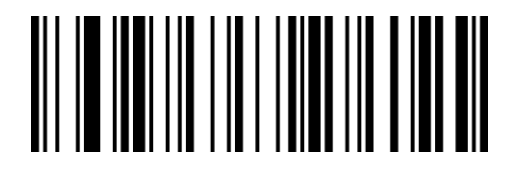

SaBdMa

For ID Card\*\*

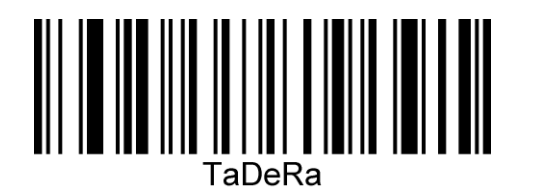

OCR Passport Checksum Ignore Enable OCR Passport Checksum Ignore Disable\*\*

# **Chapter 6 Appendix**

# **6.1 Appendix-Data Code**

The data code is used to configure the prefix and suffix. When using the data code, it needs

to be used in conjunction with "Appendix-Enter/Exit Data Code Setting Mode".

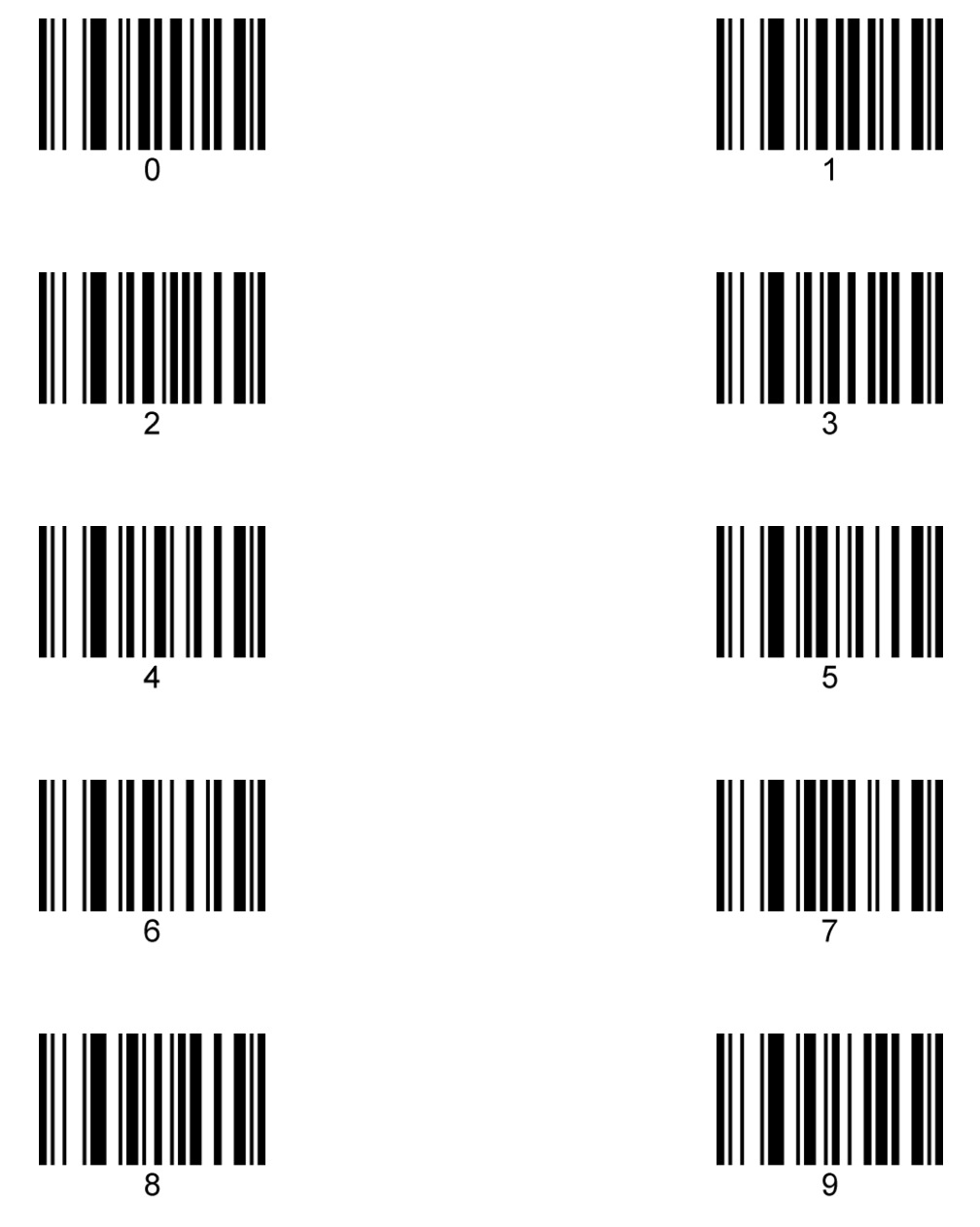

# **6.2 Appendix-Enter/Exit Data Code Setting Mode**

When the user configures the prefix and suffix, you need to scan the "enter/exit data code setting mode" setup code first to enter the setting data code mode. After entering the data code configuration mode, only scanning the variable-number configuration code is valid. To set other configuration codes, you need to exit the data code setting mode first.

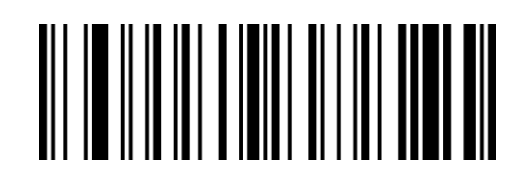

BeReGe

Enter/Exit data code setting mode

# **6.3 Appendix-Examples of Custom Parameters**

### **Example-add prefix and suffix settings**

#### **For example: add a custom prefix of XY to all barcode types**

First, check the "Appendix-ASCII Code Table" to check that the three-digit decimal value corresponding to the character XY that needs to be prefixed is 088,089.

Step 1: Scan the "Enter/Exit Data Code Setting Mode" setup code in the appendix (the buzzer will sound 3 times);

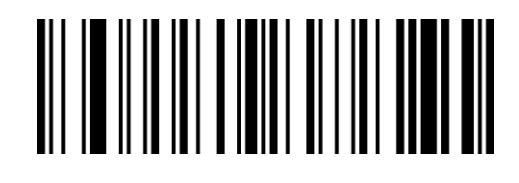

BeReGe

Enter/Exit data code setting mode

Step 2: Scan the "Set custom prefix" setup code ;

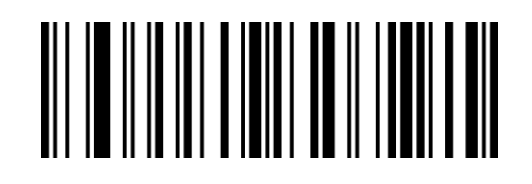

BeReTd

Set custom prefix

Step 3: Scan "0", "8" and "8" of "Appendix-Data Code" in turn to set the code. (Every three is

a group, the buzzer sounds 1, 2 and 3 respectively)。

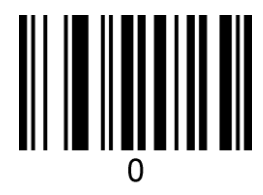

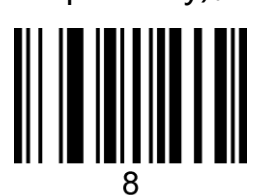

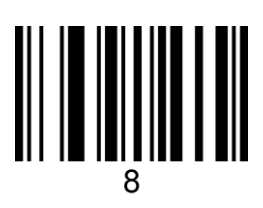

Step 4: Scan the "Set custom prefix" setup code ;

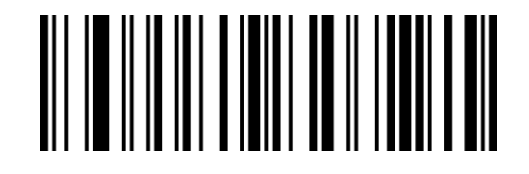

BeReTd

Set custom prefix

Step 5: Scan "0", "8" and "9" of "Appendix-Data Code" in turn to set the code. (Every three is

a group, the buzzer sounds 1, 2 and 3 respectively).

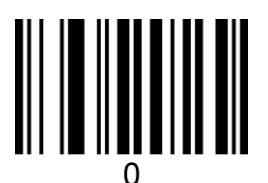

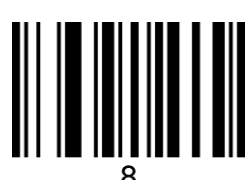

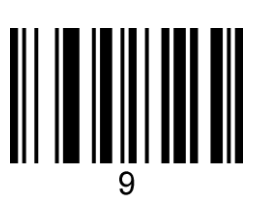

Step 5: Scan the setup code of "Enter/Exit Data Code Setting Mode" in the appendix to complete the setting, (the buzzer sounds 3 times).

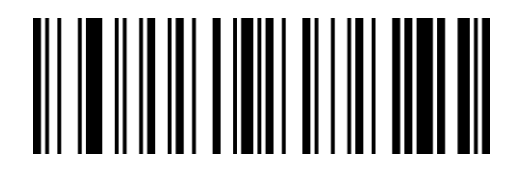

BeReGe

Enter/Exit data code setting mode

Note: You can set up to 10 custom prefixes. Repeat the second and third steps to set multiple prefixes. After each prefix is set, it will automatically switch to the next prefix setting (1-10 from left to right). After setting the 10th, it will automatically jump to the first prefix setting.

### **Example-Set the length of 1D code**

Note:

- 1. Minimum length> maximum length, any length of the code system can be decoded.
- 2. Minimum length = maximum length, the decodable length of the code system is fixed to

the set value.

3. Some QR codes have no high and low byte settings, you can also refer to this step。

### **For example: set the reading length of Code 128 to 6-15 digits.**

First confirm that the three-digit decimal values corresponding to 6 and 15 are 006 and 015.

Step 1: Scan the setup code of "Enter/Exit Data Code Setting Mode" in the appendix (the buzzer will sound 3 times);

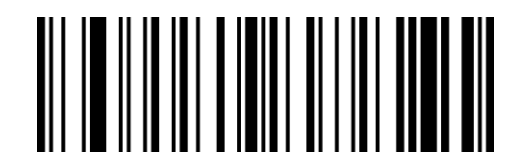

BeReGe

Enter/Exit data code setting mode

Step 2: Scan the "Minimum" setup code of Code 128;

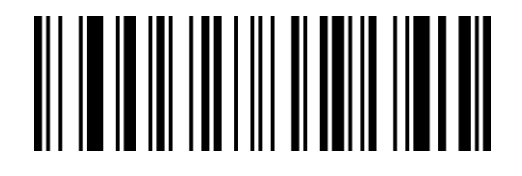

XdIbLa

Minimum

Step 3: Scan "0", "0" and "6" of "Appendix-Data Code" in turn to set the code. (Every three is

a group, the buzzer sounds 1, 2 and 3 respectively).

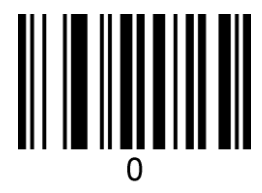

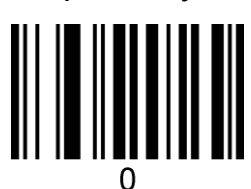

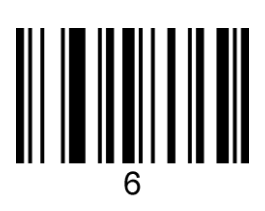

Step 4: Scan the "Maximum" setup code of Code 128;

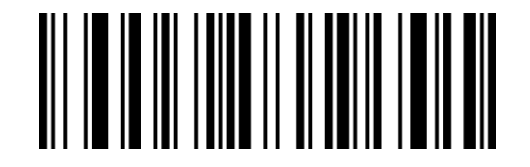

### XdJbLa

### Maximum

Step 5: Scan "0", "1" and "5" of "Appendix-Data Code" in turn to set the code. (Every three is

a group, the buzzer sounds 1, 2 and 3 respectively).

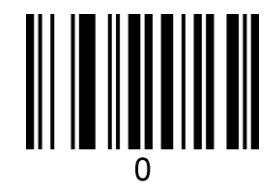

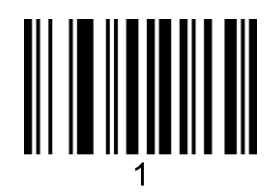

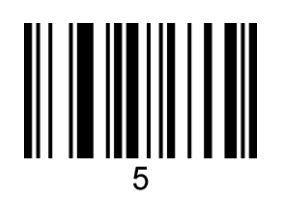

Step 6: Scan the setup code of "Enter/Exit Data Code Setting Mode" in the appendix to

complete the setting (the buzzer sounds 3 times).

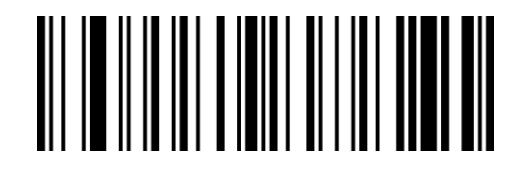

BeReGe

Enter/Exit data code setting mode
#### **Example-Set the length of the QR code**

Note:

1. Minimum length> maximum length, any length of the code system can be decoded.

2. Minimum length = maximum length, the decodable length of the code system is fixed to the set value.

#### **For example: set the QR Code reading length to 20-300 digits.**

The 2D code length setting is essentially the same as the 1D code length setting, but the minimum/maximum length setting of the 2D code may be greater than 255, so the length needs to be divided into two settings.

For example, when the maximum length of QR is 300, you need to simply decompose the maximum length value before setting, and divide 300 into high and low bytes, then the high byte is  $300/256 = 1$  (divided up), and the low byte is  $300\%$  256=44 (take the remainder). If the maximum length <256, the high byte is 0.

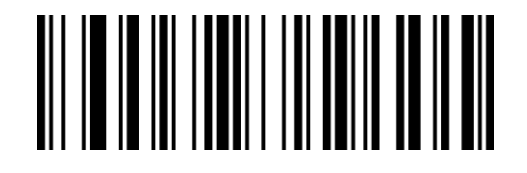

XdYdLa Minimum Number (Low Byte)

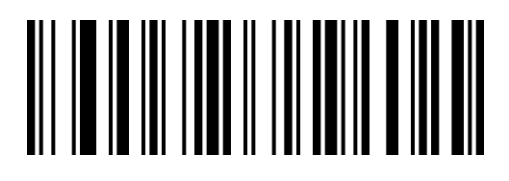

XdZdLa Minimum Number (High Byte)

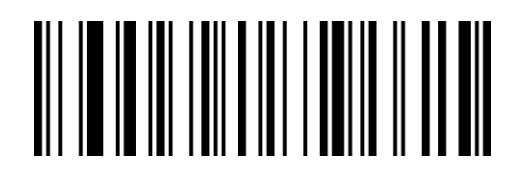

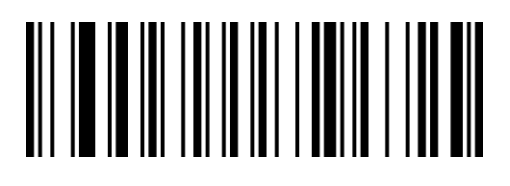

XdAeLa

XdBeLa

Maximum Number (Low Byte)

Maximum Number (High Byte)

Step 1: Scan the "Enter/Exit Data Code Setting Mode" setup code in the appendix (the

buzzer will sound 3 times);

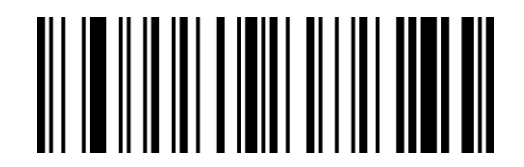

BeReGe

Enter/Exit data code setting mode

Step 2: Scan the QR Code "Minimum Number (High Byte)" setup code;

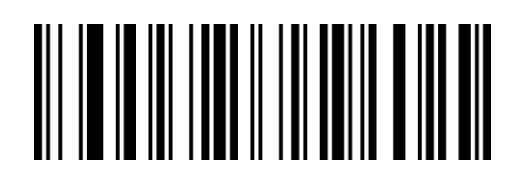

XdZdLa

Minimum Number (High Byte)

Step 3: Scan "0", "0" and "0" of "Appendix-Data Code" in turn to set the code. (Every three is

a group, the buzzer sounds 1, 2 and 3 respectively)。

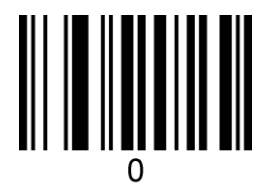

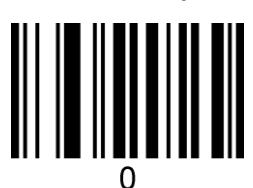

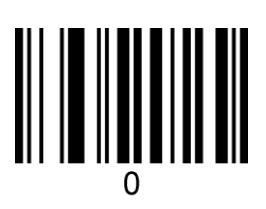

Step 4: Scan the QR Code "Minimum Number (low byte)" setup code;

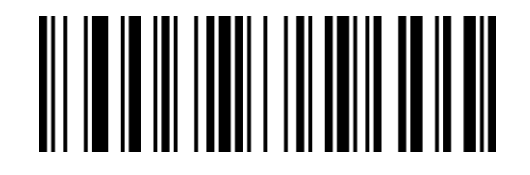

#### XdYdLa

Minimum Number (Low Byte)

Step 5: Scan "0", "2" and "0" of "Appendix-Data Code" in turn to set the code. (Every three is

a group, the buzzer sounds 1, 2 and 3 respectively)。

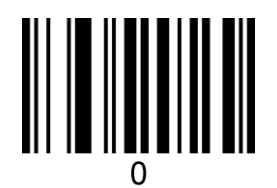

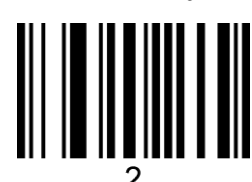

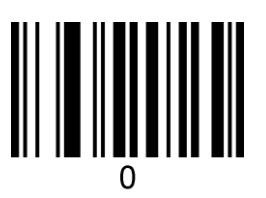

Step 4: Scan the QR Code "Maximum Number (High Byte)" setup code;

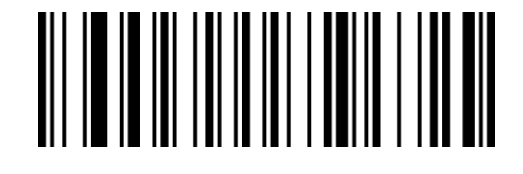

XdBeLa

Maximum Number (High Byte)

Step 5: Scan "0", "0" and "1" of "Appendix-Data Code" in turn to set the code. (Every three is

a group, the buzzer sounds 1, 2 and 3 respectively).

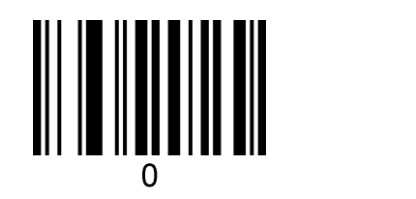

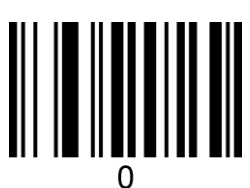

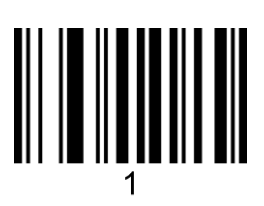

Step 4: Scan the "Maximum Number (low byte)" setup code of Code 128;

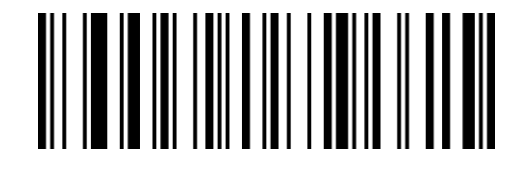

XdAeLa

Maximum Number (Low Byte)

Step 5: Scan "0", "4" and "4" of "Appendix-Data Code" in turn to set the code. (Every three is

a group, the buzzer sounds 1, 2 and 3 respectively).

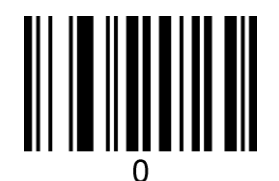

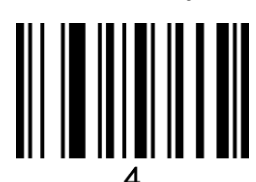

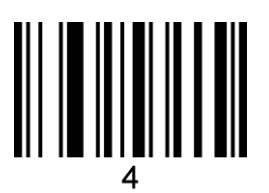

Step 6: Scan the setup code of "Enter/Exit Data Code Setting Mode" in the appendix to

complete the setting (the buzzer sounds 3 times).

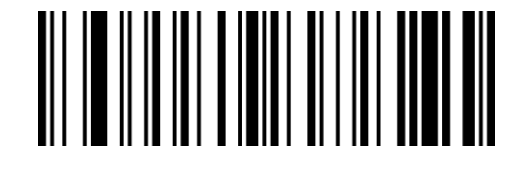

BeReGe

Enter/Exit data code setting mode

### **Example-Hidden character settings**

**For example: set to hide the first 3 characters of the barcode.**

Example:1616abcd

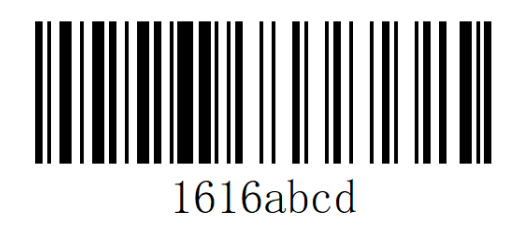

The original content of the barcode is: 1616abcd, output 6abcd after setting the hidden 3 characters in the head.

Step 1: Scan the "Enter/Exit Data Code Setting Mode" setup code in the appendix (the buzzer will sound 3 times);

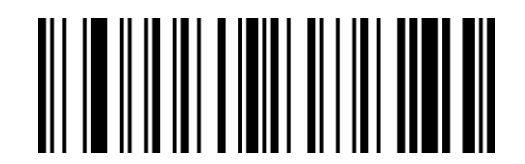

BeReGe

Enter/Exit data code setting mode

Step 2: Scan the setup code of " Hidden Numbers of Leading Character ";

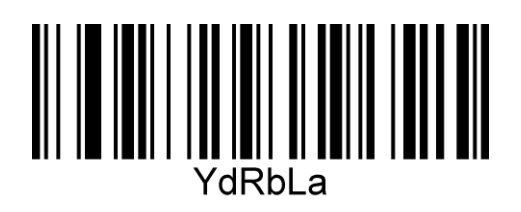

Hidden Numbers of Leading Character

Step 3: Scan "0", "0" and "3" of "Appendix-Data Code" in turn to set the code. (Every three is

a group, the buzzer sounds 1, 2 and 3 respectively).

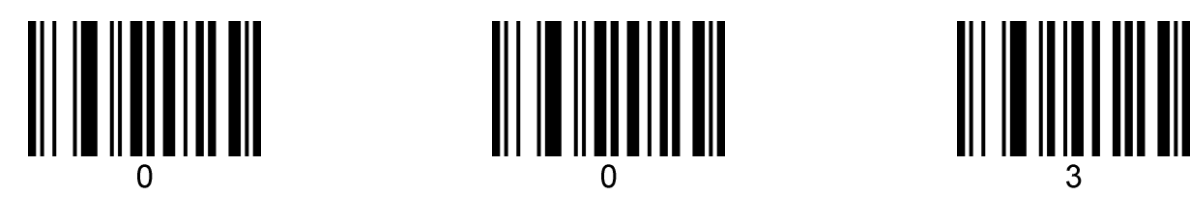

Step 4: Scan the "Enter/Exit Data Code Setting Mode" setup code in the appendix to complete the setting, (the buzzer sounds 3 times).

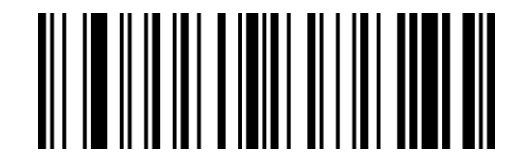

BeReGe

Enter/Exit data code setting mode

Step 5: Scan the " Hide leading characters: On" setup code;

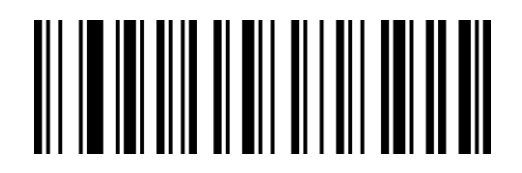

WaQbCb

Hide leading characters: On

### **Example-Insert Custom Character**

#### **Example: insert X after 4 characters.**

From "Appendix-ASCII Code Table", "4" means "004", "X" means "088".

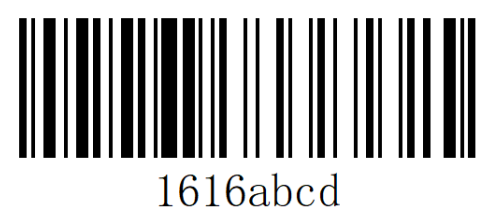

Original content is: 1616abcd, output is: 1616Xabcd.

Step 1: Scan the "Enter/Exit Data Code Setting Mode" setup code in the appendix (the

buzzer will sound 3 times);

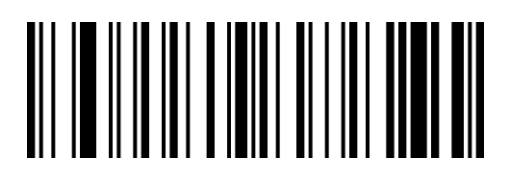

BeReGe

Enter/Exit Data Code Setting Mode

Step 2: scan "Insertion Position of Custom Character" setup code.

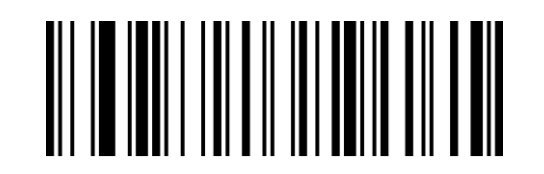

YdFcLa

Insertion Position of Custom Character

Step 3: Scan "0", "0" and "4" of "Appendix-Data Code" in turn to set the code. (Every three is

a group, the buzzer sounds 1, 2 and 3 respectively).

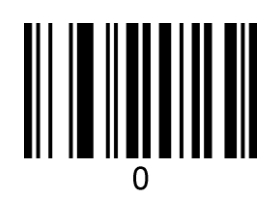

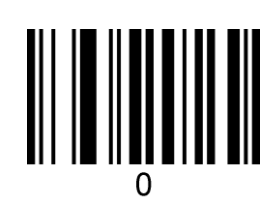

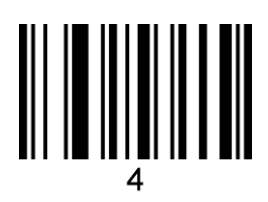

Step 4: scan "Custom Character to Insert" setup code.

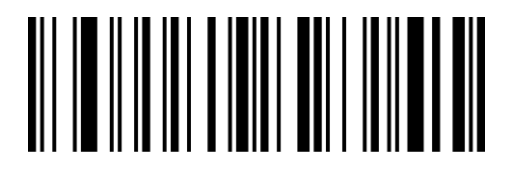

BeReYc

Custom Character to Insert

Step 5: Scan "0", "8" and "8" of "Appendix-Data Code" in turn to set the code. (Every three is

a group, the buzzer sounds 1, 2 and 3 respectively).

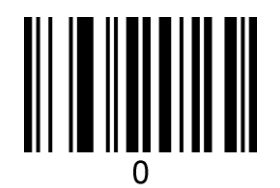

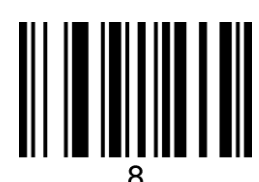

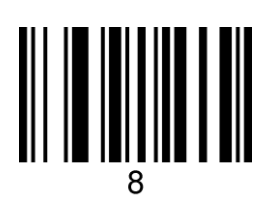

Step 4: Scan the "Enter/Exit Data Code Setting Mode" setup code in the appendix to complete the setting, (the buzzer sounds 3 times).

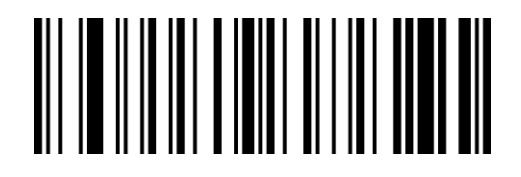

BeReGe

Enter/Exit Data Code Setting Mode

Step 6: scan "Display custom characters: On" setup code.

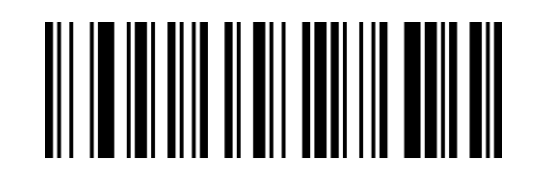

WaQbYb

Display custom characters: On

## **Example-Character Replacement**

#### **For example: replace the 6 appearing in the sample barcode with the letter X.**

Appendix-ASCII code table:  $6 = 054$ ;  $X = 088$ .

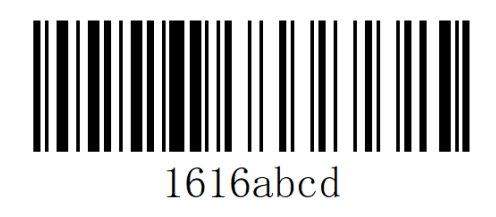

The original content of the barcode is: 1616abcd, output 1X1Xabcd after setting.

Step 1: Scan the "Enter/Exit Data Code Setting Mode" setup code in the appendix (the buzzer will sound 3 times);

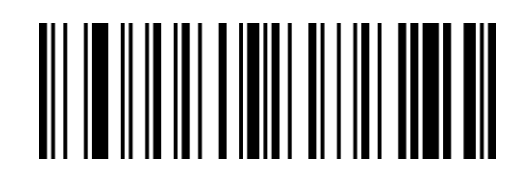

BeReGe

Enter/Exit data code setting mode

Step 2: Scan the "Character to be replaced" setup code;

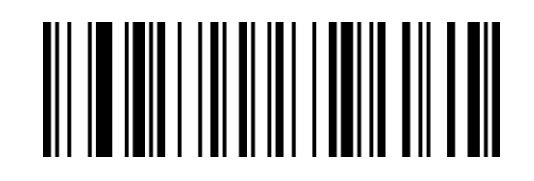

VdEeLa

Character to be replaced

Step 3: Scan "0", "5" and "4" of "Appendix-Data Code" in turn to set the code. (Every three is

a group, the buzzer sounds 1, 2 and 3 respectively).

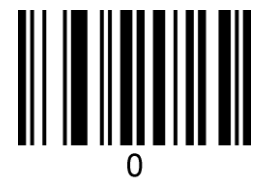

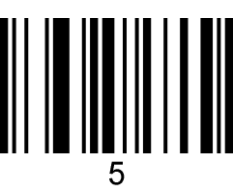

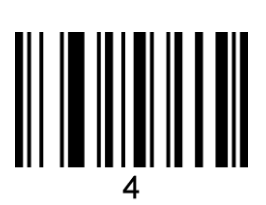

Step 4: Scan the "Replacement character" setup code;

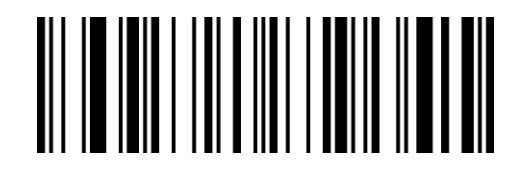

VdFeLa

Replacement character

Step 5: Scan "0", "8" and "8" of "Appendix-Data Code" in turn to set the code. (Every three is

a group, the buzzer sounds 1, 2 and 3 respectively).

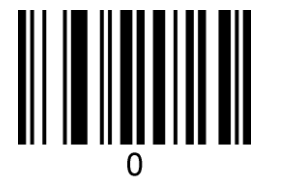

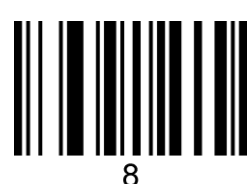

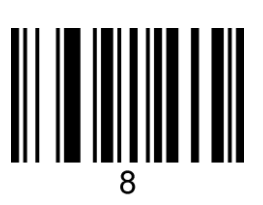

Step 5: Scan the setup code of "Enter/Exit Data Code Setting Mode" in the appendix to complete the setting, (the buzzer sounds 3 times).

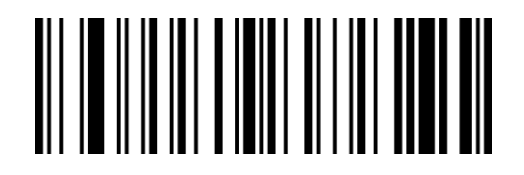

BeReGe

Enter/Exit data code setting mode

# **6.4 Appendix-Default Setting Table**

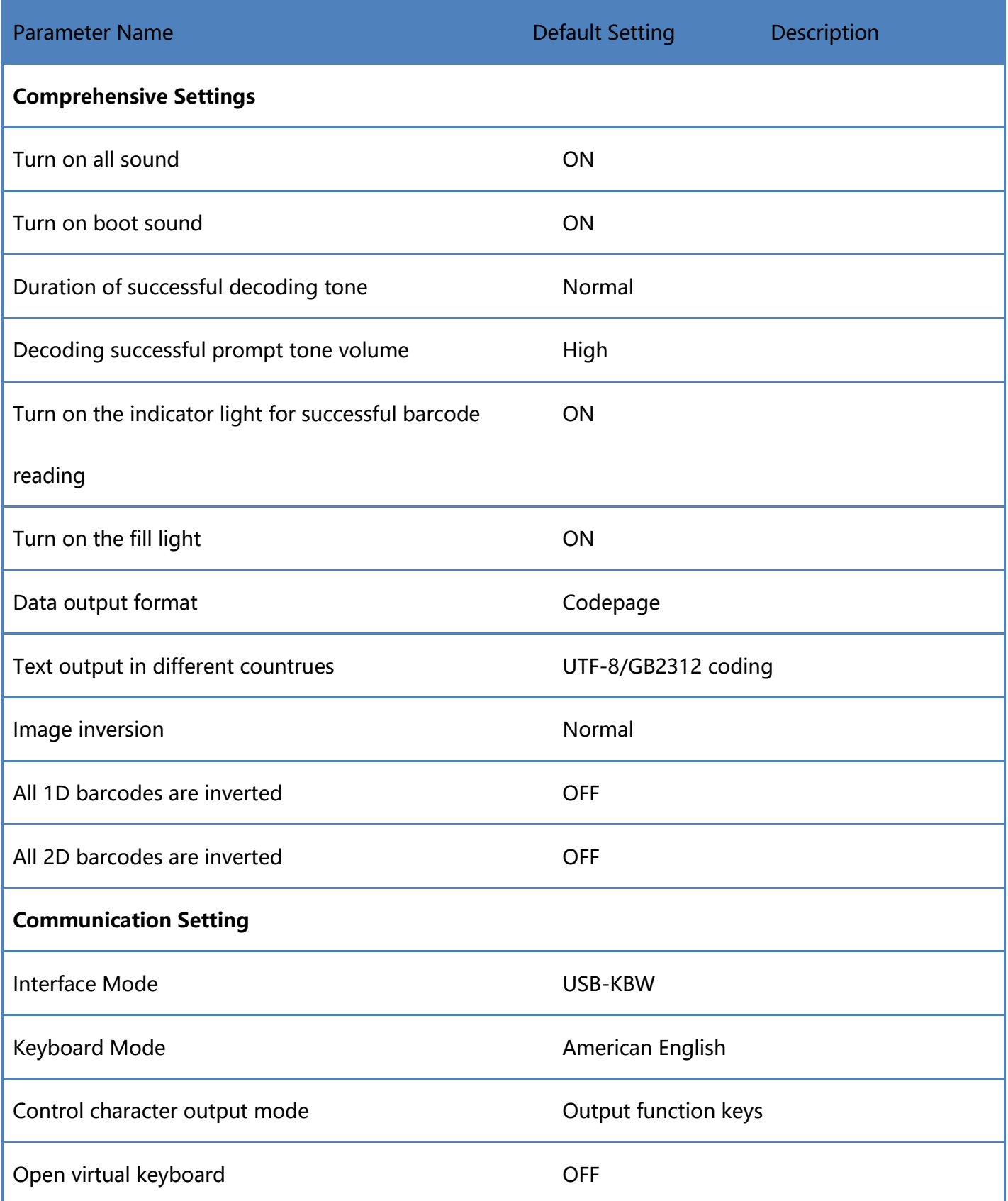

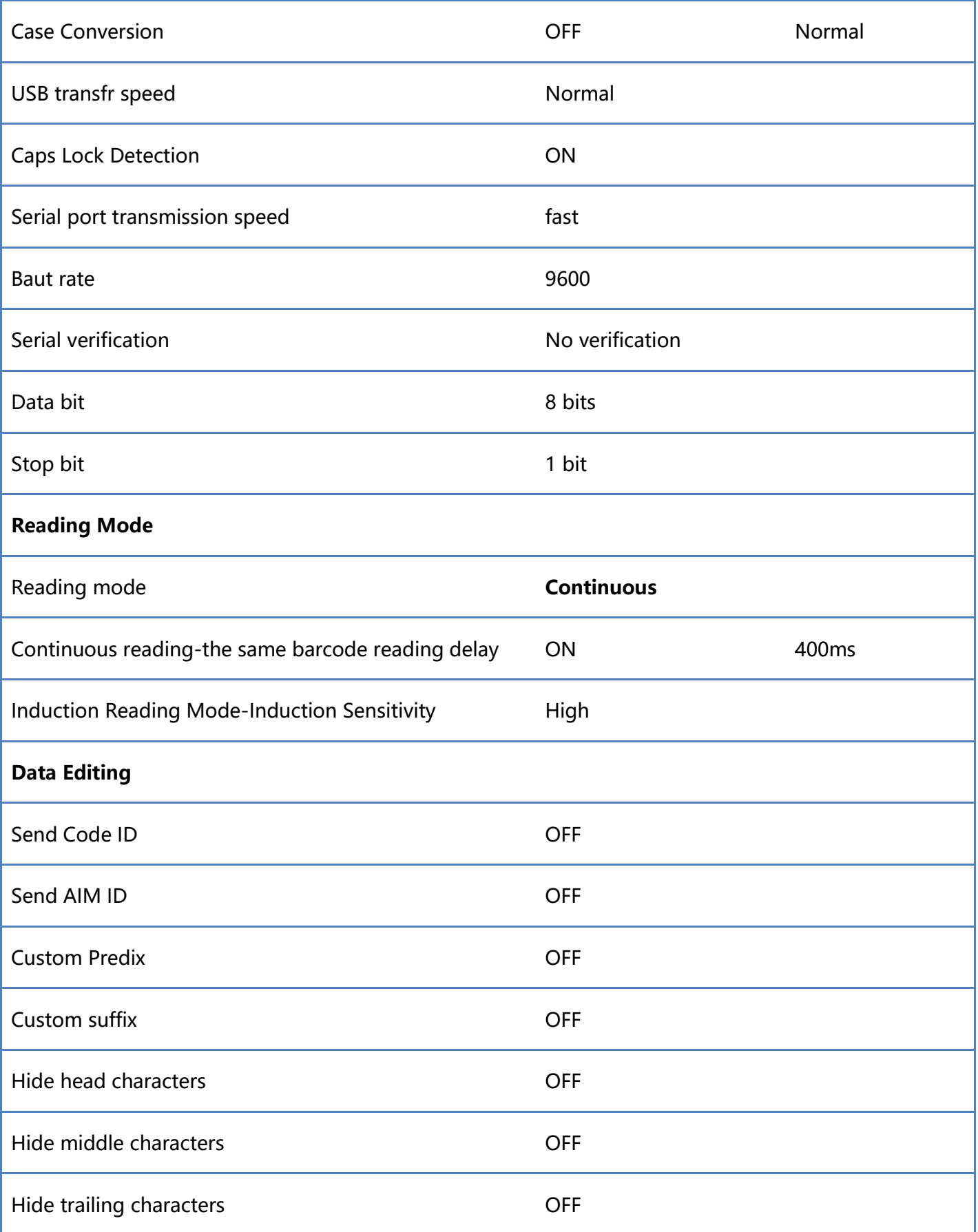

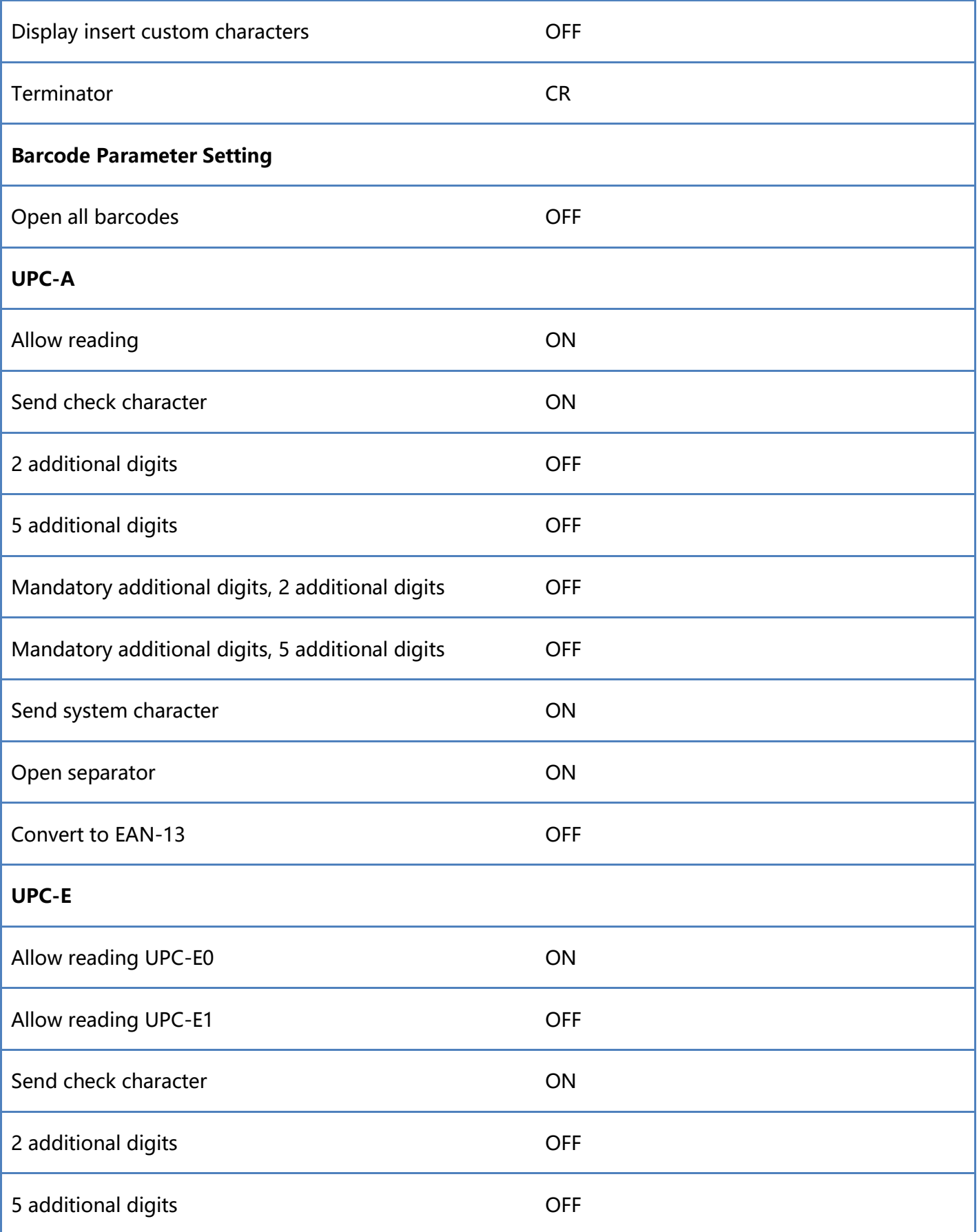

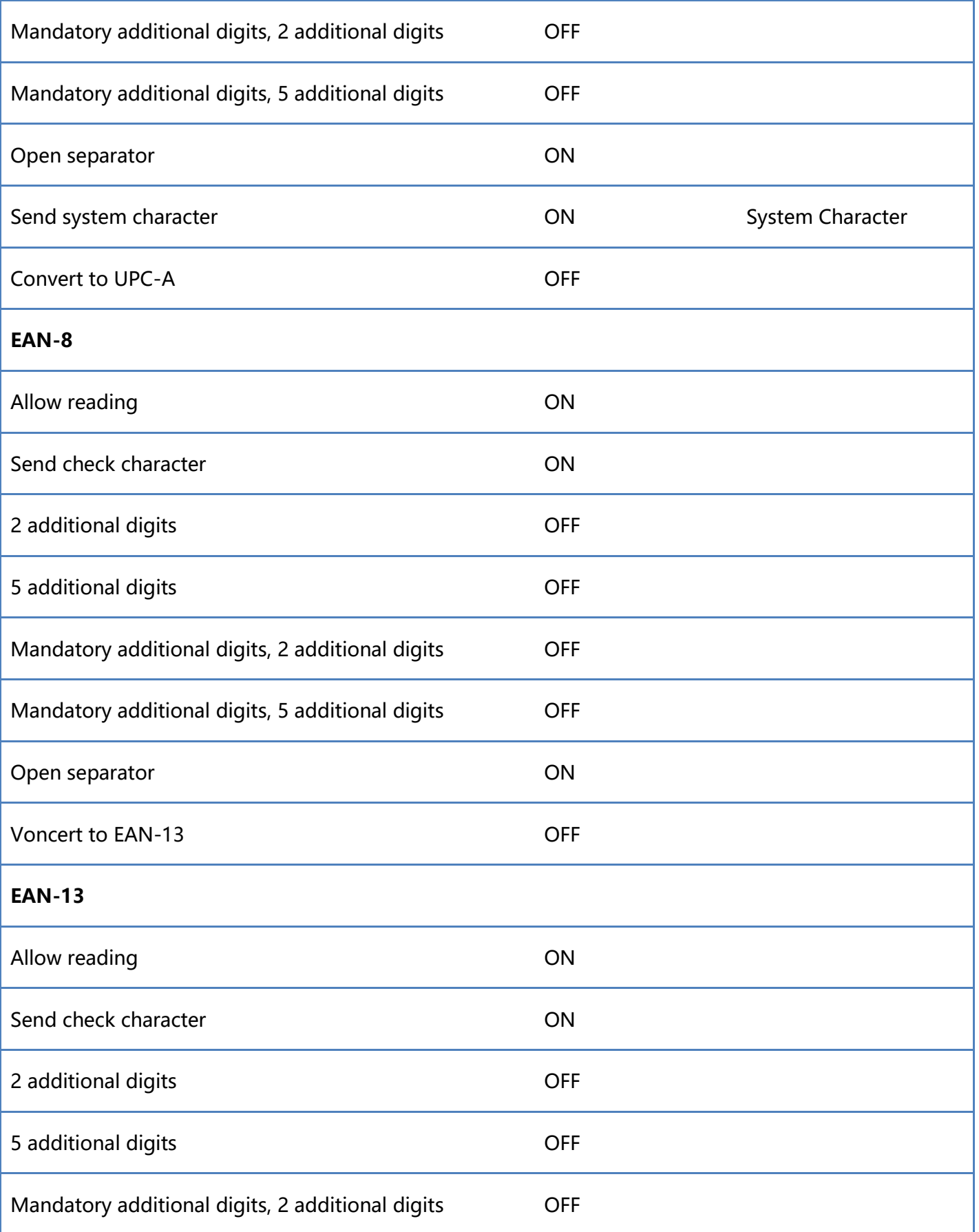

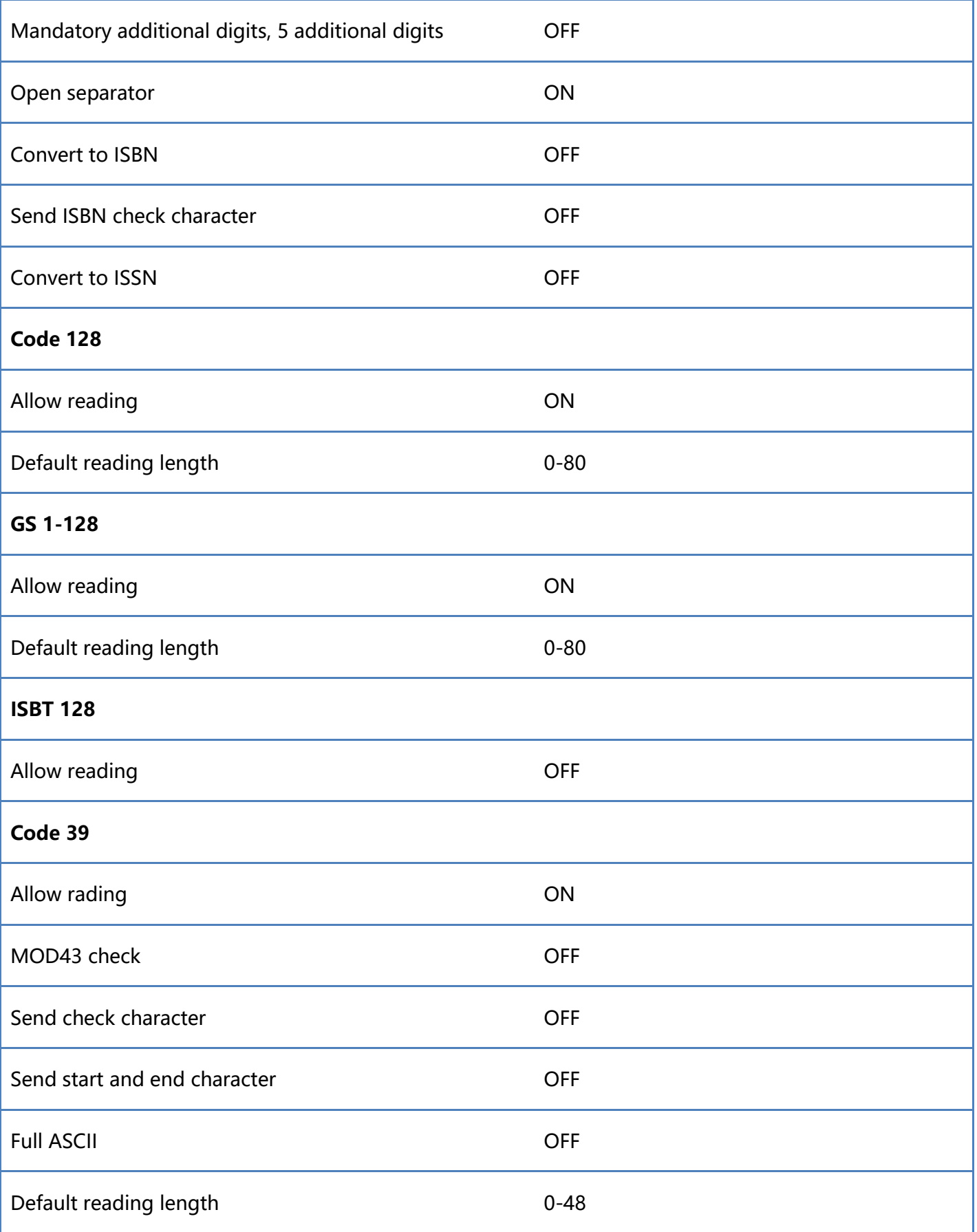

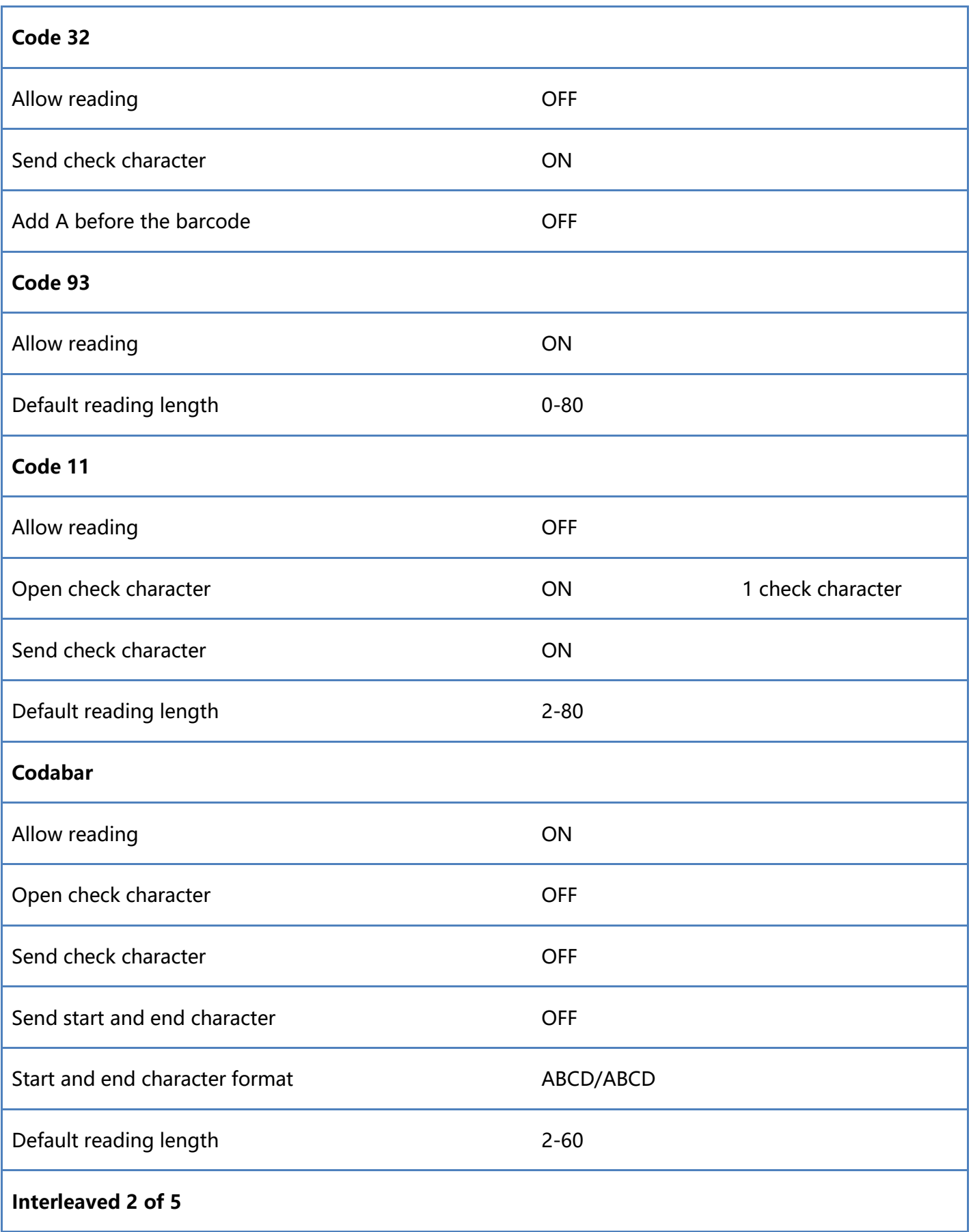

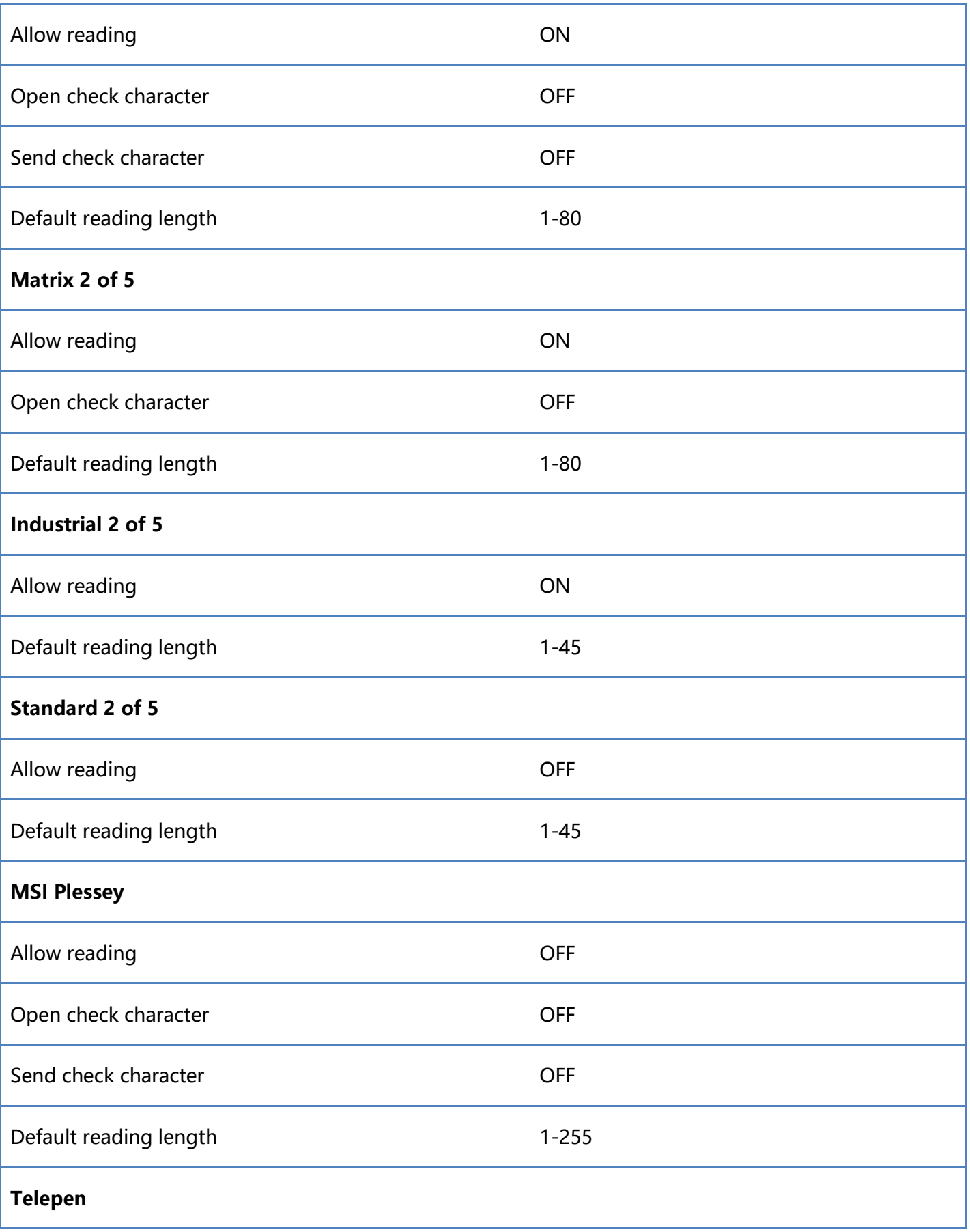

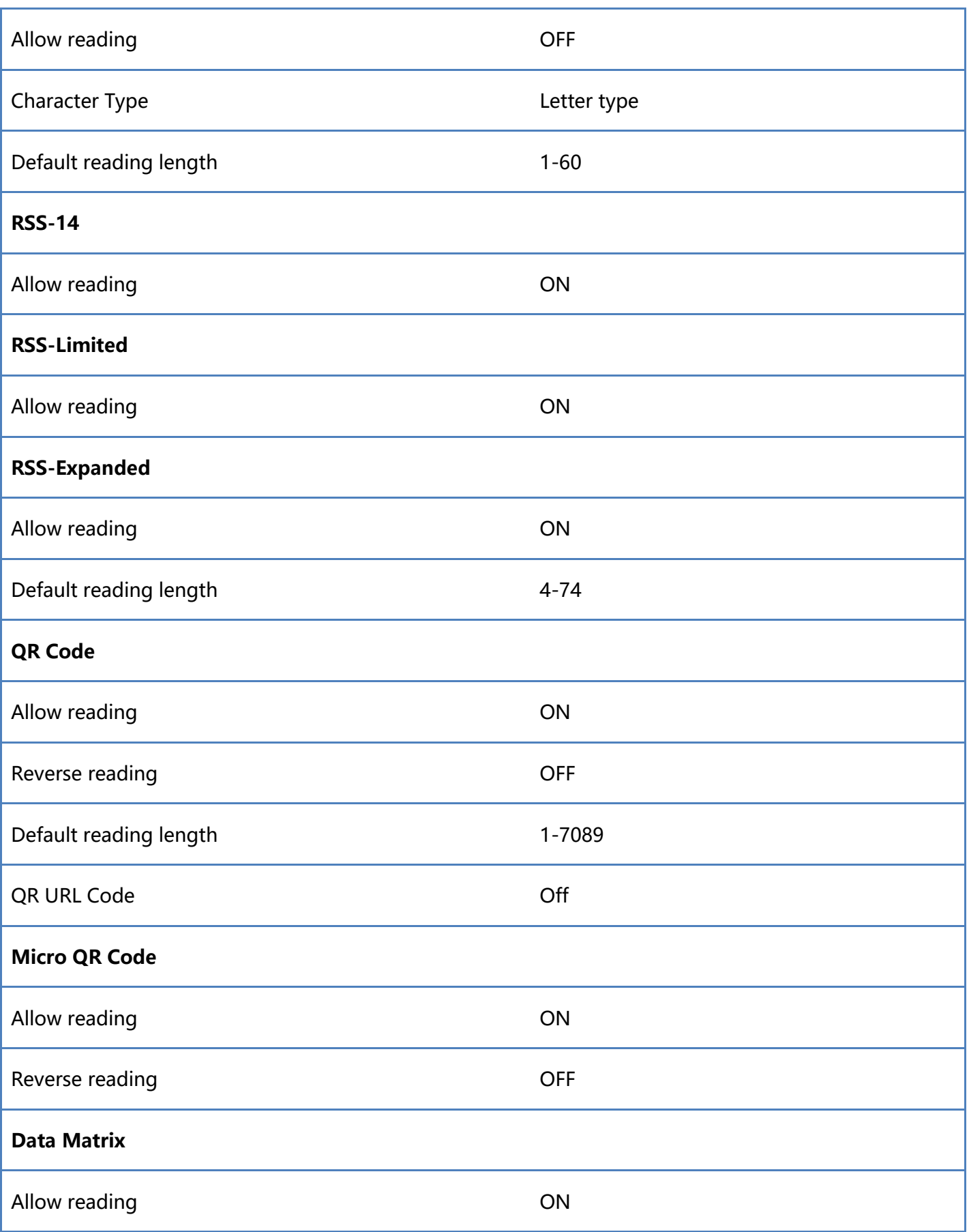

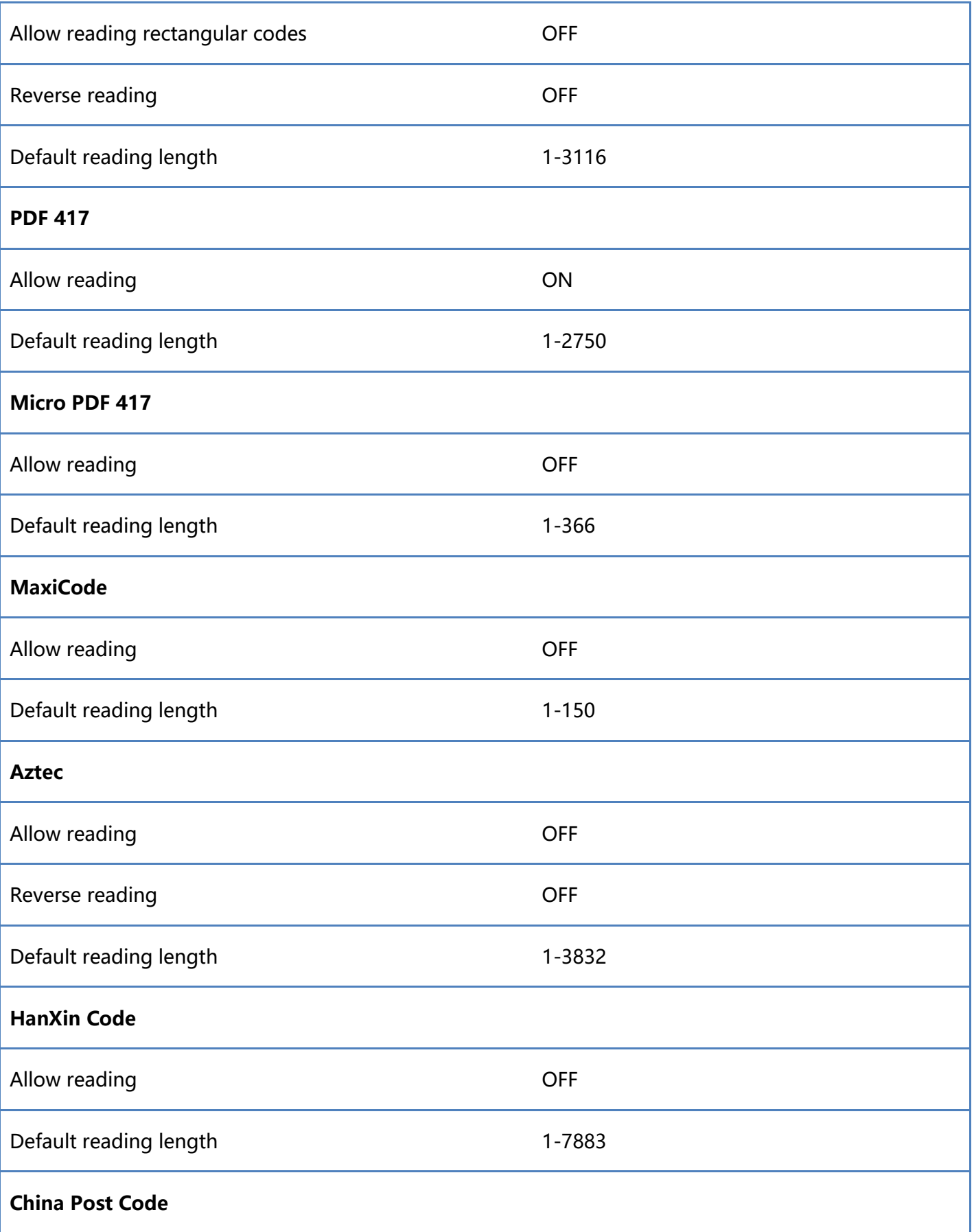

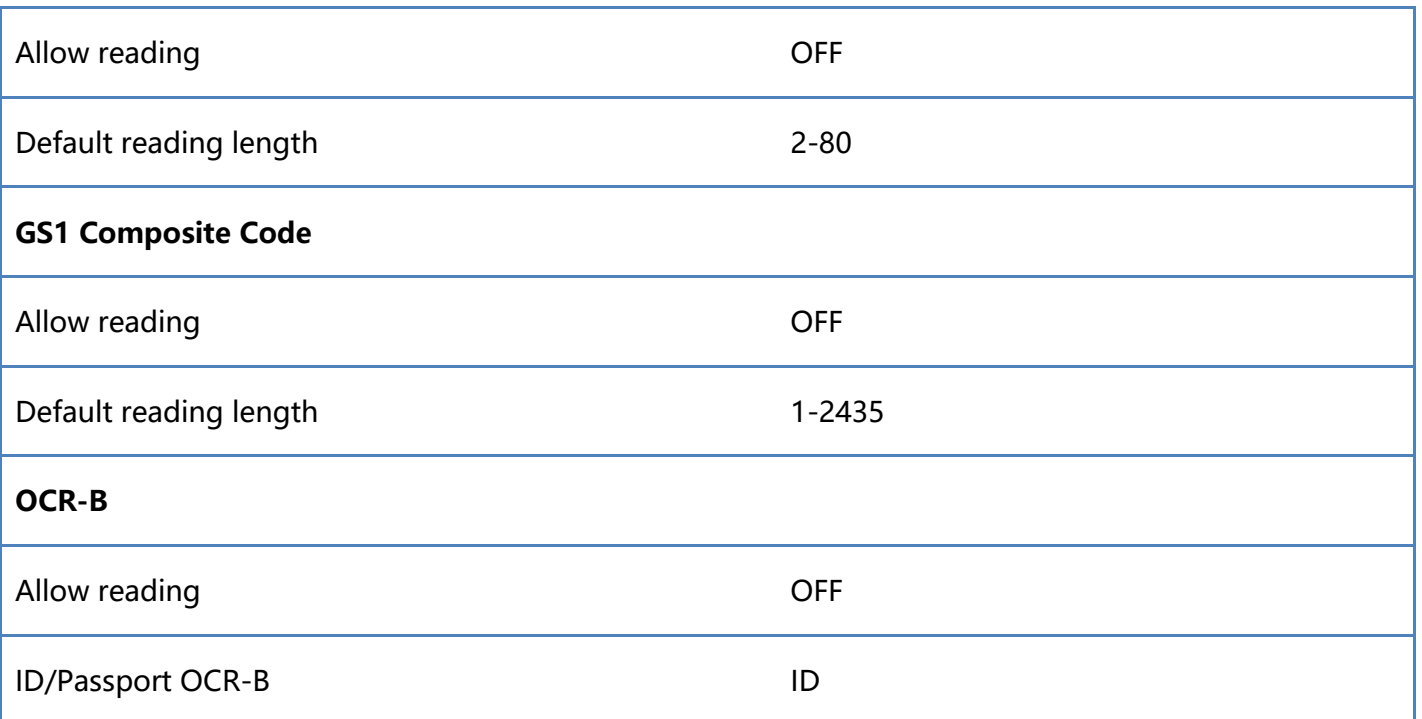

# **6.5 Appendix-Code ID & AIM ID**

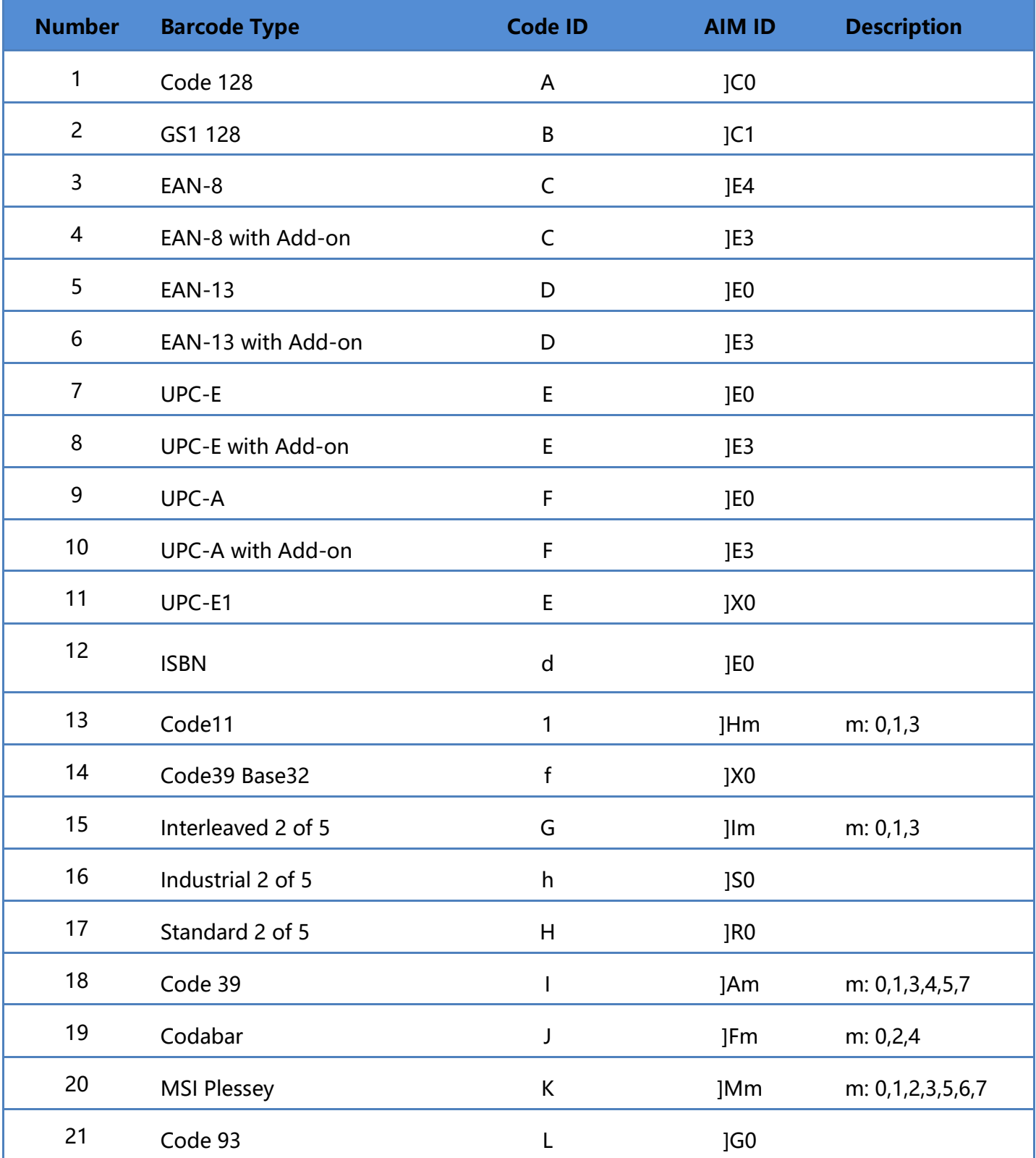

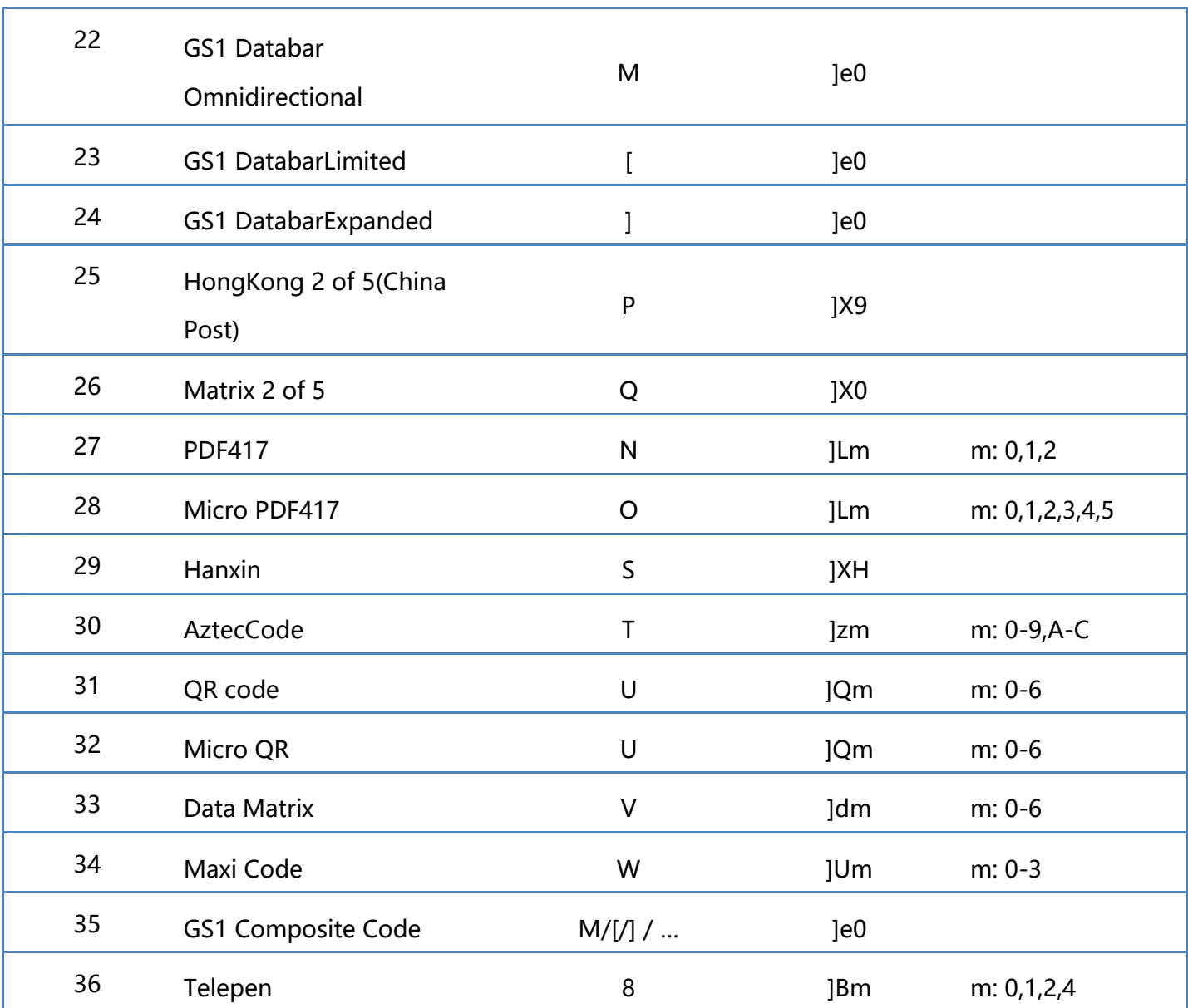

Note: The CodeID of GS1 Composite Code depends on the type of composite code.

## **6.6 Appendix-Control Character List**

Note: 0-31 of the ASCII code table are the control characters in different interface modes. The scanner can use the relevant settings to achieve the functions of the following table.

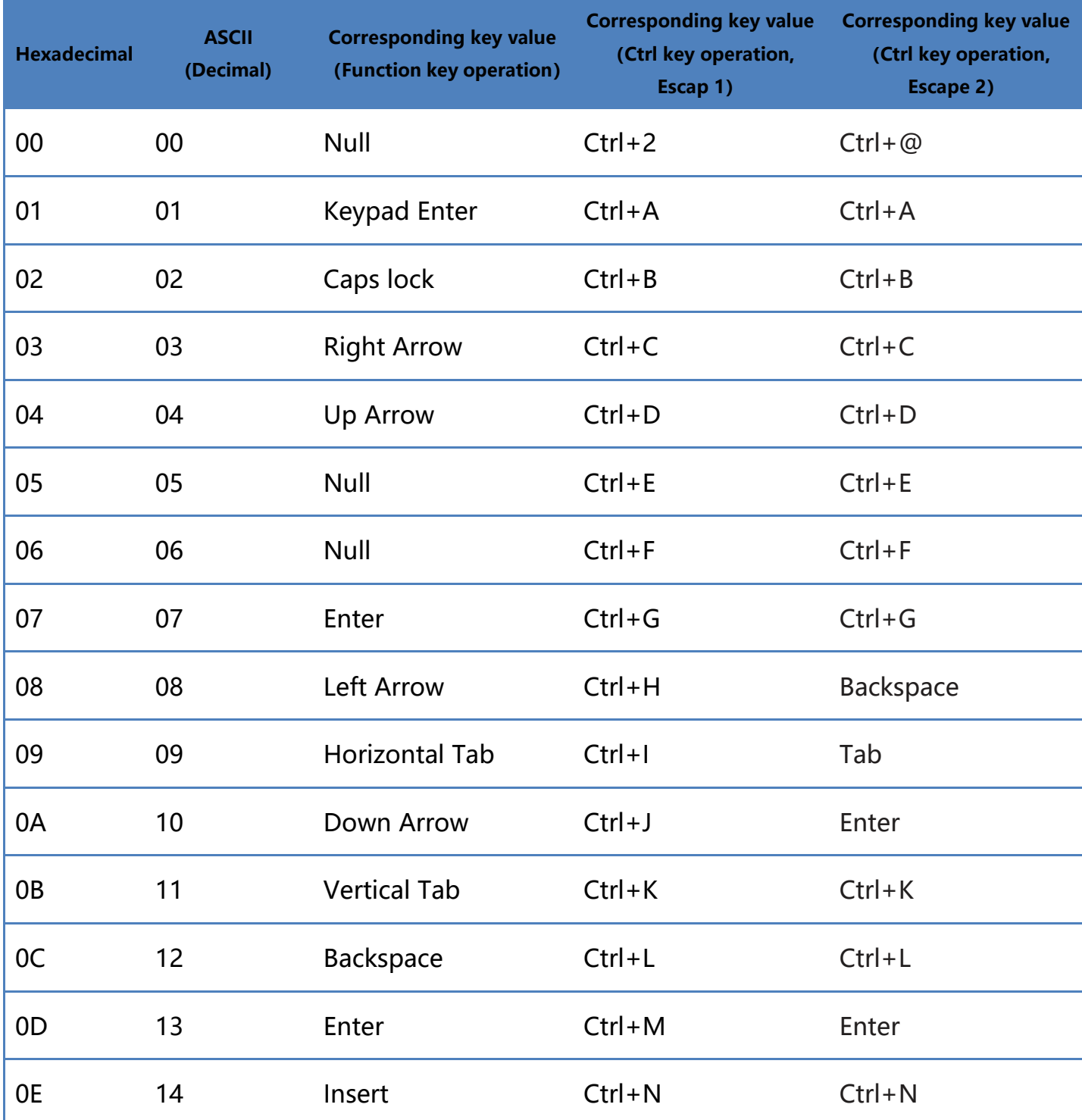

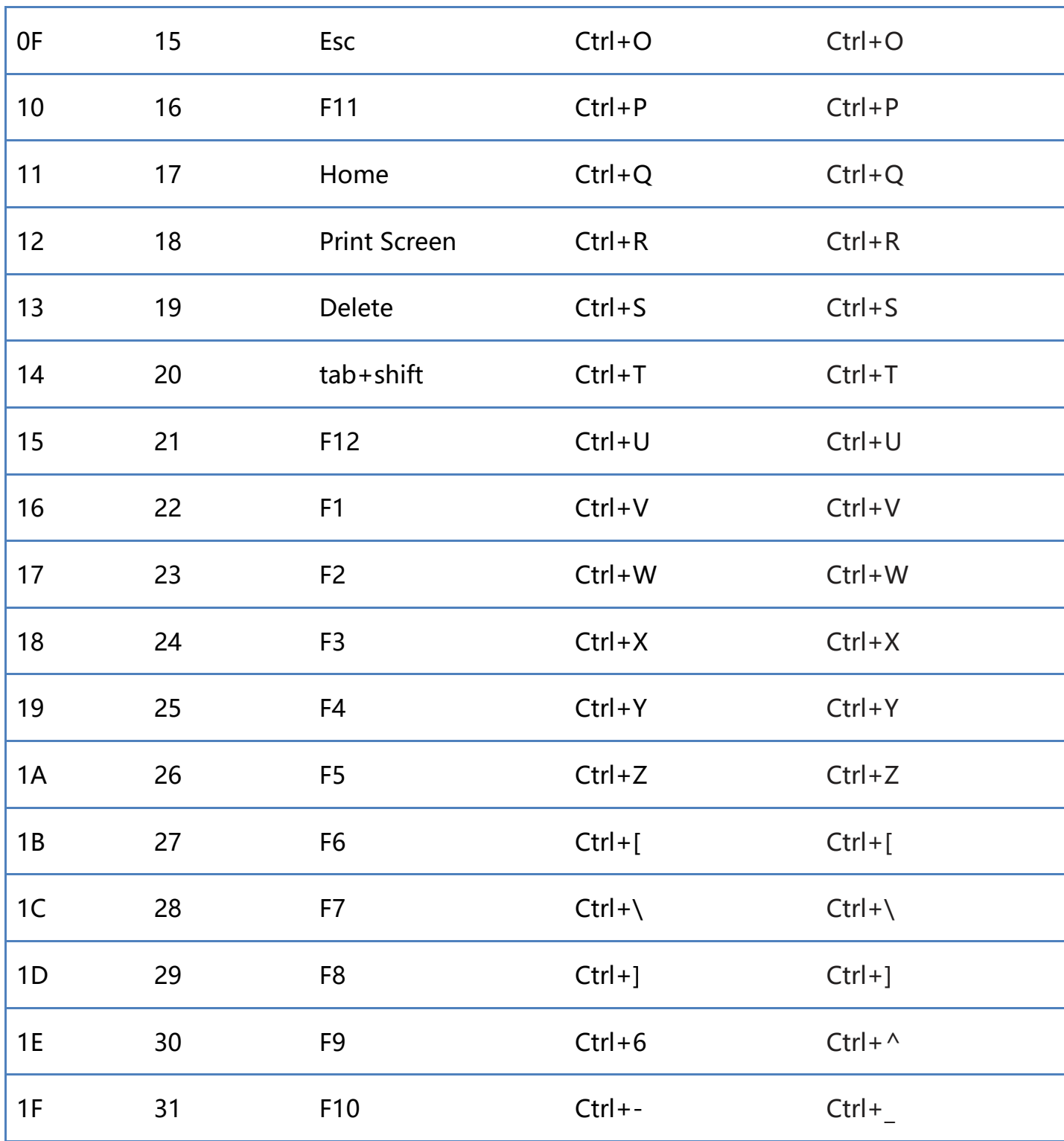

## **6.7 Appendix-ASCII Code Table**

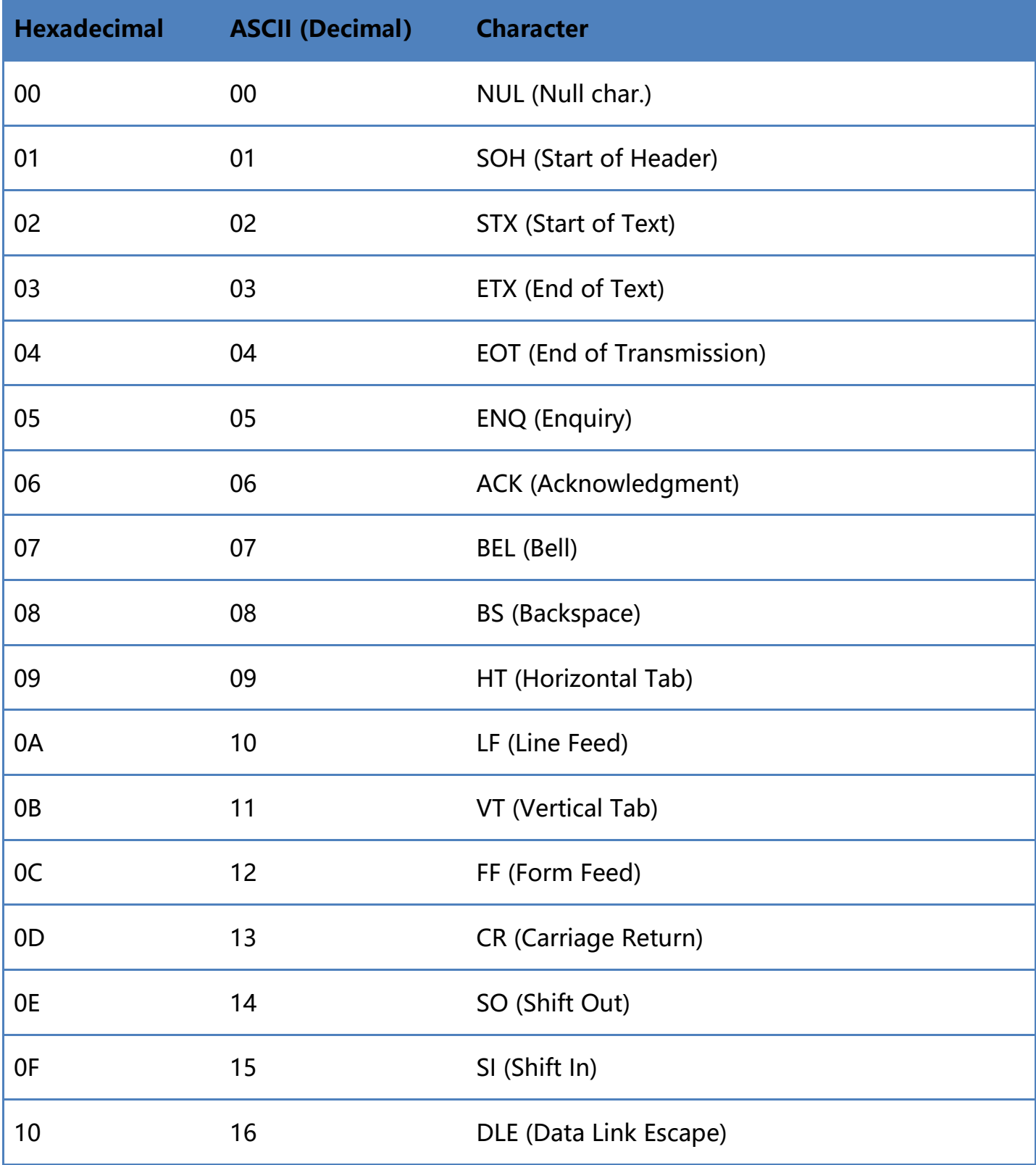

Note: 0-31 of ASCII code table are invisible characters, 32-127 are visible characters

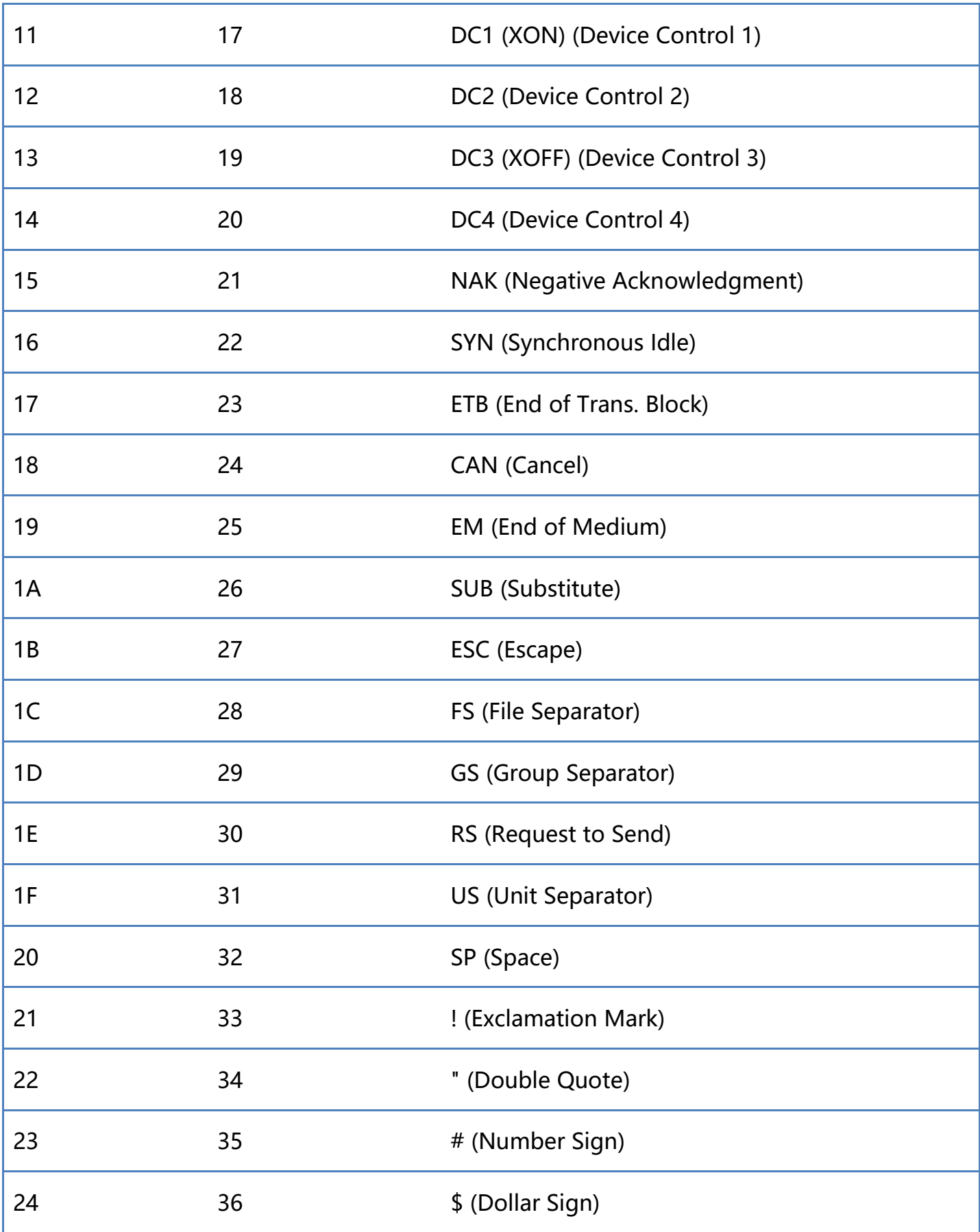

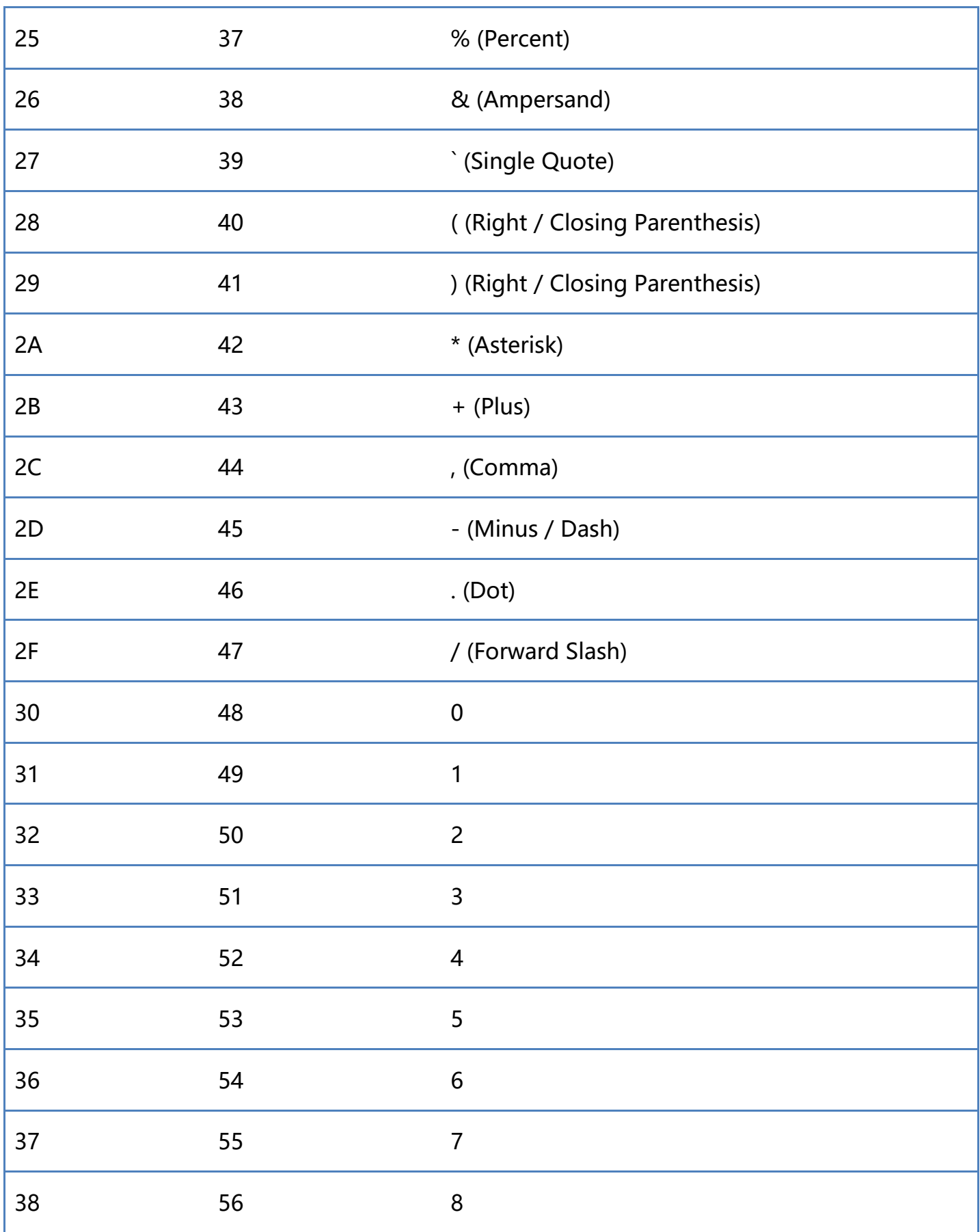

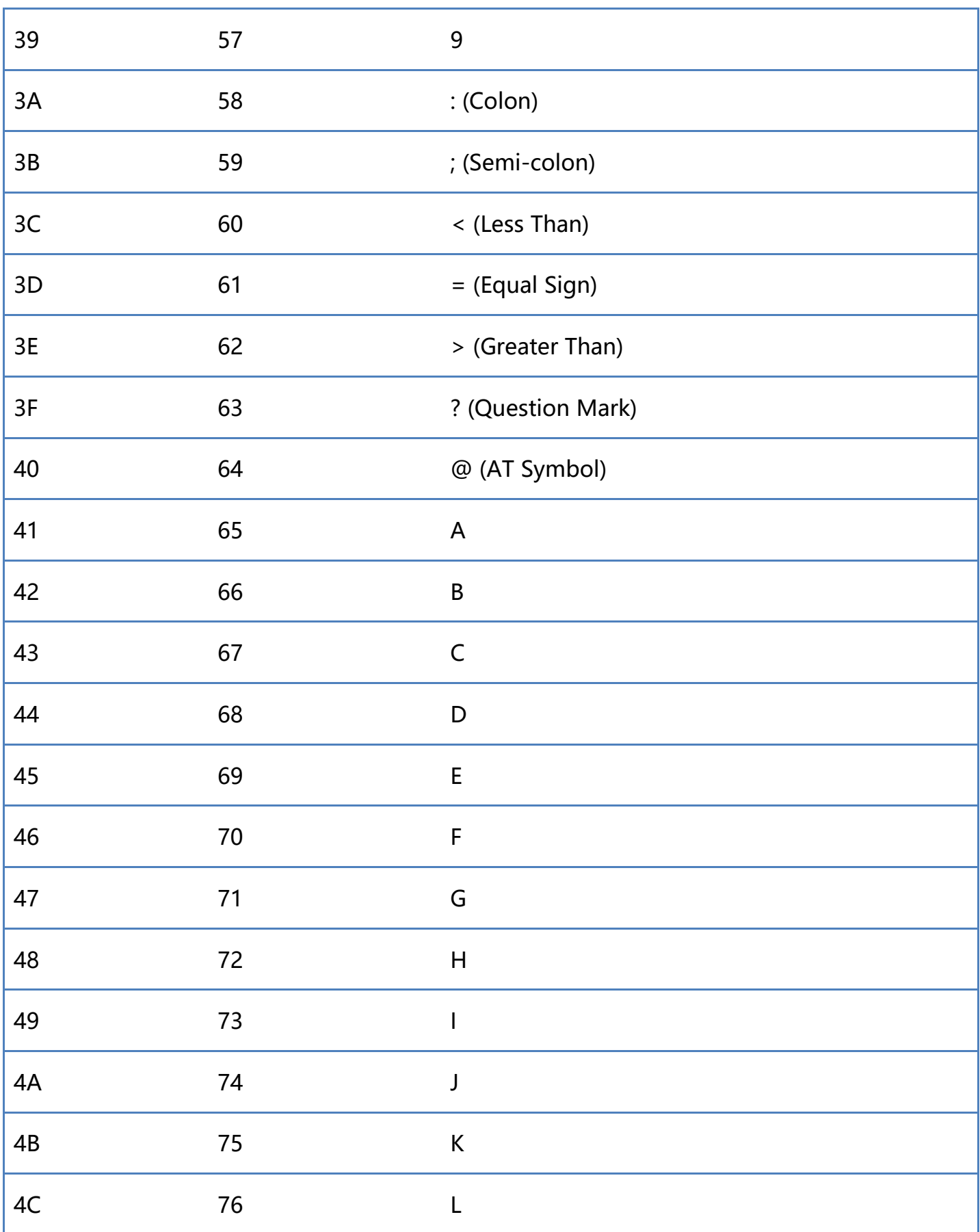

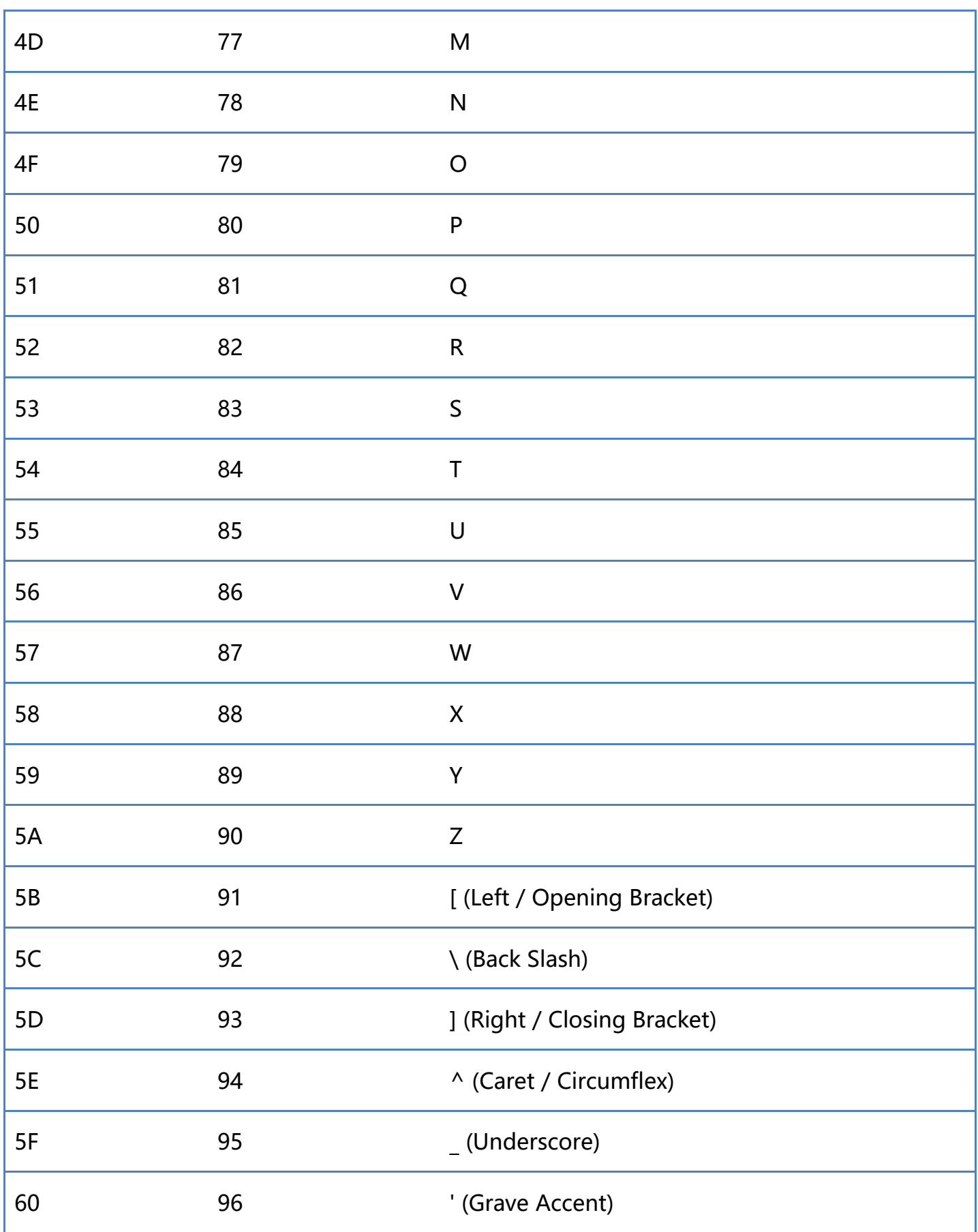

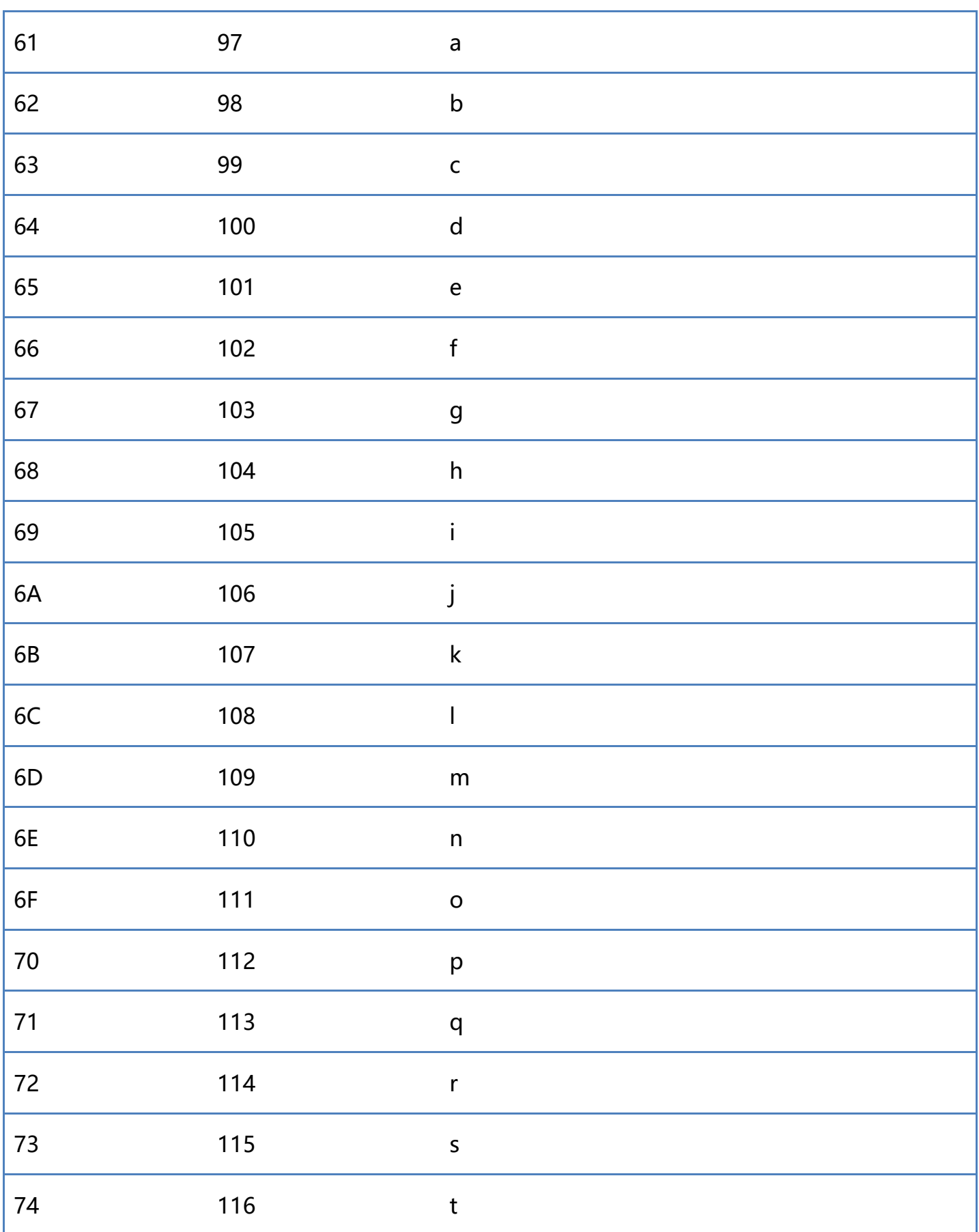

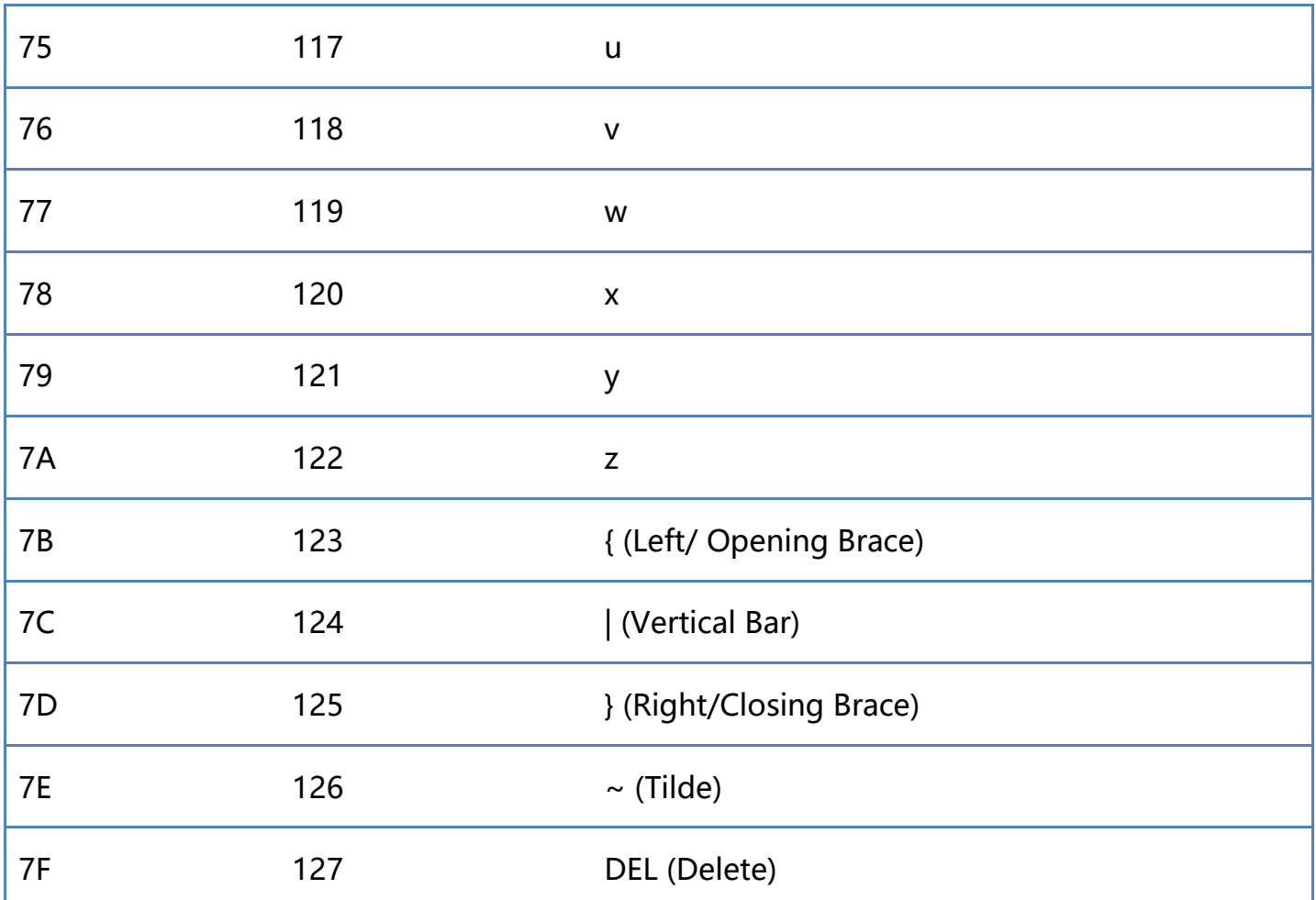